# AXEL Platine Terminal Ethernet TCP/IP Models

User's Guide

May 1997 - Ref.: TCPUE105/701-2

The reproduction or the translation of this material, in part or whole, is strictly prohibited. For additional information, please contact:

> AXEL Zone d'activité d'Orsay-Courtabœuf 16 Avenue du Québec BP 728 91962 LES ULIS Cedex France Tel.: (33) 1 69 28 27 27 Fax: (33) 1 69 28 82 04

The information in this document is subject to change without notice. AXEL assumes no responsibility for any errors that may appear in this document.

All trademarks and registered trademarks are the property of their respective holders.

© - 1995-1997 - AXEL - All Rights Reserved.

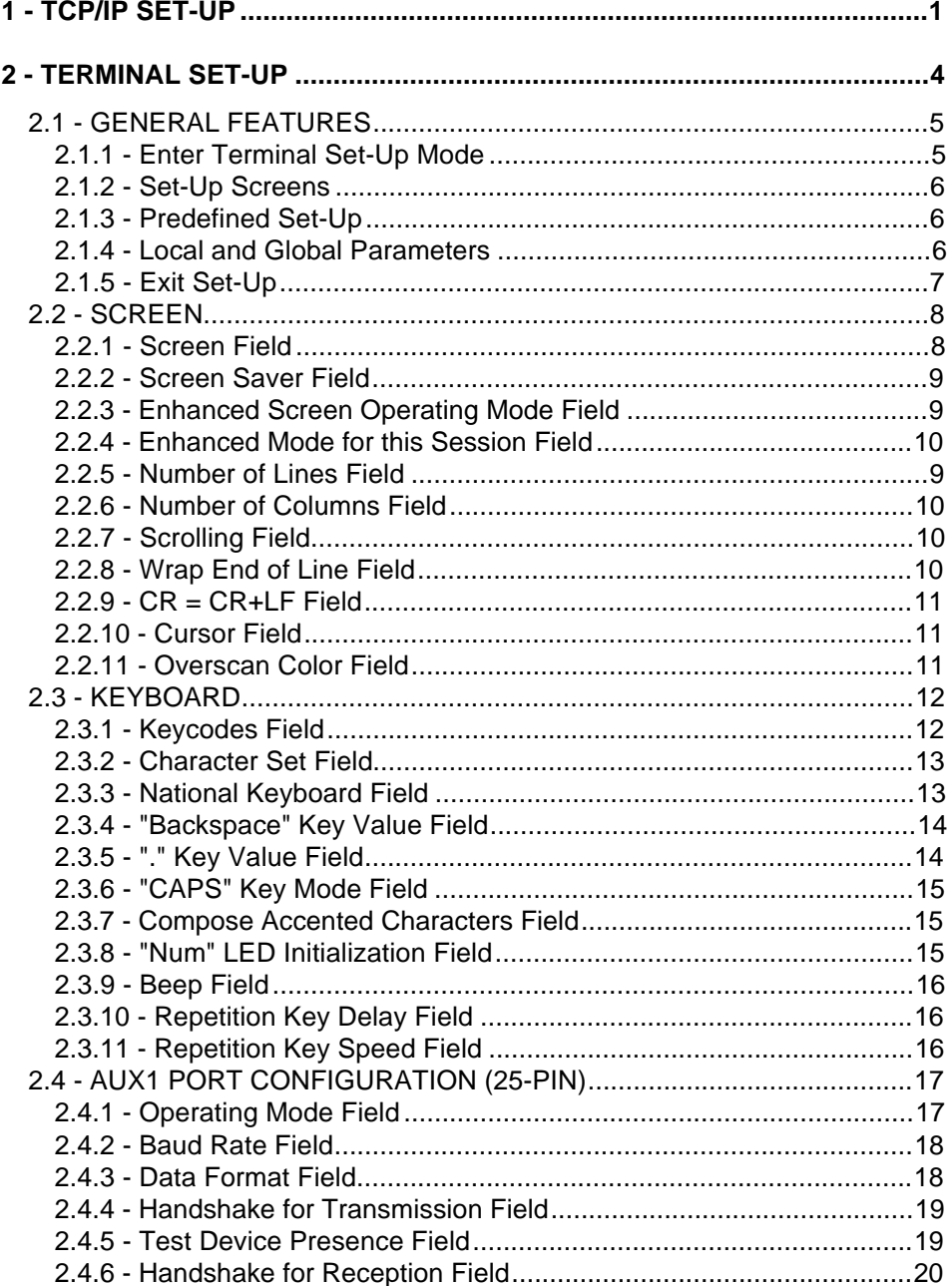

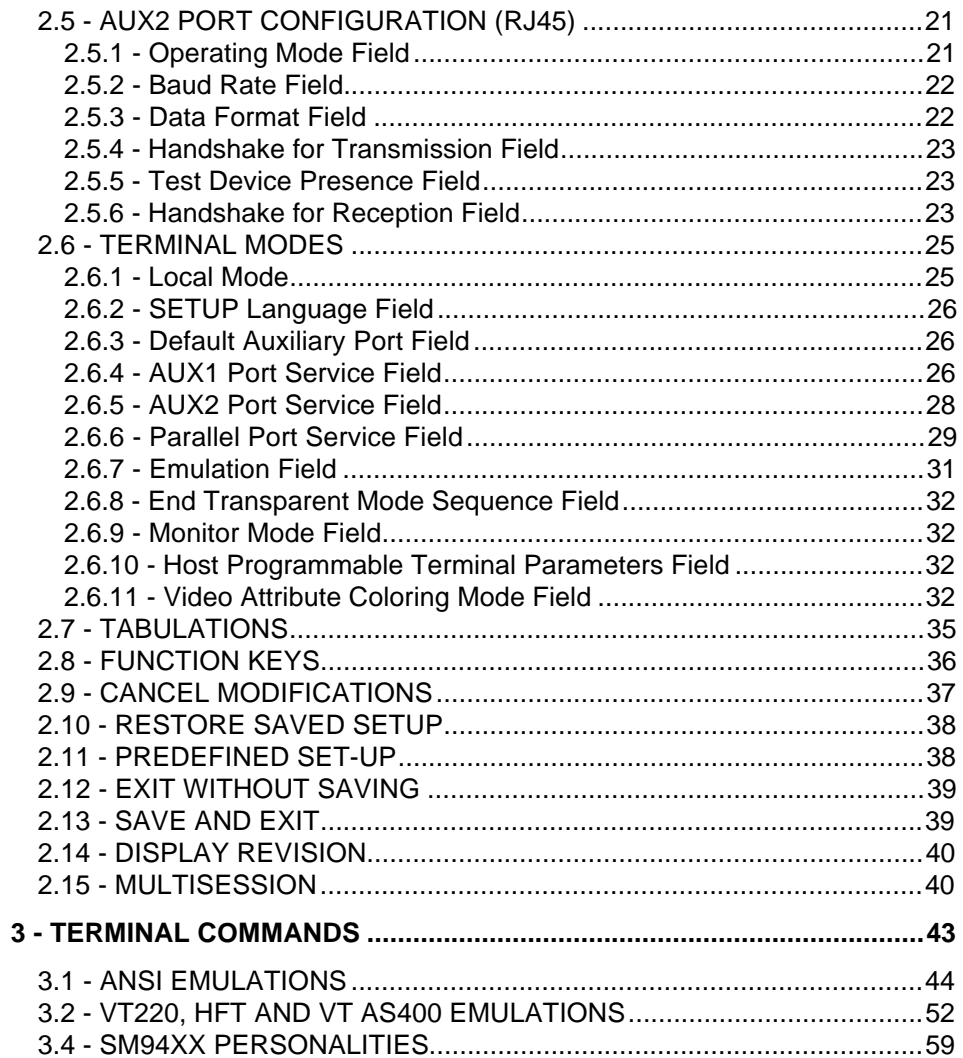

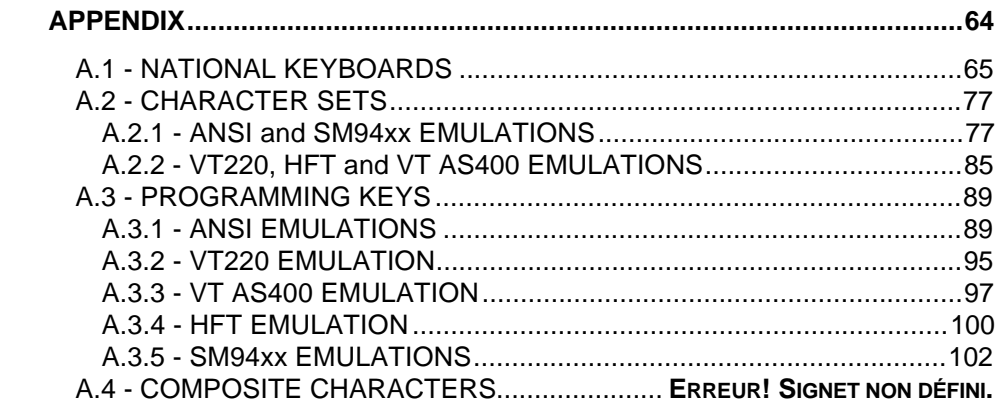

# **- 1 - TCP/IP SET-UP**

\_\_\_\_\_\_\_\_\_\_\_\_\_\_\_\_\_\_\_\_\_\_\_\_\_\_\_\_\_\_\_\_\_\_\_\_\_\_\_\_\_\_\_\_\_\_\_\_\_\_\_\_\_\_\_\_\_\_\_\_\_\_\_\_

User's Guide - TCP/IP AX3000 1

 $\boldsymbol{\mathcal{A}}\times \mathsf{EL}$ 

This chapter gives a quick description of the features and use of the AXEL Platine terminal TCP/IP set-up mode.

The TCP/IP set-up mode is used to:

- assign an Internet address matching the network topology,
- define the network environment accessible from this Platine terminal (Telnet hosts, routers, etc),
- associate a host with each Platine terminal session,
- enable the print server feature,
- open and close connections,
- optimize the TCP/IP protocol and
- display statistics relating to the TCP/IP protocol.

The following command sequence is used to enter TCP/IP Set-Up:

\_\_\_\_\_\_\_\_\_\_\_\_\_\_\_\_\_\_\_\_\_\_\_\_\_\_\_\_\_\_\_\_\_\_\_\_\_\_\_\_\_\_\_\_\_\_\_\_\_\_\_\_\_\_\_\_\_\_\_\_\_\_\_\_

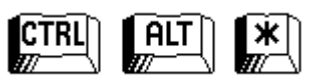

**Note:** Use the **<>** key on the numeric keypad.

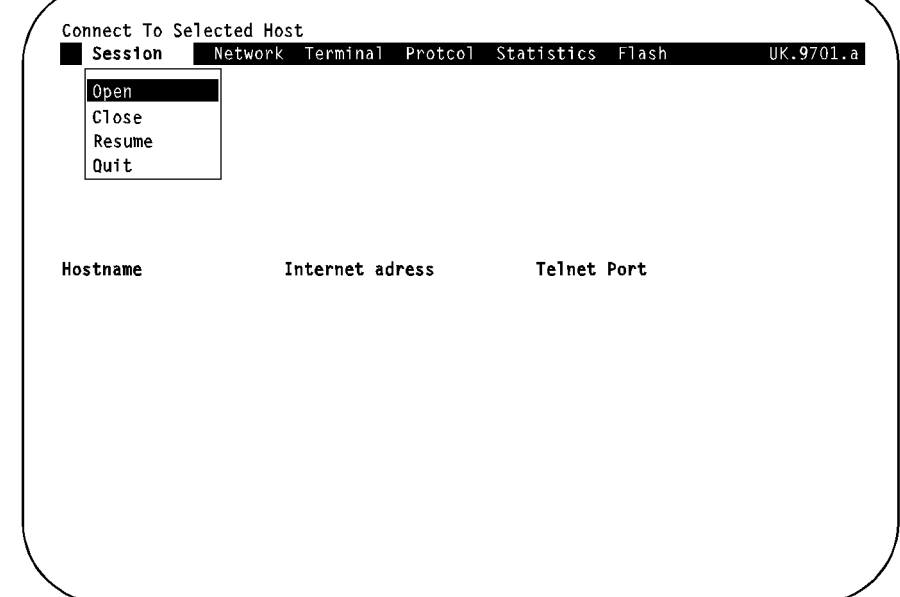

The TCP/IP Set-Up screen appears as follows:

 $\overline{\mathcal{A}}$  $\times$ EL

Move through the menu with arrow keys. Information, relating to each command selected, will automatically be displayed at the bottom of the screen.

To confirm the selected command, press the **<RETURN>** key.

To exit the menu, select the **'Quit'** command or press the **<ESC>** key.

Refer to the Installing TCP/IP Platine Terminals on UNIX Systems manual for a detailed description of the various options of TCP/IP set-up mode.

 $\blacktriangle$ XEL

# **- 2 - TERMINAL SET-UP**

\_\_\_\_\_\_\_\_\_\_\_\_\_\_\_\_\_\_\_\_\_\_\_\_\_\_\_\_\_\_\_\_\_\_\_\_\_\_\_\_\_\_\_\_\_\_\_\_\_\_\_\_\_\_\_\_\_\_\_\_\_\_\_\_

4 User's Guide - TCP/IP AX3000

 $A \times H$ 

This chapter describes the features and use of the AXEL Platine terminal set-up mode.

# **2.1 - GENERAL FEATURES**

Each AX3000 Ethernet model provides up to 8 separate sessions. These sessions have independent set-up parameters (emulation, function keys, video attributes, etc).

The set-up mode allows individual set-up of any of the eight available sessions. A propagation option is available to copy the configuration of the current session to the 7 other sessions.

#### **2.1.1 - Enter Terminal Set-Up Mode**

The following key sequence puts the Platine terminal in set-up mode:

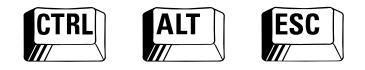

**Note:** Terminal Set-Up must be done only during an active session (active login or prompt).

\_\_\_\_\_\_\_\_\_\_\_\_\_\_\_\_\_\_\_\_\_\_\_\_\_\_\_\_\_\_\_\_\_\_\_\_\_\_\_\_\_\_\_\_\_\_\_\_\_\_\_\_\_\_\_\_\_\_\_\_\_\_\_\_

In terminal set-up mode, the active keystrokes are:

- **<F1> to <F12>**: select a set-up screen, exit set-up mode, etc
- **Vertical arrow keys**: select a parameter from a set-up screen
- **<SPACE>**: modify a parameter value
- **<RETURN>**: select a parameter value

#### **2.1.2 - Set-Up Screens**

The Platine terminal set-up is based on selectable displays, here called set-up screens. Each set-up screen is associated with a function key:

- **<F1>**: Screen
- **<F2>**: Keyboard
- **<F3>**: AUX1 Auxiliary Port
- **<F4>**: AUX2 Auxiliary Port
- **<F5>**: Terminal Modes
- **<F6>**: Tabulations
- **<F7>**: Function Keys

Each set-up screen displays a list of features and lets you select or modify them. Vertical arrow keys are used to select a feature and the spacebar is used to change the value.

**<F8>** to **<F12>** function keys are available for others functions (exit set-up, selection of a predefined set-up, etc).

#### **2.1.3 - Predefined Set-Up**

AXEL's built-in predefined set-ups automatically set all standard terminal parameters to match the selected operating system.

Press the <F10> function key to use this feature. Then select the appropriate operating system.

The use of predefined set-ups ensures a **fast** and **reliable** installation.

#### **2.1.4 - Local and Global Parameters**

A session is characterised by two types of terminal parameters:

- local parameters are specific to a single session (example: number of lines),
- global parameters apply to ALL sessions (example: national keyboard).

**Note:** in set-up mode, the global parameters are indicated by a star placed at the beginning of the label.

When the value of a local parameter is changed, the other sessions are not affected, unless the propagation option is selected on exiting set-up.

When the value of a global parameter is changed, the other sessions are affected, even if the propagation option is not selected.

#### **2.1.5 - Exit Set-Up**

You can exit set-up mode in either of two ways:

- **<F11> or <Esc>** (exit without saving): the modifications are stored until the terminal is switched off. The last saved set-up (<F12>) will be used when the terminal is next switched on.
- **<F12>** (exit and save): the modifications are stored in non-volatile memory and applied when the terminal is next switched on.

**Note:** when the propagation option is set, the terminal parameters of the current session are updated when exiting set-up mode. Terminal parameters of any other session, however, will not be updated until that session begins.

$$
\underline{\textcolor{red}{\blacktriangleleft}\textcolor{blue}{\times}\textcolor{blue}{\textcolor{blue}{\blacktriangleleft}}}
$$

# **2.2 - SCREEN**

This set-up screen is used to define monitor display characteristics. It is the first screen to appear when you enter set-up mode, or can be reached from any other screen in set-up mode by pressing the **<F1>** key:

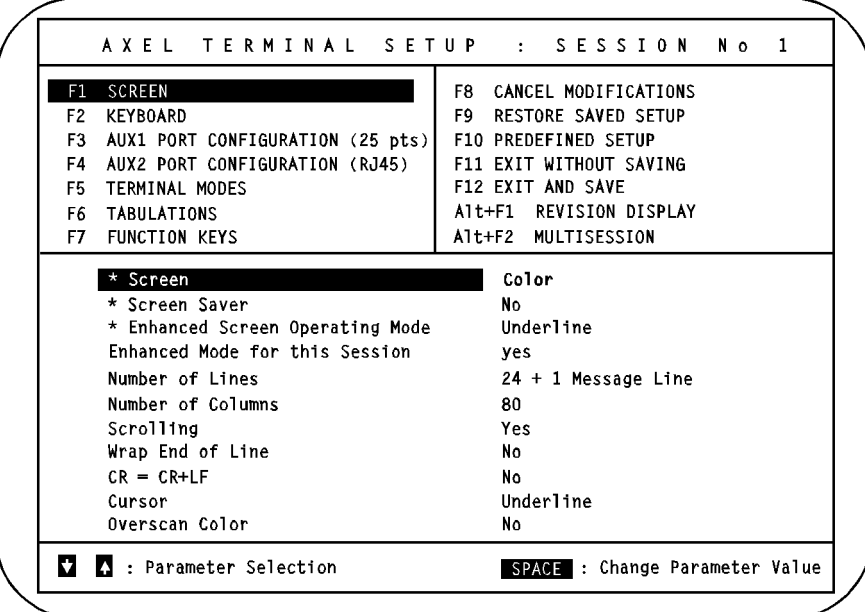

**Notes:** - **Fields headed by a star ()** indicate global parameters.

- **No star** indicates local parameters (refer to chapter 2.1.4).
- This screen is an example only. Fields may be set to other values.

#### **2.2.1 - Screen Field**

This field sets the type of VGA monitor. Four values are available:

- **Colour**,
- **Grey Levels** (for displaying colour applications on a black and white VGA monitor),

- **Black and White**,
- **Paper White** (white background and black foreground).

#### **2.2.2 - Screen Saver Field**

If the terminal is inactive for a predefined number of minutes, the screen saver feature automatically turns off the monitor display, although the monitor remains powered-up. This protects the monitor from damage from "screen burn". Three values are available:

- **no**: screen saver feature not used. Note that by selecting this option, the life of the monitor may be reduced.
- **xx minutes**: the display is turned off after xx minutes. The display is restored when either the keyboard is used or data is received from the host.
- **xx minutes keyboard only**: the display is turned off after xx minutes. The display is only restored when the keyboard is used.

**Note:** to enable the screen saver, enter the number of minutes and confirm with the <RETURN> key.

#### **2.2.3 - Enhanced Screen Operating Mode Field**

Some video attributes are not available on a VGA monitor. The enhanced screen operating mode allows use of an additional attribute (underline or double size).

**Note**: when this additional attribute is used, the bold attribute cannot be used.

This global parameter controls the additional attribute. There are three possible values:

- **No**: standard mode
- **Underline**: in standard mode, only monochrome VGA monitors display underlines. This mode allows underlined characters to be displayed on a colour VGA monitor.
- **Double Size Characters**: escape sequences in ANSI or VT emulation allow the size of characters to be controlled.

If the enhanced mode is set (for all 8 sessions), this mode must be enabled for each session (see below).

# $A \times E$ l

#### **2.2.4 - Enhanced Mode for this Session Field**

This local parameter enables or disables enhanced mode (see above) for the current session. There are two possible values:

- **Yes**: enhanced mode enabled for this session,
- **No**: enhanced mode disabled for this session,

**Note**: this parameter is not available when the 'Enhanced Screen Operating Mode' field is set to 'No'.

#### **2.2.5 - Number of Lines Field**

Two values are available:

- **25 Lines**: one 25-line screen region.

- **24 + 1 Message Line**: 2 screen regions. The first region has 24 data lines, the second one has 1 data line. An escape sequence is used to select either of these two independent regions as the main display.

#### **2.2.6 - Number of Columns Field**

Two values are available:

- **80** columns,
- **132** columns.

#### **2.2.7 - Scrolling Field**

Two values are available:

- **Yes**: a character received, after the text cursor has reached the bottom margin, automatically scrolls the display upwards.

- **No**: any character received, after the text cursor has reached the bottom margin, overwrites the first character position of the first line.

#### **2.2.8 - Wrap End of Line Field**

Two values are available:

- **Yes**: a character received, after the text cursor has reached the right margin, automatically appears in the first character position of the next line.

- **No**: a character received, after the text cursor has reached the right margin, overwrites the last character position of the current line.

#### **2.2.9 - CR = CR+LF Field**

Two values are available:

- **Yes**: the carriage-return character (ASCII 0Dhex) is mapped to a carriage-return plus a line-feed character (ASCII 0Dhex plus 0Ahex).
- **No**: no specific processing is done when the carriage-return character (ASCII 0Dhex) is received.

#### **2.2.10 - Cursor Field**

Three blinking cursor styles are available:

- **Line**,
- **Half-block**,
- **Block**.

# **2.2.11 - Overscan Colour Field**

Two values are available:

- **No**: no overscan (black colour).
- **Yes**: the overscan colour is selected from 64 choices. Use **<+>** and **<->** keys to select the desired overscan colour. The hexadecimal value of the selected overscan colour (between 00hex and 3Fhex) is displayed.

#### $\mathrel{{\mathsf{4}} \times {\mathsf{E}} \mathclose{{\mathsf{L}}}$

# **2.3 - KEYBOARD**

This set-up screen is used to define keyboard characteristics. It appears when you press the **<F2>** key within set-up mode:

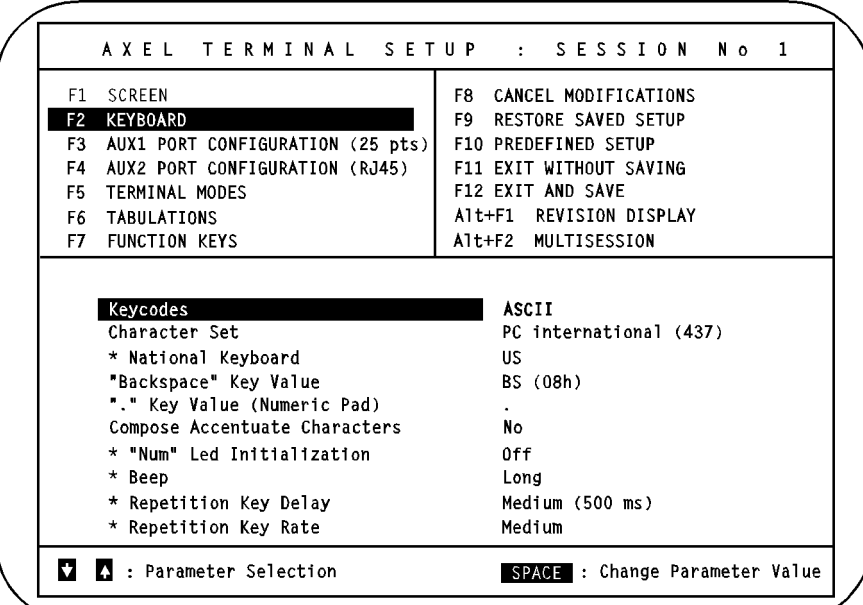

**Notes:** - **Fields headed by a star ()** indicate global parameters.

- **No star** indicates local parameters (refer to chapter 2.1.4).
- This screen is an example only. Fields may be set to other values.

#### **2.3.1 - Keycodes Field**

A keyboard may be monitored in two ways:

- **ASCII**: in this mode, one or more characters are sent per keystroke. For example, the ASCII character 'a' (61hex) is sent when you press the <A> key on its own and the ASCII character 'A' (41hex) is sent when you press the <Shift> and <A> keys simultaneously. This is a very simple method of monitoring. However it leaves some keys (for example

<Shift> and <Alt>) 'dumb' and useless when they are pressed on their own.

**- Scancode**: Different characters may be sent when the key is depressed and when it is released. These characters are determined by the location and the state (up or down) of the key. The mapping, between a key location and an ASCII character, is done by the host computer. In scancode mode **all** the keys can be used, both alone and in combinations.

#### **2.3.2 - Character Set Field**

The character set to be used is selected through this field (refer to Appendix A.2). The available character sets depend on the current emulation:

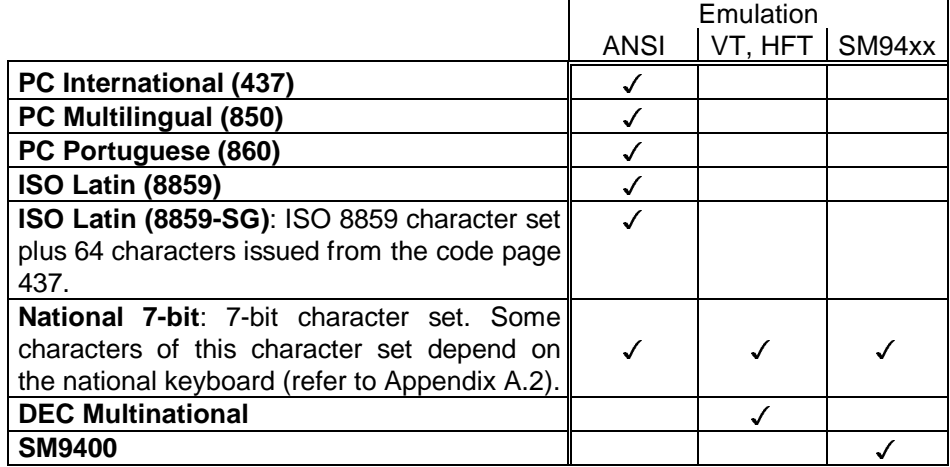

#### **2.3.3 - National Keyboard Field**

This field appears when ASCII mode is selected (refer to the description of the 'Keycodes' Field). With ASCII mode, it is necessary to set the keyboard language, because the terminal needs to associate a key with a letter. (For example, the letter <A> is not located in the same place on an AZERTY keyboard as on a QWERTY keyboard).

Terminal Set-Up

$$
\cancel{\blacktriangleleft}\times\text{EL}
$$

Eleven national keyboards are available (for more information, refer to Appendix A.1). When you press **<SPACE>**, the following list appears. Use the vertical arrow keys and **<RETURN>** to select a language).

> U.S. U.K. French German Spanish Swiss (Ge) Swiss (Fr) Belgium Italian Portuguese Dutch

#### **2.3.4 - "Backspace" Key Value Field**

This field only appears when ASCII mode is selected (refer to the description of the 'Keycodes' Field). It permits a choice of ASCII character to be mapped to the backspace key. Two values are available:

- **BS (08hex)**,
- **DEL (7Fhex)**.

# **2.3.5 - "." Key Value Field**

This field only appears when ASCII mode is selected (refer to the description of the 'Keycodes' Field). It permits a choice of ASCII character to be mapped to the '.' key on the numeric keypad. Two values are available:

- **.** (dot: 2Ehex),
- **,** (comma: 2Chex).

#### **2.3.6 - "CAPS" Key Mode Field**

This field only appears when ASCII mode is selected (refer to the description of the 'Keycodes' Field). It sets the CAPS LOCK to behave in one of two alternative ways:

- **Caps Lock**: only the alphabetical keys are affected. If the <Shift> key is not used, the upper case letter is sent when an alphabetic key is pressed and the unshifted (lower) character is sent by other keys. When the <Shift> key is held down, pressing an alphabetic key sends the corresponding lower case letter but pressing a non-alphabetic key sends the corresponding shifted (upper) character. To unlock this mode press the <CAPS> key.
- **Shift Lock**: all the keys send either the corresponding upper case letter or the shifted (upper) character. To unlock this mode press a <Shift> key.

#### **2.3.7 - Compose Accented Characters Field**

This field only appears when ASCII mode is selected (refer to the description of the 'Keycodes' Field) and when the character set selected is not 'ISO 7-bit'.

To get diacritical characters, two keystrokes are needed. The first one is the modifier  $(A, \sim, \cdot)$ , etc.) and the second one is the character itself (a, n, y, etc).

This feature can be set with the following parameter values:

- **no**: no specific processing is done for the modifier character
- **local**: composite characters are locally process by the AX3000
- **remote**: a special ASCII code is associated with each modifier character. These special ASCII codes allow the operating system to process composite characters (see mapchan on SCO UNIX).

For more information refer to Appendix A.4.

#### **2.3.8 - "Num" LED Initialisation Field**

Lights the NUM Keyboard LED when the AX3000 is switched on. Two values: - **On**,

\_\_\_\_\_\_\_\_\_\_\_\_\_\_\_\_\_\_\_\_\_\_\_\_\_\_\_\_\_\_\_\_\_\_\_\_\_\_\_\_\_\_\_\_\_\_\_\_\_\_\_\_\_\_\_\_\_\_\_\_\_\_\_\_

- **Off**.

User's Guide - TCP/IP AX3000 15

#### **2.3.9 - Beep Field**

The terminal is able to sound a bell. This field allows the bell to be enabled or disabled and sets the duration of the bell sound:

- **No**: no bell,
- **Short**: 10 millisecs approx.,
- **Long**: 40 millisecs approx.

#### **2.3.10 - Repetition Key Delay Field**

Select the automatic repetition delay when a key is held down. This is the delay before the key starts to auto-repeat:

\_\_\_\_\_\_\_\_\_\_\_\_\_\_\_\_\_\_\_\_\_\_\_\_\_\_\_\_\_\_\_\_\_\_\_\_\_\_\_\_\_\_\_\_\_\_\_\_\_\_\_\_\_\_\_\_\_\_\_\_\_\_\_\_

- **Low (250 millisecs)**,
- **Medium (500 millisecs)**,
- **High (1 second)**.

#### **2.3.11 - Repetition Key Speed Field**

Select the automatic repetition speed when a key is held down:

- **low**,
- **medium**,
- **high**.

# $\overline{\mathcal{A}}\times$ El

# **2.4 - AUX1 PORT CONFIGURATION (25-PIN)**

This set-up screen is used to configure the AUX1 port for use with a printer or other device. It appears when you press the **<F3>** key in set-up mode:

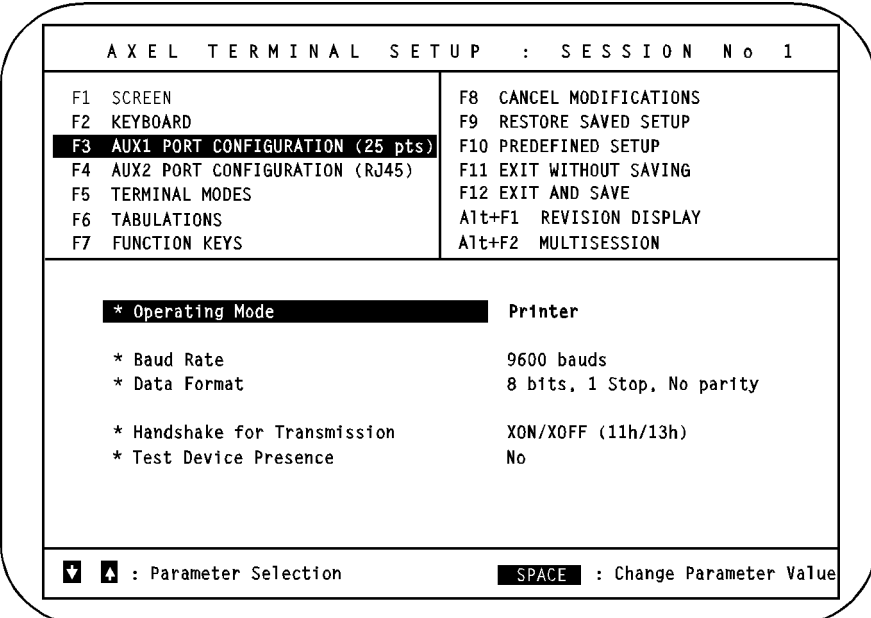

**Notes: -** This screen is for example only. Fields may be set to other values. **-** Within this screen, all the fields are global parameters.

#### **2.4.1 - Operating Mode Field**

The two possible uses of this serial port are:

- **Printer**: data flow takes place only from the AX3000 to the serial peripheral (however handshaking from the peripheral to the AX3000 is performed). This option is not suitable for printers which require bidirectional data flow (e.g. postscript printers).
- **Bi-directional Device**: bi-directional communication. Used to control peripherals such as bar code readers, touch screens and printers that require bi-directional data flow.

**Note:** Processing of incoming data depends on the service associated with the port:

- **none**: if AUX1 is the 'Default Auxiliary Port', input data is stored in the keyboard buffer of the active session,
- **rtty**, **tty** or **rtelnet**: input data is processed by the associated service. On UNIX systems this is the AXEL ttyd server, axttyd server or the telnetd daemon.

#### **2.4.2 - Baud Rate Field**

This field is used to set the baud rate between the Platine terminal and the serial peripheral. When you press **<SPACE>** the following list appears. Use the vertical arrow keys and the **<RETURN >** key to select a baud rate:

#### **2.4.3 - Data Format Field**

This field is used to select the format of data bytes transferred between the Platine terminal and the serial peripheral. When you press **<SPACE>** the following list appears. Use the vertical arrow keys and the **<RETURN >** key to select a baud rate:

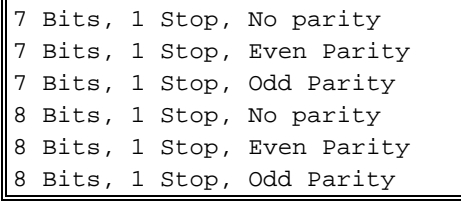

#### **2.4.4 - Handshake for Transmission Field**

This handshake is used between the Platine terminal and the serial peripheral to regulate the data flow. When the peripheral is not able to receive more data (because its input buffer is full), the peripheral sends a signal to stop the transfer of data from the Platine terminal. The peripheral restarts the transfer when it is ready to receive more input data.

Handshaking can be accomplished either by hardware (known as DTR because it changes the voltage on the DTR pin) or software (either XON/XOFF or XPC).

Press **<SPACE>** to display the handshake list. Use the vertical arrow keys and the **<RETURN>** key to select the required handshake:

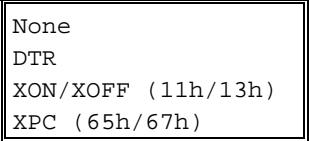

# **2.4.5 - Test Device Presence Field**

Software handshaking (XON/XOFF or XPC) does not test whether the peripheral is present. Data is lost if the peripheral is not present or switched off. This field enables this test to be performed so that data is only sent when the peripheral is ready.

Two values are available:

- **No**: the test is not performed,
- **CTS**: the CTS signal is used to perform this test.
- **Notes: -** When enabling device presence testing, check your cable (refer to Installation Guide) to ensure that the CTS pin is connected .
	- Do not use this test with DTR handshaking.

### **2.4.6 - Handshake for Reception Field**

This field only appears when the serial port is used as a bi-directional port (refer to the description of the 'Operating Mode' Field).

This handshake is used between the Platine terminal and the serial peripheral to regulate the data flow. When the Platine terminal is not able to receive more data (because its input buffer is full), the Platine terminal sends a signal to stop the transfer of data from the peripheral. The Platine terminal restarts the transfer when it is ready to receive more input data.

Handshaking can be accomplished either by hardware (known as DTR because it changes the voltage on the DTR pin) or by software (either XON/XOFF or XPC).

Press **<SPACE>** to display the handshake list. Use the vertical arrow keys and the **<RETURN>** key to select the required handshake:

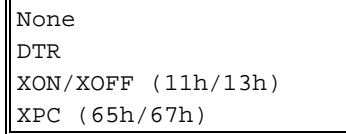

# $\overline{\mathcal{A}}$ XEl

# **2.5 - AUX2 PORT CONFIGURATION (RJ45)**

This set-up screen is used to configure the AUX2 port for use with a printer or other device. It appears when you press the **<F4>** key in set-up mode:

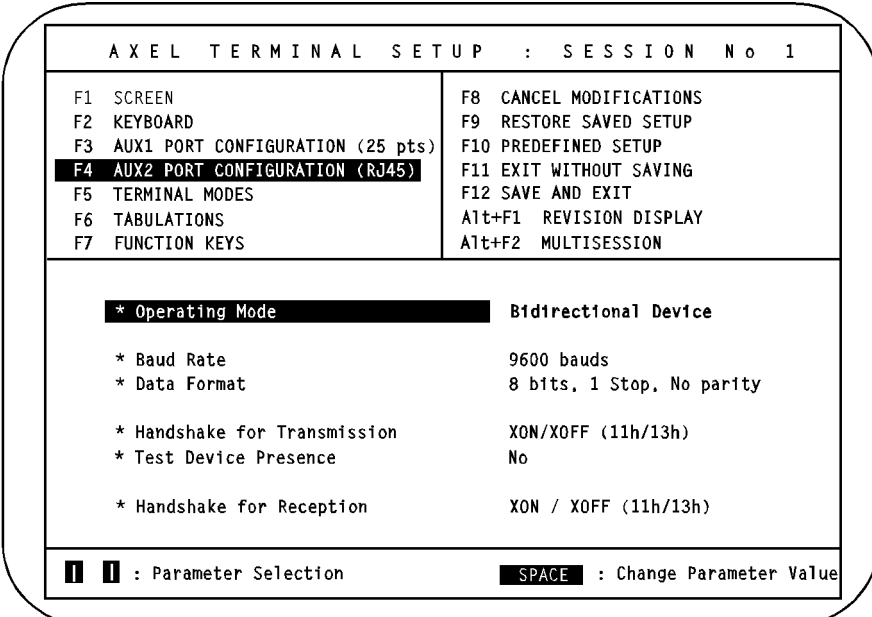

**Notes: -** This screen is for example only. Fields may be set to other values. **-** Within this screen, all the fields are global parameters.

#### **2.5.1 - Operating Mode Field**

The two possible uses of this serial port are:

- **Printer**: data flow takes place only from the AX3000 to the serial peripheral (however handshaking from the peripheral to the AX3000 is performed). This option is not suitable for printers which require bidirectional data flow (e.g. postscript printers).
- **Bi-directional Device**: bi-directional communication. Used to control peripherals such as bar code readers, touch screens and printers that require bi-directional data flow.

**Note:** Processing of incoming data depends on the service associated with the port:

- **none**: if AUX1 is the 'Default Auxiliary Port', input data is stored in the keyboard buffer of the active session,
- **rtty**, **tty** or **rtelnet**: input data is processed by the associated service. On UNIX systems this is the AXEL ttyd server, axttyd server or the telnetd daemon.

#### **2.5.2 - Baud Rate Field**

This field is used to set the baud rate between the Platine terminal and the serial peripheral. When you press **<SPACE>** the following list appears. Use the vertical arrow keys and the **<RETURN >** key to select a baud rate:

#### **2.5.3 - Data Format Field**

This field is used to select the format of data bytes transferred between the Platine terminal and the serial peripheral. When you press **<SPACE>** the following list appears. Use the vertical arrow keys and the **<RETURN >** key to select a baud rate:

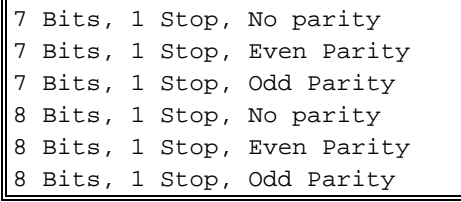

#### **2.5.4 - Handshake for Transmission Field**

This handshake is used between the Platine terminal and the serial peripheral to regulate the data flow. When the peripheral is not able to receive more data (because its input buffer is full), the peripheral sends a signal to stop the transfer of data from the Platine terminal. The peripheral restarts the transfer when it is ready to receive more input data.

Handshaking can be accomplished either by hardware (known as DTR because it changes the voltage on the DTR pin) or software (either XON/XOFF or XPC).

Press **<SPACE>** to display the handshake list. Use the vertical arrow keys and the **<RETURN>** key to select the required handshake:

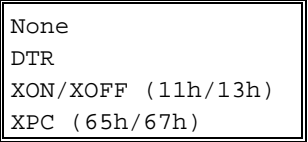

#### **2.5.5 - Test Device Presence Field**

Software handshaking (XON/XOFF or XPC) does not test whether the peripheral is present. Data is lost if the peripheral is not present or switched off. This field enables this test to be performed so that data is only sent when the peripheral is ready.

Two values are available:

- **No**: the test is not performed,
- **CTS**: the CTS signal is used to perform this test.
- **Notes: -** When enabling device presence testing, check your cable (refer to Installation Guide) to ensure that the CTS pin is connected .
	- Do not use this test with DTR handshaking.

#### **2.5.6 - Handshake for Reception Field**

This field only appears when the serial port is used as a bi-directional port (refer to the description of the 'Operating Mode' Field).

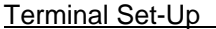

 $4\times$ el

This handshake is used between the Platine terminal and the serial peripheral to regulate the data flow. When the Platine terminal is not able to receive more data (because its input buffer is full), the Platine terminal sends a signal to stop the transfer of data from the peripheral. The Platine terminal restarts the transfer when it is ready to receive more input data.

Handshaking can be accomplished either by hardware (known as DTR because it changes the voltage on the DTR pin) or by software (either XON/XOFF or XPC).

Press **<SPACE>** to display the handshake list. Use the vertical arrow keys and the **<RETURN>** key to select the required handshake:

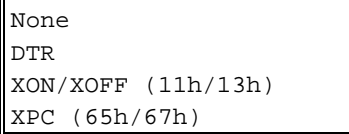

# $\overline{\mathcal{A}}$ XEl

# **2.6 - TERMINAL MODES**

This set-up screen is used to define the terminal modes. It appears when you press the **<F5>** key in set-up mode:

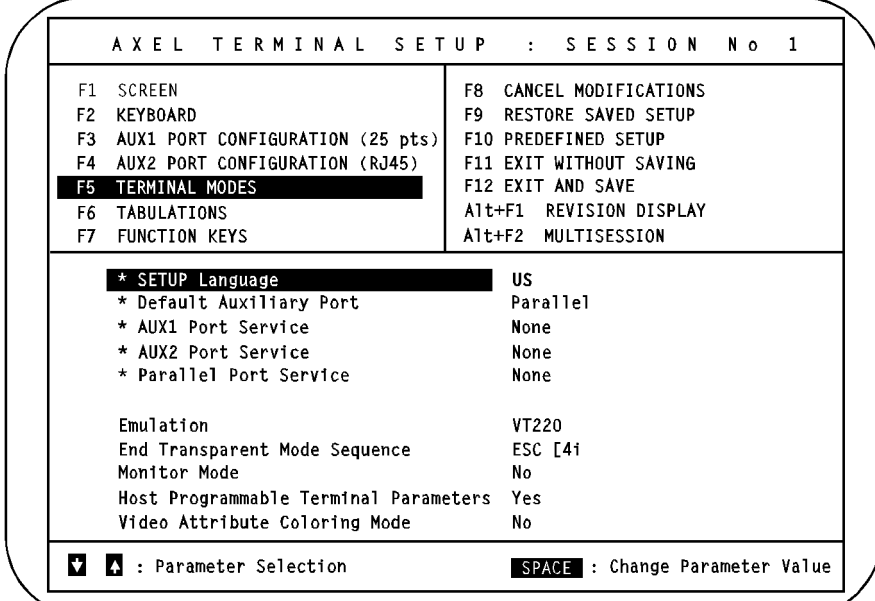

**Notes:** - **Fields headed by a star ()** indicate global parameters.

- **No star** indicates local parameters (refer to chapter 2.1.4).
- This screen is an example only. Fields may be set to other values.

#### **2.6.1 - Local Mode**

When Local Mode is activated, characters entered from the keyboard are locally processed and displayed by the Platine terminal. The Platine terminal processes and displays data received from the host.

When the Local Mode is disabled (the standard mode of working), characters entered at the keyboard are sent to the host computer and the Platine terminal processes and displays data received from the host.

 $\boldsymbol{\mathcal{A}}\times \mathsf{EL}$ 

#### To enable (or disable) Local Mode, use the following key combination: **<Ctrl><Alt><Shift><L>**

**Note:** the value of this parameter is not retained after the terminal is switched off (i.e. when the Platine terminal is switched back on, Local Mode is not reactivated).

#### **2.6.2 - SETUP Language Field**

This field selects the language used to display set-up screens. Two languages are available:

- **English**,

- **National** (depending on the firmware: **French, German, Spanish, Portuguese**)

#### **2.6.3 - Default Auxiliary Port Field**

One of the three auxiliary ports should be selected as the default printer port (to perform hardcopy printing or printing by escape sequences):

- **None**,
- **AUX1** (25-pin auxiliary port),
- **AUX1** (RJ45 auxiliary port),
- **Parallel** (parallel port).

**Note:** Escape sequences can be used to select either the default printer port or a required port (AUX1, AUX2 or parallel). For more information, refer to Chapter 2.

#### **2.6.4 - AUX1 Port Service Field**

The AUX1 port can also be controlled by a network server. Press **<SPACE>** to select a service or to modify the current service characteristics.

If the current service is printd, rtty, rcmd or lpd, the following dialog box appears:

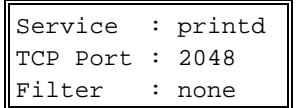

 $\boldsymbol{\mathsf{X}\mathsf{E}}$ 

Press **<SPACE>** again to change the service. The following menu appears:

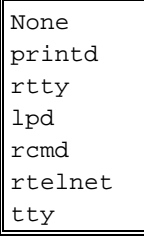

**Note:** if the current service is None, rtelnet or tty, the menu appears immediately and the dialog box is omitted.

The following services are available:

- **None**: the port is only controlled by escape sequences
- **printd**: uni-directional service. Unix service associated: printd
- **rtty**: bi-directional service. Unix service associated: ttyd
- **lpd**: the port is controlled by lpd (a standard UNIX print service)
- **rcmd**: the port is controlled by rcmd (a standard UNIX service). Printing can be performed through this service
- **rtelnet:** this service allows a serial terminal to be controlled. The port must be set as a bi-directional port (<F3> set-up screen) and a UNIX host must be associated with it (TCP/IP Set-Up)
- **tty**: bi-directional service. Unix service associated: axttyd

Within the menu, use the vertical arrow keys to select the proper service and press **<RETURN>**. The following dialog box appears:

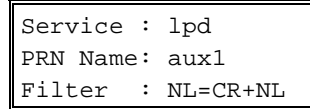

Within this dialog box, use the vertical arrow keys to select a field, use **<SPACE>** to modify a field value and press **<RETURN>** to confirm.

According to the selected service, a **PRN name** (lpd and rcmd) or a **TCP port** number (printd and rtty) can be given to the port.

The **Filter** field (only available with lpd, printd and rtty) allows line feed (NL) to be mapped to carriage return plus line feed (CR NL). 0Ah is mapped to 0Dh 0Ah.

**Note**: Each of the 3 auxiliary ports of a Platine terminal must have different TCP port numbers (or PRN names).

#### **2.6.5 - AUX2 Port Service Field**

The AUX2 port can also be controlled by a network server. Press **<SPACE>** to select a service or to modify the current service characteristics.

If the current service is printd, rtty, rcmd or lpd, the following dialog box appears:

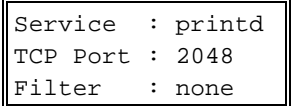

Press **<SPACE>** again to change the service. The following menu appears:

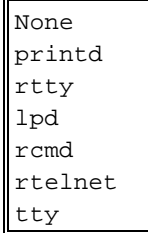

Note: if the current service is None, rtelnet or tty, the menu appears immediately and the dialog box is omitted.

The following services are available:

- **None**: the port is only controlled by escape sequences
- **printd**: uni-directional service. Unix service associated: printd
- **rtty**: bi-directional service. Unix service associated: ttyd
- **lpd**: the port is controlled by lpd (a standard UNIX print service)

- **rcmd**: the port is controlled by rcmd (a standard UNIX service). Printing can be performed through this service
- **rtelnet:** this service allows a serial terminal to be controlled. The port must be set as a bi-directional port (<F3> set-up screen) and a UNIX host must be associated with it (TCP/IP Set-Up)
- **tty**: bi-directional service. Unix service associated: axttyd

Within the menu, use the vertical arrow keys to select the proper service and press **<RETURN>**. The following dialog box appears:

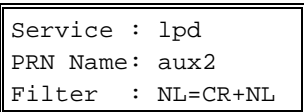

 $\boldsymbol{\mathsf{4}\mathsf{X}\mathsf{El}}$ 

Within this dialog box, use the vertical arrow keys to select a field, use **<SPACE>** to modify a field value and press **<RETURN>** to confirm.

According to the selected service, a **PRN name** (lpd and rcmd) or a **TCP port** number (printd and rtty) can be given to the port.

The **Filter** field (only available with lpd, printd and rtty) allows line feed (NL) to be mapped to carriage return plus line feed (CR NL). 0Ah is mapped to 0Dh 0Ah.

**Note**: Each of the 3 auxiliary ports of a Platine terminal must have different TCP port numbers (or PRN names).

#### **2.6.6 - Parallel Port Service Field**

The parallel port can also be controlled by a network server. Press **<SPACE>** to select a service or to modify the current service characteristics.

If the current service is printd, rtty, rcmd or lpd, the following dialog box appears:

\_\_\_\_\_\_\_\_\_\_\_\_\_\_\_\_\_\_\_\_\_\_\_\_\_\_\_\_\_\_\_\_\_\_\_\_\_\_\_\_\_\_\_\_\_\_\_\_\_\_\_\_\_\_\_\_\_\_\_\_\_\_\_\_

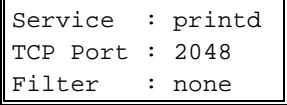

User's Guide - TCP/IP AX3000 29

 $\boldsymbol{\vartriangleleft}\times$ fi

Press **<SPACE>** again to change the service. The following menu appears:

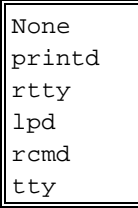

**Note:** if the current service is None or tty, the menu appears immediately and the dialog box is omitted.

The following services are available:

- **None**: the port is only controlled by escape sequences,
- **printd**: the port is controlled by the unidirectional print service (associated with the AXEL printd server),
- **rtty,**: the port is controlled by the bi-directional rtty service (associated with the AXEL ttyd server),
- **lpd**: the port is controlled by lpd (a standard UNIX print service),
- **rcmd**: the port is controlled by rcmd (a standard UNIX service). Printing can be performed through this service.
- **tty**: bi-directional service. Unix service associated: axttyd

Within the menu, use the vertical arrow keys to select the proper service and press **<RETURN>**. The following dialog box appears:

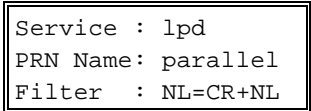

Within this dialog box, use the vertical arrow keys to select a field, use **<SPACE>** to modify a field value and press **<RETURN>** to confirm.

According to the selected service, a **PRN name** (lpd and rcmd) or a **TCP port** number (printd and rtty) can be given to the port.

The **Filter** field (only available with lpd, printd and rtty) allows line feed (NL) to be mapped to carriage return plus line feed (CR NL). 0Ah is mapped to 0Dh 0Ah.

**Note**: Each of the 3 auxiliary ports of a Platine terminal must have different TCP port numbers (or PRN names).

#### **2.6.7 - Emulation Field**

This field selects the required emulation. The following emulations are available. Press **<SPACE>** to display the emulation list. Use the vertical arrow keys and the **<RETURN>** key to select the required emulation:

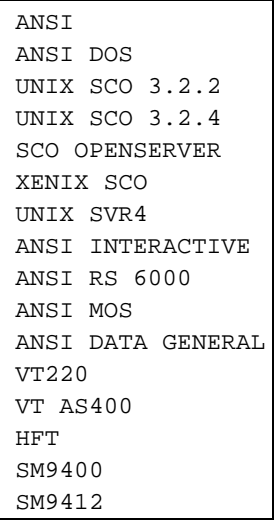

**Note**: SM9400 and SM9412 are only available with a special firmware.

The best way to select the required emulation is to use the 'Predefined Set-Up' screen (**<F10>** key). Then all terminal parameters are automatically set for the selected emulation.

\_\_\_\_\_\_\_\_\_\_\_\_\_\_\_\_\_\_\_\_\_\_\_\_\_\_\_\_\_\_\_\_\_\_\_\_\_\_\_\_\_\_\_\_\_\_\_\_\_\_\_\_\_\_\_\_\_\_\_\_\_\_\_\_

User's Guide - TCP/IP AX3000 31
## $\boldsymbol{\mathsf{X}\mathsf{K}}$

## **2.6.8 - End Transparent Mode Sequence Field**

Display data and printer data are sent from the host computer to the main terminal serial port. The terminal identifies the data as printer information, when it is preceded with a 'Start Transparent Mode Sequence' escape code and ended by a 'End Transparent Mode Sequence' escape code.

It is possible to enter the 'End Transparent Mode Sequence' code from the terminal keyboard. This field indicates the ASCII character string required. The first character is always the Esc character (1Bh).

#### **2.6.9 - Monitor Mode Field**

The monitor mode is used to examine the data received by the AX3000:

- **No**: monitor mode disabled.
- **Yes, Hexadecimal Value**: monitor mode is enabled and displays the hexadecimal value of received ASCII characters.
- **Yes, Symbols**: monitor mode is enabled and displays the received ASCII characters themselves.

## **2.6.10 - Host Programmable Terminal Parameters Field**

Many terminal parameters can be set from the host computer, by use of escape sequences (for further information, refer to Chapter 3). This feature may be prohibited to avoid undesirable side-effects:

- **Yes**: terminal parameters can be set with escape sequences,
- **No**: terminal parameter escape sequences are not processed by the AX3000.

## **2.6.11 - Video Attribute Colouring Mode Field**

The embedded colouring feature allows colour display of monochrome applications. The Platine terminal performs the colouring process by generating a background colour and a foreground colour for each monochrome character attribute or graphics character.

\_\_\_\_\_\_\_\_\_\_\_\_\_\_\_\_\_\_\_\_\_\_\_\_\_\_\_\_\_\_\_\_\_\_\_\_\_\_\_\_\_\_\_\_\_\_\_\_\_\_\_\_\_\_\_\_\_\_\_\_\_\_\_\_

This field enables or disables the colouring feature:

- **No**: disable colouring feature,

- **Yes (press <RETURN> to set colours)**: enable colouring feature. The background colour, plus a foreground colour for each monochrome character attribute or graphics character, are set through the Colouring Mode Set-Up screen.

Press the <**RETURN>** key to display the Colouring Mode Set-Up screen:

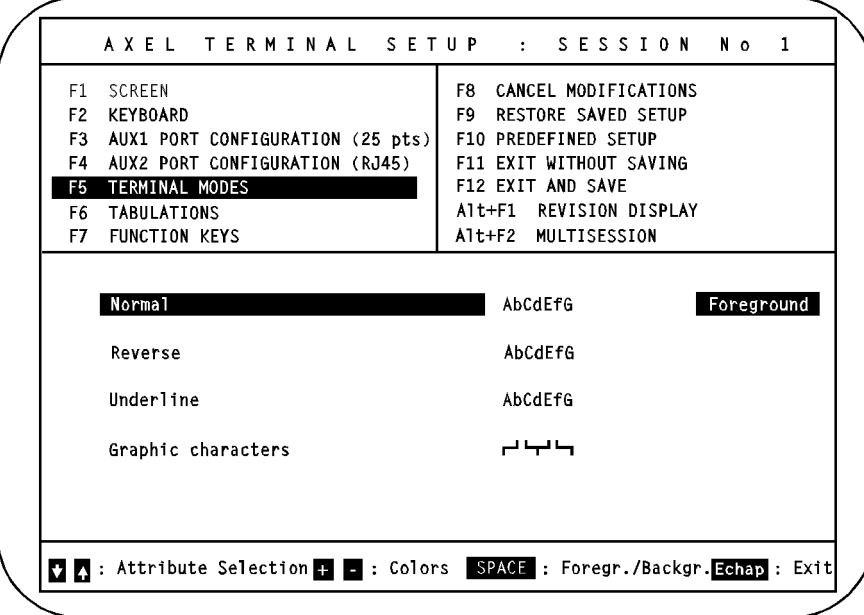

\_\_\_\_\_\_\_\_\_\_\_\_\_\_\_\_\_\_\_\_\_\_\_\_\_\_\_\_\_\_\_\_\_\_\_\_\_\_\_\_\_\_\_\_\_\_\_\_\_\_\_\_\_\_\_\_\_\_\_\_\_\_\_\_

 $\angle$ 

$$
\cancel{\blacktriangleleft}\times\text{EL}
$$

The 4 colouring attributes are:

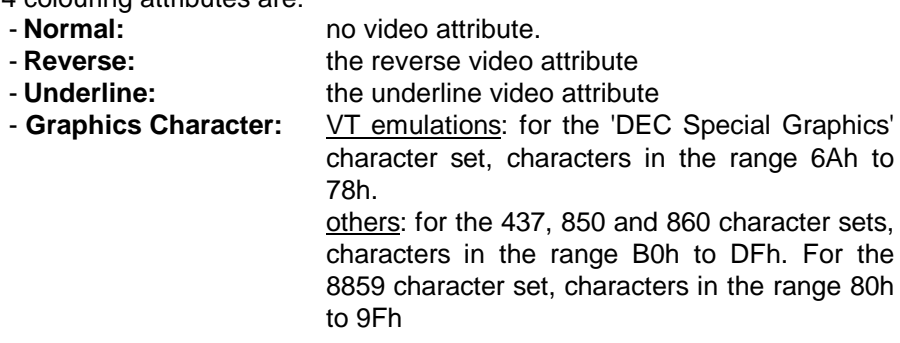

Use <1<sup>></sup>> and < $\downarrow$ > to select a colouring attribute and the <SPACE> key to change the colour (foreground and background). **<+>** and **<->** keys are used to select the colour (8 colours for the background, 16 colours for the foreground). Use the **<Esc>** key to return to the previous set-up screen.

## $\angle$

## **2.7 - TABULATIONS**

This set-up screen is used to set the tab stop spacings for each session. It appears when you press the **<F6>** key in set-up mode:

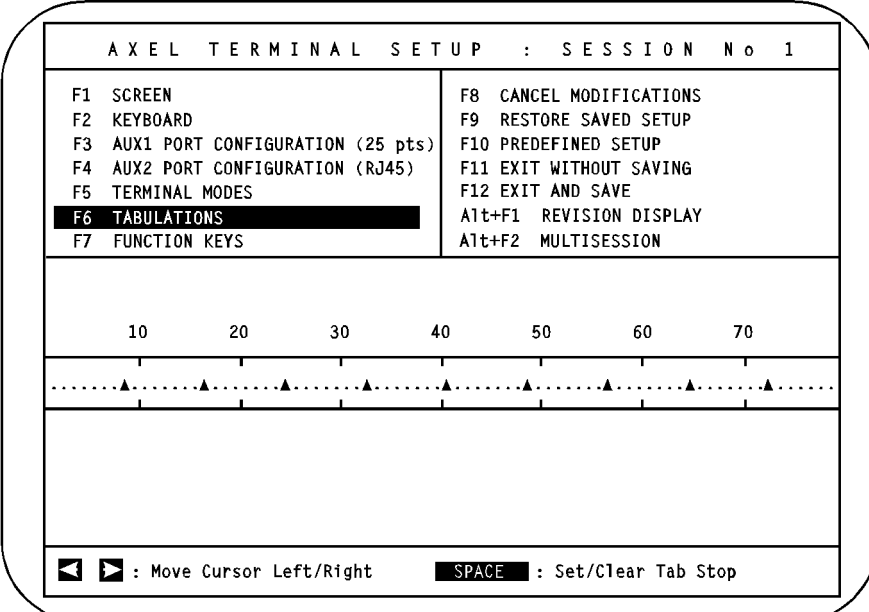

**Note:** this screen is for example only. Fields may be set to other values.

By default, tab stops are set at every eighth character column. There is one tab stop field for each column on the screen display. The screen display can be 80 or 132 columns wide, depending on the number of columns set (see the Number of Columns Field in the Screen Set-Up screen).

Use the horizontal arrow key to move the field cursor. Press **<SPACE>** to set or clear a tab stop.

## $\boldsymbol{\mathsf{X}\mathsf{K}}$

## **2.8 - FUNCTION KEYS**

This set-up screen is used for each session to define the values generated by the function keys. Function keys can only be user-defined in ASCII mode.

The Function Key Set-Up screen appears when you press the **<F7>** key in set-up mode:

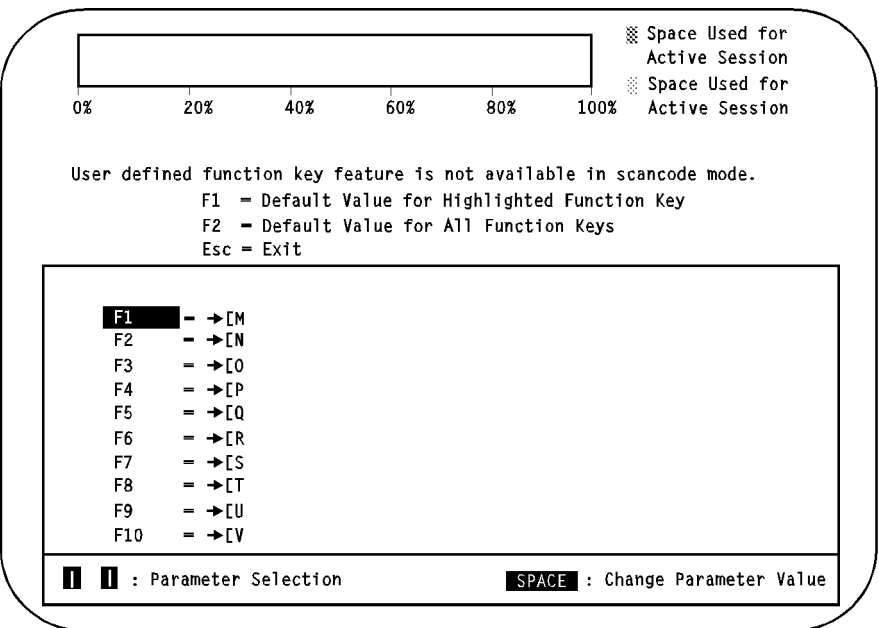

**Note:** this screen is for example only. Fields may be set to other values.

The programmable key list applies only to the selected emulation. The list includes the function keys (used alone or in combination with **<Alt>**, **<Ctrl>** or **<Shift>** keys) and the keypad keys.

Use the vertical arrow keys to select the function (or keypad) key required. Press <SPACE> to change the key value. Enter the function key string. All ASCII characters are available (from 00hex to FFhex).

**Note**: to enter a character by its ASCII code, press <Alt>, enter the **decimal** ASCII code from the numeric keypad, and then release the <Alt> key.

The following three control keys are available:

- **<F4>**: save modifications.
- **<F5>**: restore previous value.
- **<F6>**: backspace.

**Note:** when a predefined set-up is selected, function keys are set to default values (for more information, refer to Appendix A.3).

#### **Function Key Memory Usage:**

The amount of memory used by the redefined function keys is shown by the indicator located at the top of the screen.

Memory is used for a function key definition whenever the function key value differs from the default value.

Sometimes, when you exit set-up, the Platine terminal will sound 5 'beeps'. This indicates insufficient memory for all the function key definitions. It is aggravated when the configuration for one session is duplicated to the other sessions.

**Note:** This problem may be overcome by decreasing the number of available sessions, through TCP/IP Set-Up.

## **2.9 - CANCEL MODIFICATIONS**

Pressing the **<F8>** key, while in set-up mode, cancels all modifications made since you entered set-up mode. Confirmation is required (use **<RETURN >** and **<SPACE>** keys).

## **2.10 - RESTORE SAVED SETUP**

Pressing the **<F11>** key, while in set-up mode, restores the last set-up to have been saved with the **<F12>** key. Confirmation is needed (use **<RETURN >** and **<SPACE>** keys).

## **2.11 - PREDEFINED SET-UP**

 $\blacksquare$ 

Press the **<F10>** key to select the required Predefined Set-Up:

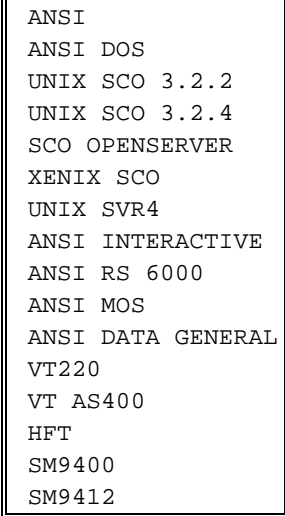

**Note**: SM9400 and SM9412 are only available with a special firmware.

Use vertical arrow keys and the **<RETURN >** key to select a predefined set-up.

Selection of a predefined set-up resets all terminal parameters to the predefined set-up default values. Terminal parameters can then be further adjusted, using the appropriate set-up screens, accessed via the function keys **<F1>** to **<F7>**.

## **2.12 - EXIT WITHOUT SAVING**

Press the **<F11>** key to exit set-up mode without saving modifications.

After exiting set-up mode with this command, all modifications to the state of the Platine terminal will be retained, but only until the terminal is switched off.

## **2.13 - SAVE AND EXIT**

Press the **<F12>** key to exit set-up mode and save modifications.

You will be asked if you wish to duplicate the current configuration to the other sessions. To answer, use **<RETURN >** and **<SPACE>** keys. The two available answers are:

- **NO**: only the current session is updated.

- **YES**: all x sessions are updated (x is the number of sessions selected through the TCP/IP Set-Up).

Confirmation is requested (use **<RETURN >** and **<SPACE>** keys).

After exiting set-up mode with this command, all modifications to the state of the Platine terminal will be retained, even after the terminal is switched off.

**Note:** when the propagation option is set, the terminal parameters of the current session are updated when exiting set-up mode. However, the terminal parameters for each of the other sessions will not be updated until the respective session is opened.

## $\blacktriangle$ XEL

## **2.14 - DISPLAY REVISION**

Press the <Alt><F1> keys to display the firmware revision. The revision format is as follows:

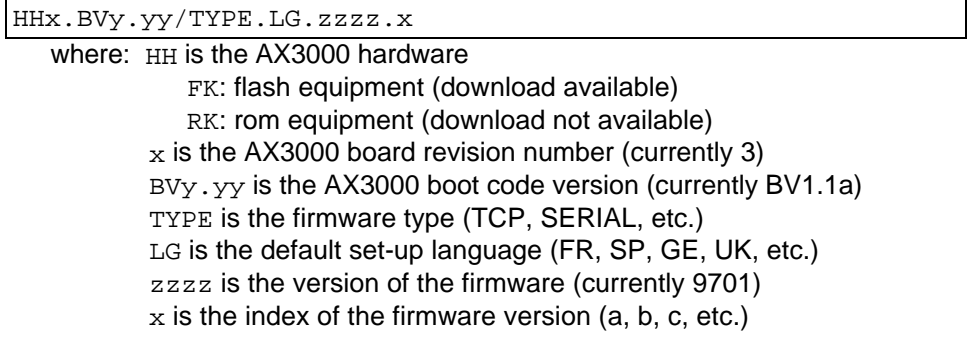

\_\_\_\_\_\_\_\_\_\_\_\_\_\_\_\_\_\_\_\_\_\_\_\_\_\_\_\_\_\_\_\_\_\_\_\_\_\_\_\_\_\_\_\_\_\_\_\_\_\_\_\_\_\_\_\_\_\_\_\_\_\_\_\_

For example: FK3.BV1.1a/TCP.FR.9701.a

## $A \times H$

## **2.15 - MULTISESSION**

This set-up screen is used to set the keystrokes to move between the Platine terminal's eight sessions. It appears when you press **<Alt><F2>** in set-up mode:

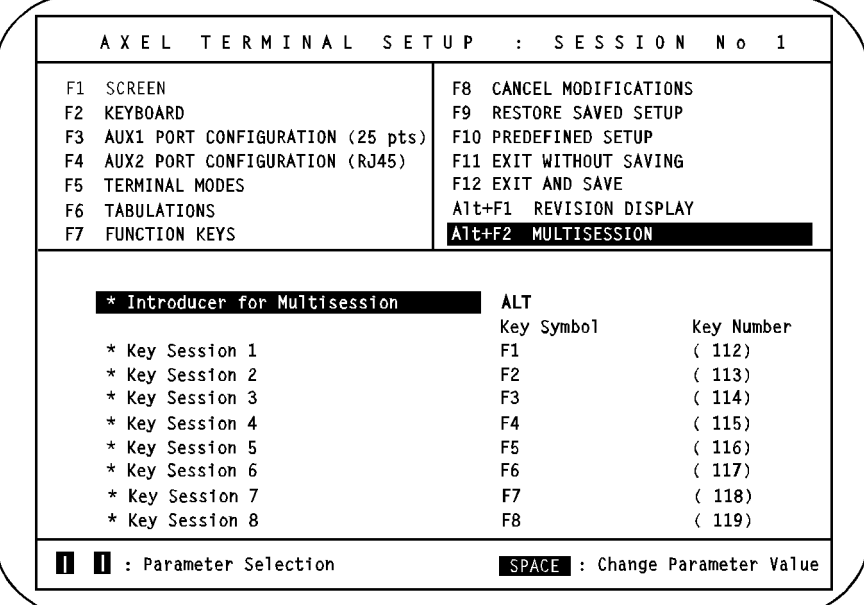

A multi-session keystroke is composed by:

- one or more modifier keys for all the sessions,

- one proper key for each session.

Seven modifier key combinations are available: SHIFT, CTRL, ALT, ALT + SHIFT, CTRL + SHIFT, CTRL + ALT and CTRL + ALT + SHIFT

**Note**: when a keystroke is used both within the Function Keys Screen Set-Up (<F7>) and within the Multi-session Screen Set-Up (<Alt><F2>), the multisession feature has priority.

\_\_\_\_\_\_\_\_\_\_\_\_\_\_\_\_\_\_\_\_\_\_\_\_\_\_\_\_\_\_\_\_\_\_\_\_\_\_\_\_\_\_\_\_\_\_\_\_\_\_\_\_\_\_\_\_\_\_\_\_\_\_\_\_

Terminal Commands

# **- 3 - TERMINAL COMMANDS**

\_\_\_\_\_\_\_\_\_\_\_\_\_\_\_\_\_\_\_\_\_\_\_\_\_\_\_\_\_\_\_\_\_\_\_\_\_\_\_\_\_\_\_\_\_\_\_\_\_\_\_\_\_\_\_\_\_\_\_\_\_\_\_\_

 $\angle XEL$ 

This chapter describes supported terminal commands for each personality.

The Platine terminal supports many personalities (emulations):

- ANSI personalities (UNIX systems),
- VT220, HFT and VT AS400 emulations,
- SM9400 and SM9412 personalities (special firmware).

## **3.1 - ANSI EMULATIONS**

An ANSI personality is selected through any of these predefined set-ups:

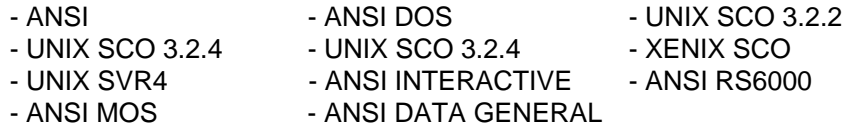

Terminal Command Formats are as follows:

## **xxh**

xx Hexadecimal ASCII character (example: 1Bh is 27 decimal).

**Esc x**

Esc 1Bh character

x ASCII character (greater than 20h)

**CSI P... F**

CSI **Esc [** ASCII characters (1Bh and 5Bh)

P... ANSI command parameters. Parameters are separated by a semicolon character (3Bh).

\_\_\_\_\_\_\_\_\_\_\_\_\_\_\_\_\_\_\_\_\_\_\_\_\_\_\_\_\_\_\_\_\_\_\_\_\_\_\_\_\_\_\_\_\_\_\_\_\_\_\_\_\_\_\_\_\_\_\_\_\_\_\_\_

F Final character

- **Notes:** a CSI sequence contains only 1 unprintable ASCII character (smaller than 20h). All other characters are printable (greater than 20h).
	- For the 4 SCO emulations, CSI can also be obtained by the 9Bh ASCII character (instead of the Esc [ ASCII characters).

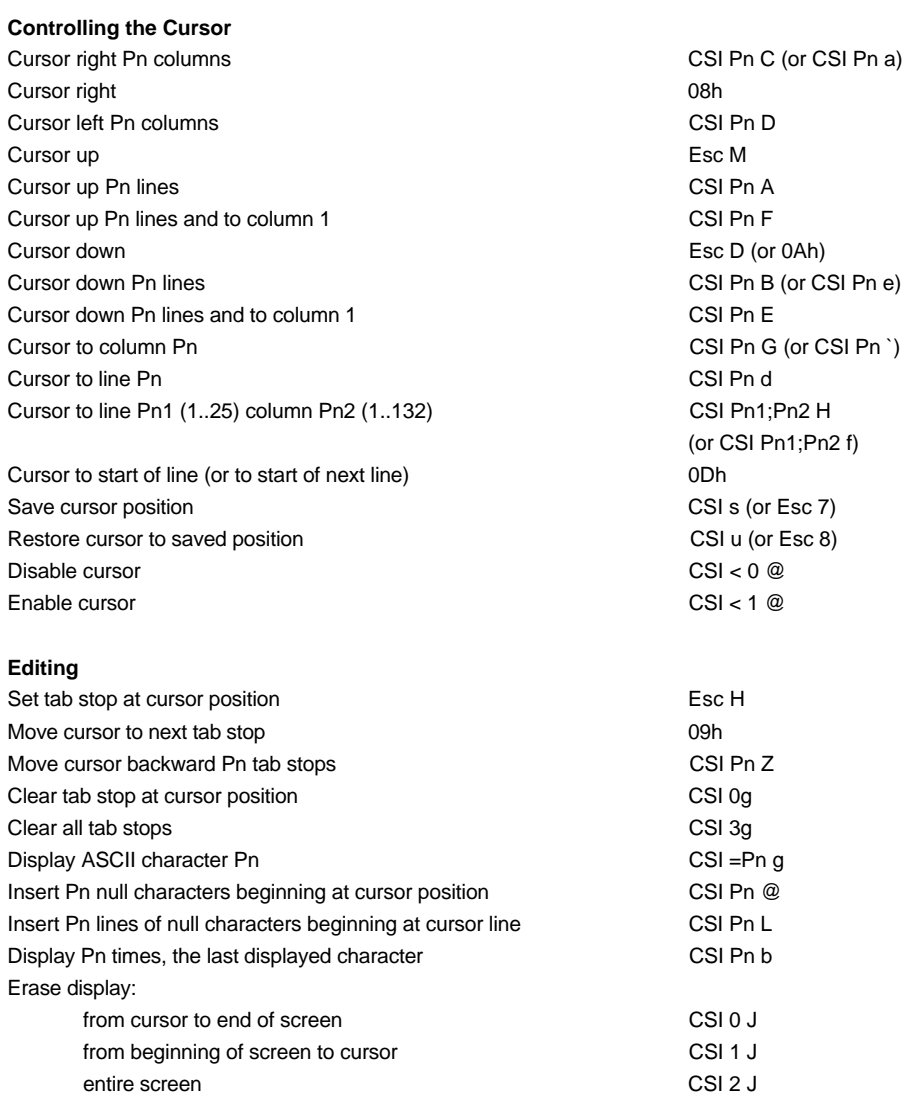

\_\_\_\_\_\_\_\_\_\_\_\_\_\_\_\_\_\_\_\_\_\_\_\_\_\_\_\_\_\_\_\_\_\_\_\_\_\_\_\_\_\_\_\_\_\_\_\_\_\_\_\_\_\_\_\_\_\_\_\_\_\_\_\_

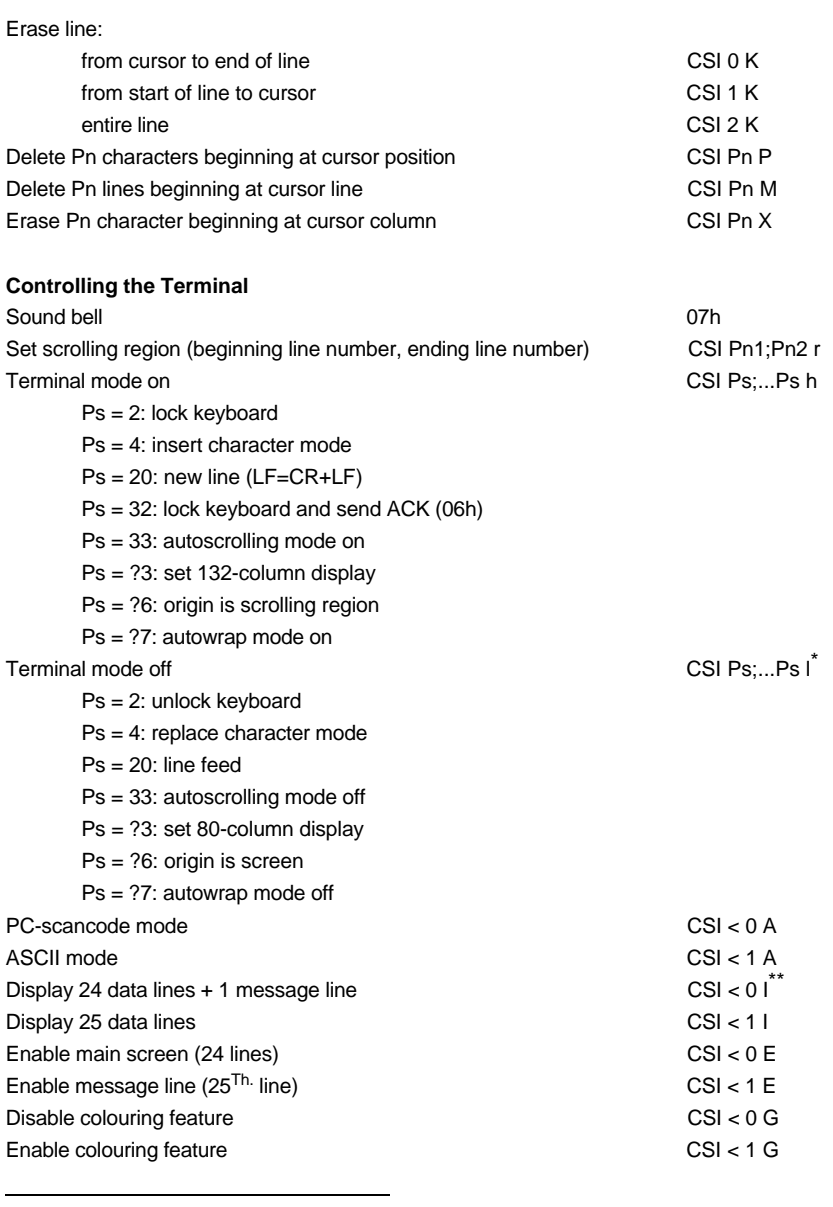

\*<br>\* The last character in this sequence is a lowercase L<br>\* \* The last character in this sequence and in the next sequence is an uppercase i

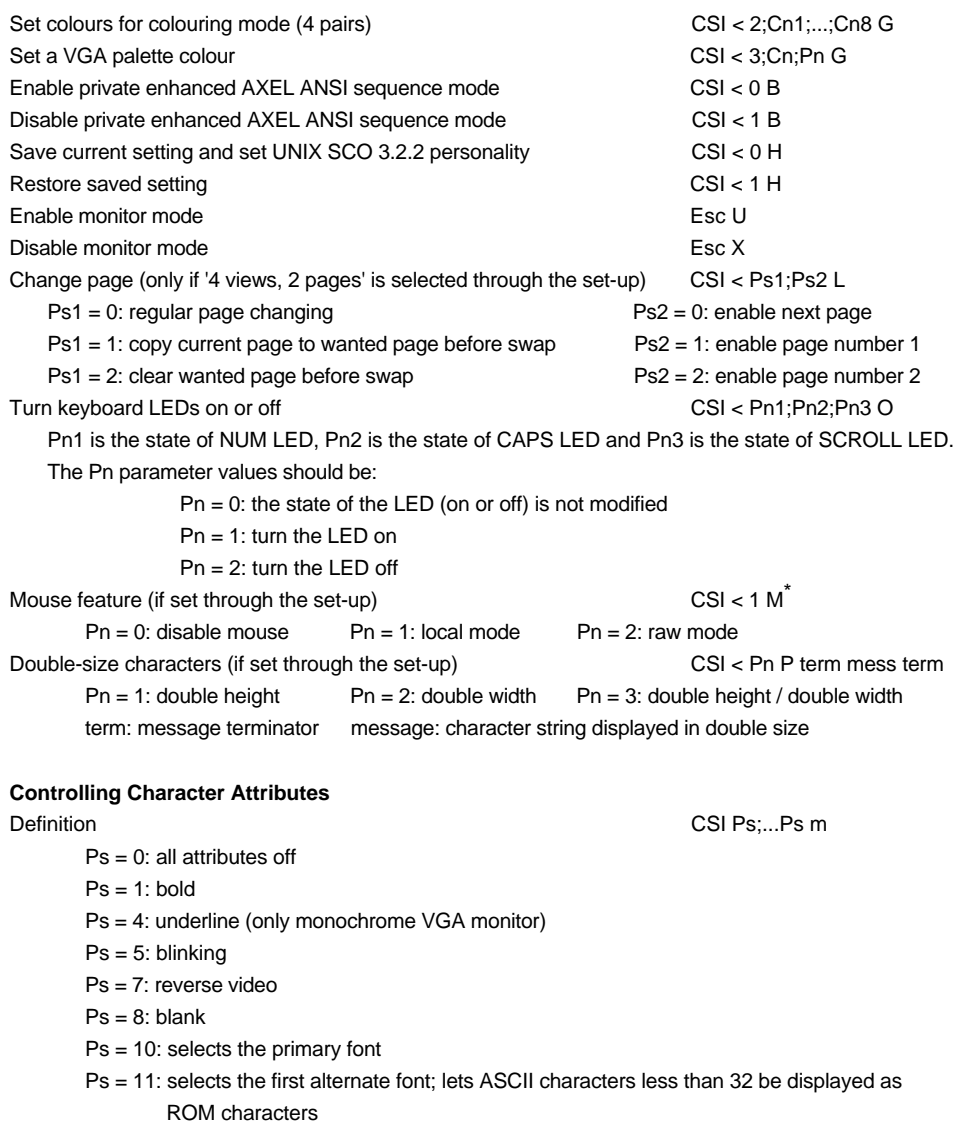

Ps = 12: selects a second alternate font; toggles high bit of extended ASCII code before displaying as ROM characters

\_\_\_\_\_\_\_\_\_\_\_\_\_\_\_\_\_\_\_\_\_\_\_\_\_\_\_\_\_\_\_\_\_\_\_\_\_\_\_\_\_\_\_\_\_\_\_\_\_\_\_\_\_\_\_\_\_\_\_\_\_\_\_\_

l

<sup>\*</sup> For more information, refer the concerned literature

## $\overline{\mathcal{A}}\times$ EL

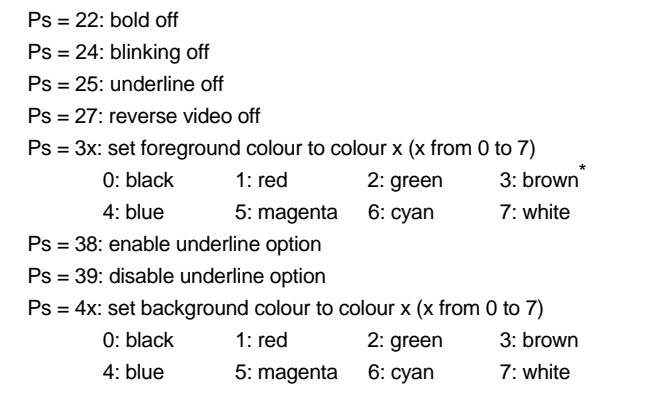

#### **Printing Control Sequences**

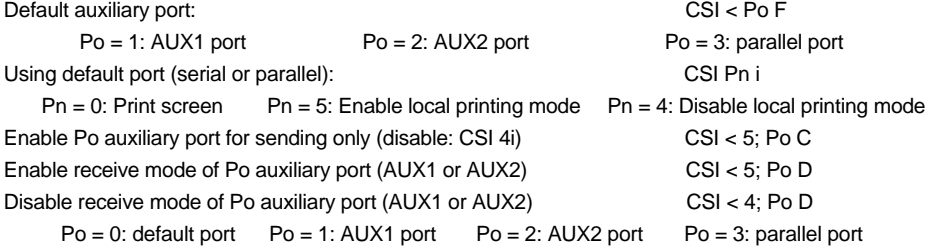

#### **Programming Function Keys**

ANSI mode: Esc Q Code Terminator Message Terminator

- Code: function key  $(**F1**>=0 (30h) ... **F61**=1 (6Ch))$ 
	- Terminator: one character (>20h)
	- Message: key definition (any character except Terminator). Character '<sup>N</sup>' (5Eh) indicates 20h must be subtracted from the next character.

#### Example: **ESC Q 0 amenu^-a**, <F1> sends **menu <RC>**

AXEL mode: CSI < Code P Terminator Message Terminator

- Code: function key (refer to appendix A.3 or see the AX3000 set-up)
- Terminator: one character (>20h)
- Message: key definition (any character except Terminator). Character '<sup>N'</sup> (5Eh) indicates 20h must be subtracted from the next character.

\_\_\_\_\_\_\_\_\_\_\_\_\_\_\_\_\_\_\_\_\_\_\_\_\_\_\_\_\_\_\_\_\_\_\_\_\_\_\_\_\_\_\_\_\_\_\_\_\_\_\_\_\_\_\_\_\_\_\_\_\_\_\_\_

Example: **CSI < 1 P amenu^-a**, <F1> sends **menu <RC>**

l

<sup>\*</sup> Yellow for ANSI RS6000 personality

#### **Additional Screen Attributes Sequences (except ANSI DOS)**

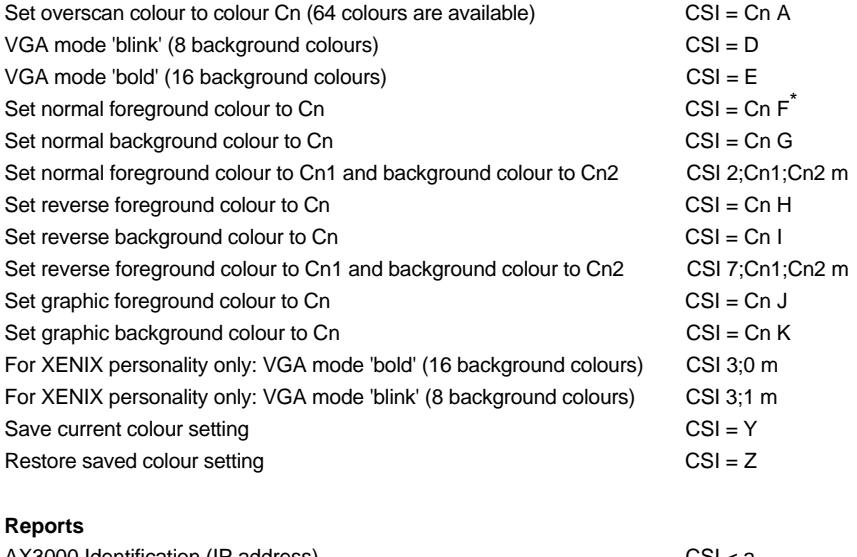

AX3000 Identification (IP address) CSI < a Response: xxx.xxx.xxx.xxx <CR>

## **TCP/IP Status Line (set the associated label)**

Syntax is: CSI < c Terminator Message Terminator

- Terminator: one character (>20h)

- Message: session label.

Example: **CSI <czview 1z**

l

\_\_\_\_\_\_\_\_\_\_\_\_\_\_\_\_\_\_\_\_\_\_\_\_\_\_\_\_\_\_\_\_\_\_\_\_\_\_\_\_\_\_\_\_\_\_\_\_\_\_\_\_\_\_\_\_\_\_\_\_\_\_\_\_

<sup>\*</sup> In this sequence and in the next 7 sequences, Cn value is in range 0 to 15

## **Private Enhanced AXEL ANSI Sequence Mode**

The following sequences, derived from native personalities, may be used to speed up the display on a Platine terminal. These sequences are shorter than their equivalent ANSI sequences.

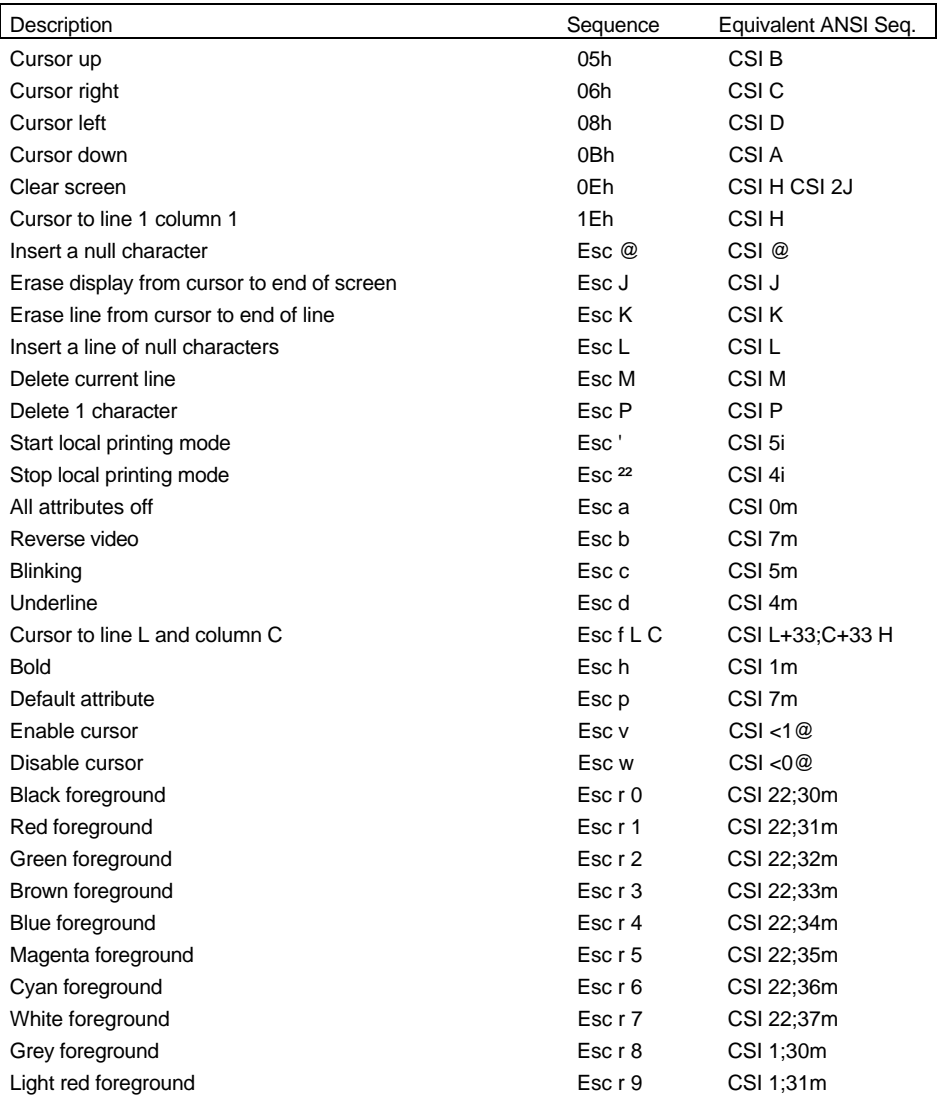

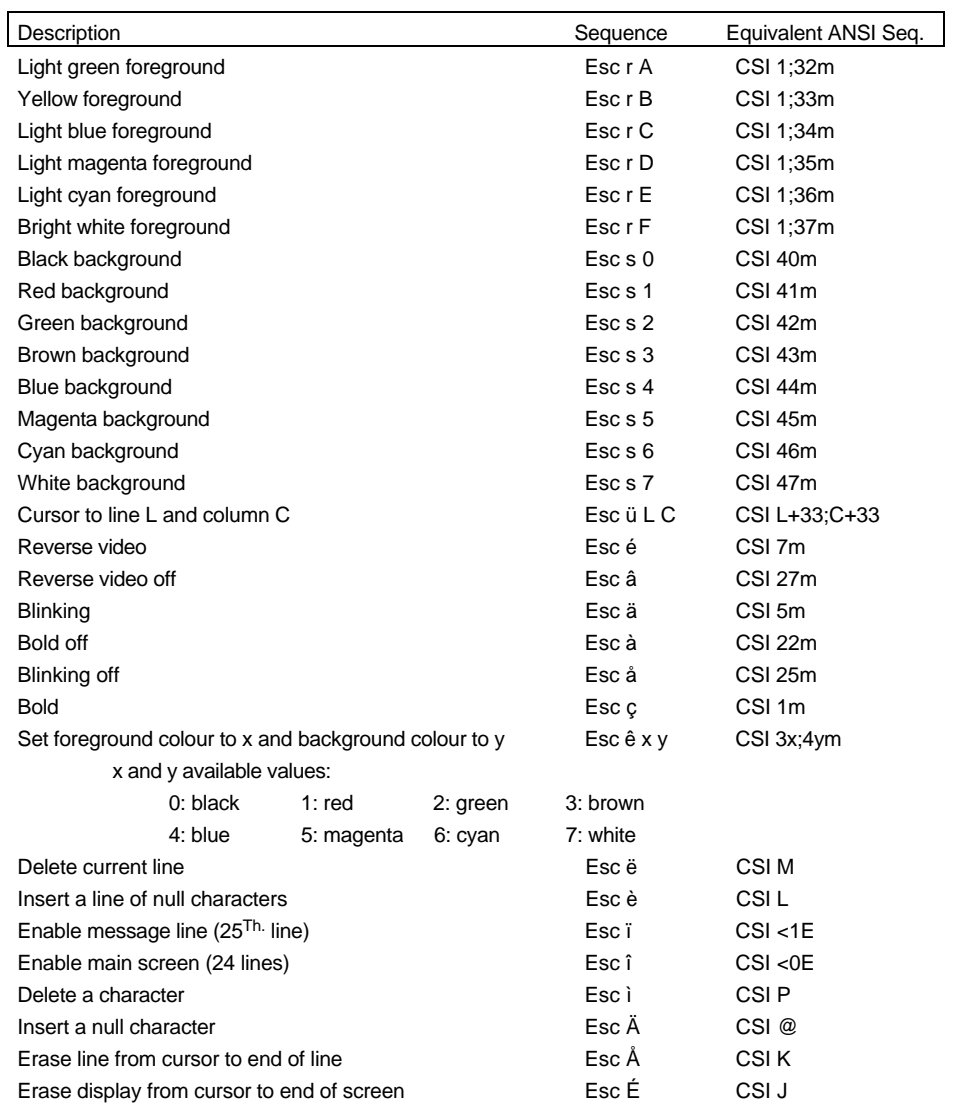

## **3.2 - VT220, HFT AND VT AS400 EMULATIONS**

Terminal Commands Formats are as follows:

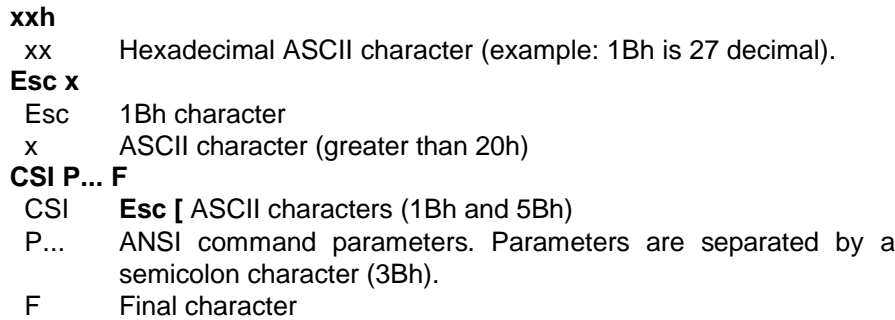

**Note:** a CSI sequence contains only one unprintable ASCII character (smaller than 20h). All other characters are printable (greater than 20h).

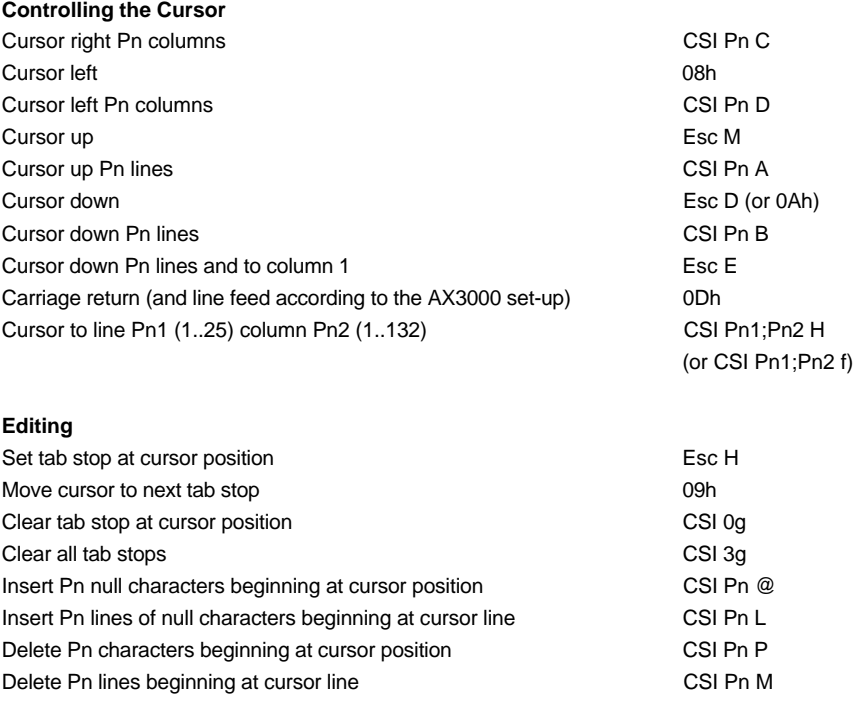

\_\_\_\_\_\_\_\_\_\_\_\_\_\_\_\_\_\_\_\_\_\_\_\_\_\_\_\_\_\_\_\_\_\_\_\_\_\_\_\_\_\_\_\_\_\_\_\_\_\_\_\_\_\_\_\_\_\_\_\_\_\_\_\_

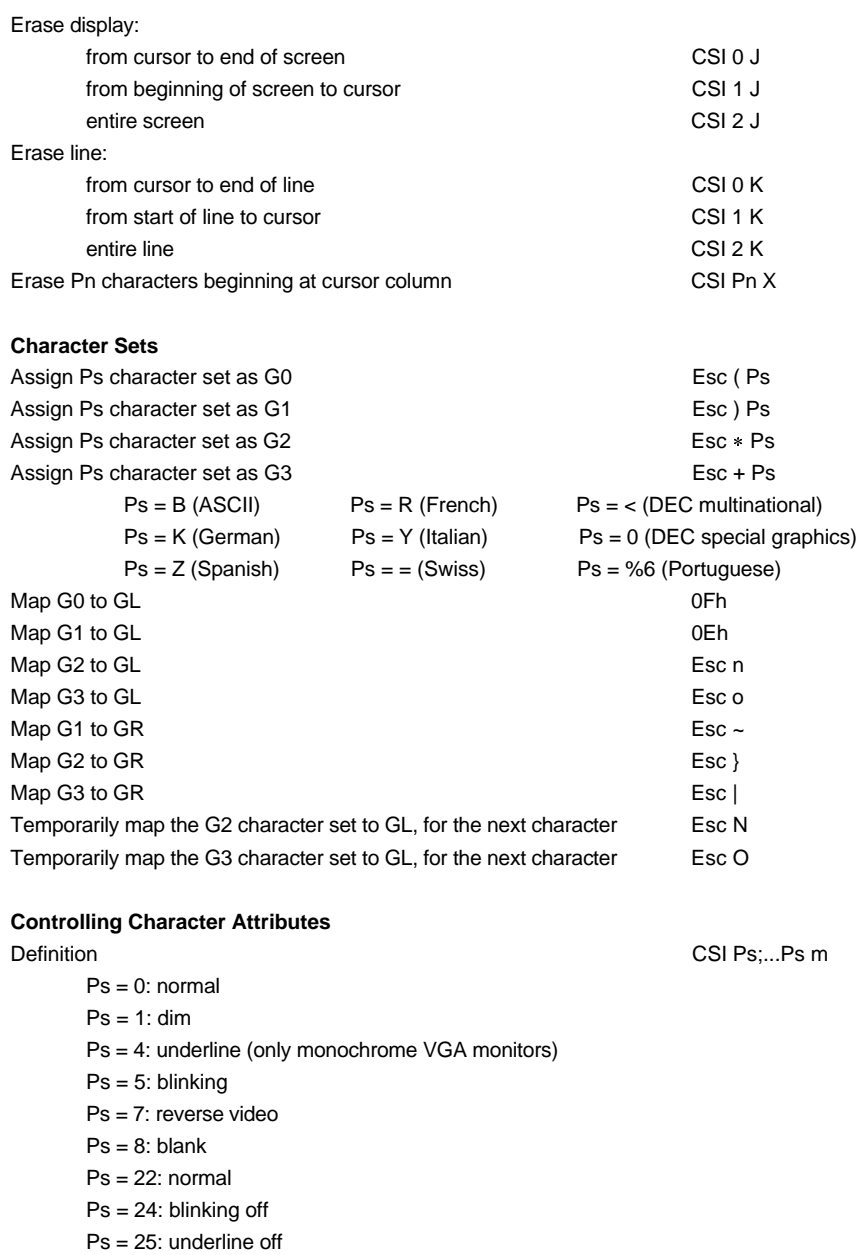

\_\_\_\_\_\_\_\_\_\_\_\_\_\_\_\_\_\_\_\_\_\_\_\_\_\_\_\_\_\_\_\_\_\_\_\_\_\_\_\_\_\_\_\_\_\_\_\_\_\_\_\_\_\_\_\_\_\_\_\_\_\_\_\_

## Terminal Commands

## $\blacktriangleleft \times E$ L

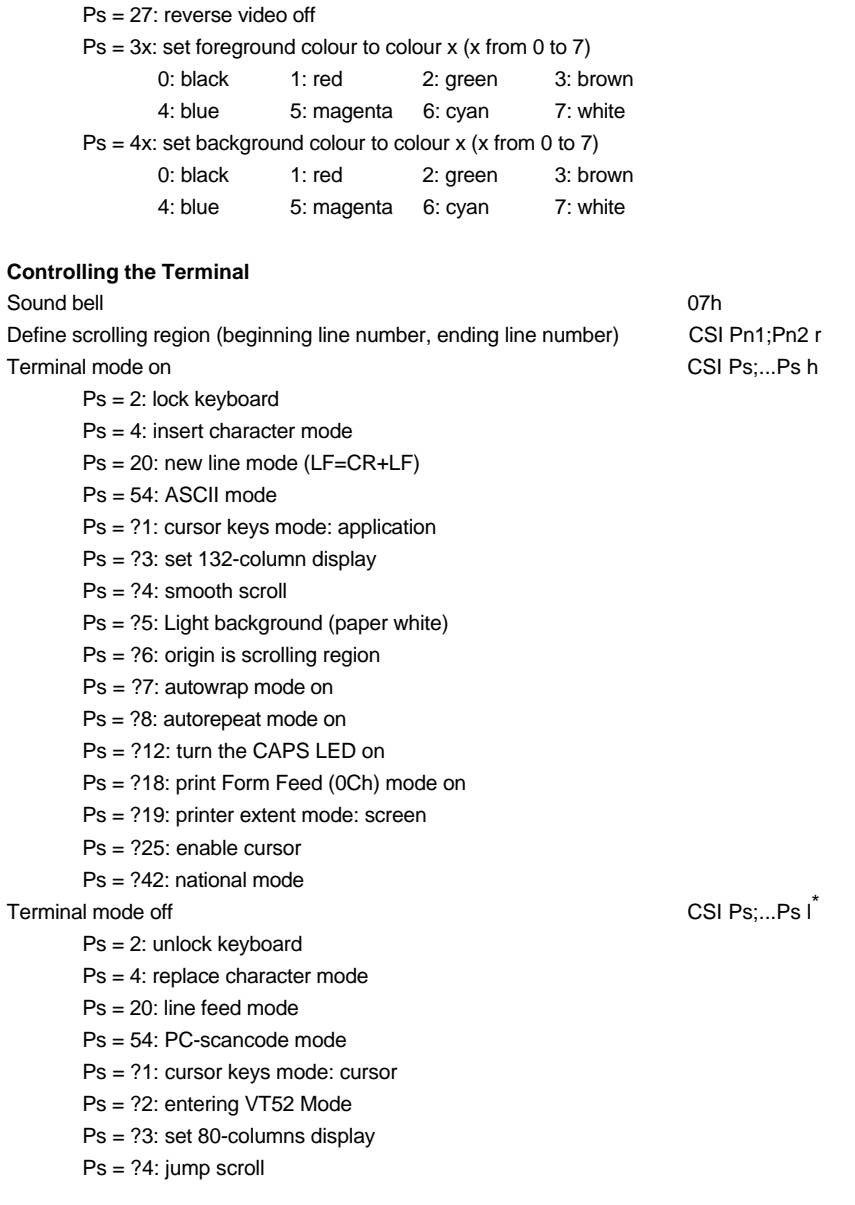

\_\_\_\_\_\_\_\_\_\_\_\_\_\_\_\_\_\_\_\_\_\_\_\_\_\_\_\_\_\_\_\_\_\_\_\_\_\_\_\_\_\_\_\_\_\_\_\_\_\_\_\_\_\_\_\_\_\_\_\_\_\_\_\_

l

<sup>\*</sup> The last character in this sequence is a lowercase L

Ps = ?5: normal background Ps = ?6: origin is screen Ps = ?7: autowrap mode off Ps = ?8: autorepeat mode off Ps = ?12: turn the CAPS LED off Ps = ?18: print Form Feed (0Ch) mode off Ps = ?19: printer extent mode: region Ps = ?25: disable cursor Ps = ?42: multinational mode Display 24 data lines + 1 message line  $CSI < 01^*$ Display 25 data lines CSI < 1 I Enable main screen (24 lines) CSI < 0 E Enable message line  $(25^{Th.}$  line) CSI < 1 E Keypad application mode Esc = Keypad numeric mode Double-width, double-height line (top half) Esc # 3 Double-width, double-height line (bottom half) Esc # 4 Single-width, single-height line Esc # 5 Double-width, single-height line Esc # 6 Enable view number 1 contract the contract of the CSI U Enable view number 2 CSI V Save current cursor position Esc 7 Restore cursor to saved position Esc 8 Disable colouring feature CSI < 0 G Enable colouring feature CSI < 1 G Set colours for colouring mode (4 pairs) CSI < 2;Cn1;...;Cn8 G Set a VGA palette colour CSI < 3;Cn;Pn G Change page (only if '4 views, 2 pages' is selected through the set-up) CSI < Ps1;Ps2 L  $Ps1 = 0$ : regular page changing  $Ps2 = 0$ : enable next page  $Ps1 = 1$ : copy current page to wanted page before swap  $Ps2 = 1$ : enable page number 1  $Ps1 = 2$ : clear wanted page before swap  $Ps2 = 2$ : enable page number 2 Turn keyboard LEDs on or off CSI < Pn1;Pn2;Pn3 O Pn1 is the state of NUM LED, Pn2 is the state of CAPS LED and Pn3 is the state of SCROLL LED. The Pn parameter values should be:

Pn = 0: the state of the LED is not modified Pn = 1: turn the LED on Pn = 1: turn the LED on

\_\_\_\_\_\_\_\_\_\_\_\_\_\_\_\_\_\_\_\_\_\_\_\_\_\_\_\_\_\_\_\_\_\_\_\_\_\_\_\_\_\_\_\_\_\_\_\_\_\_\_\_\_\_\_\_\_\_\_\_\_\_\_\_

User's Guide - TCP/IP AX3000 55

l

<sup>\*</sup> The last character in this sequence and in the next sequence is an uppercase i

## Terminal Commands

## $\blacktriangle$ XEL

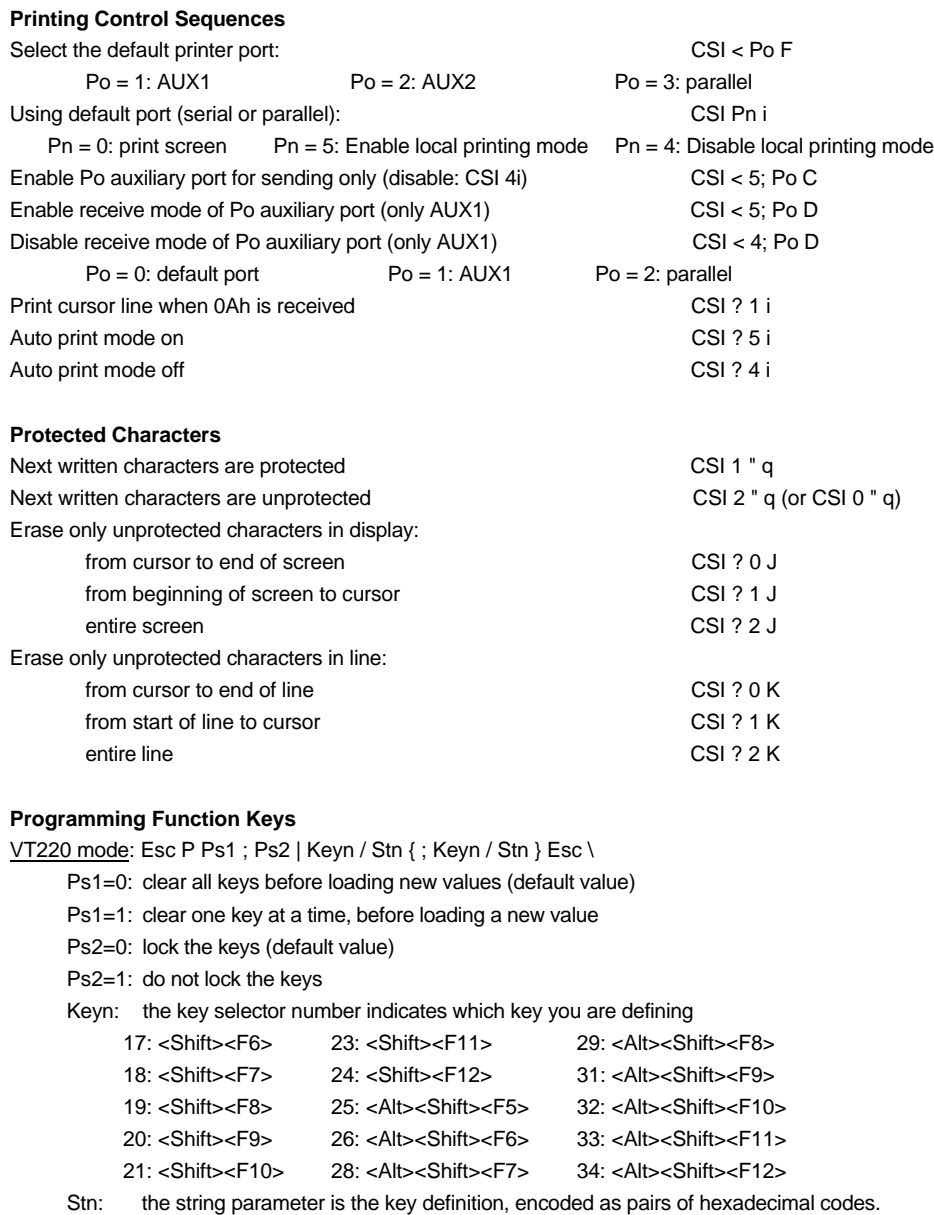

\_\_\_\_\_\_\_\_\_\_\_\_\_\_\_\_\_\_\_\_\_\_\_\_\_\_\_\_\_\_\_\_\_\_\_\_\_\_\_\_\_\_\_\_\_\_\_\_\_\_\_\_\_\_\_\_\_\_\_\_\_\_\_\_

Example: LOG <RC> is coded by 4C4F470D

AXEL mode: CSI < Code P Terminator Message Terminator

- Code: function key (refer to appendix A.3 or see the AX3000 set-up)
- Terminator: one character (>20h)
- Message: key definition (any character except Terminator). Character '^' (5Eh) indicates 20h must be subtracted from the next character.

Example: **CSI < 1 P amenu^-a**, <F1> sends **menu <RC>**

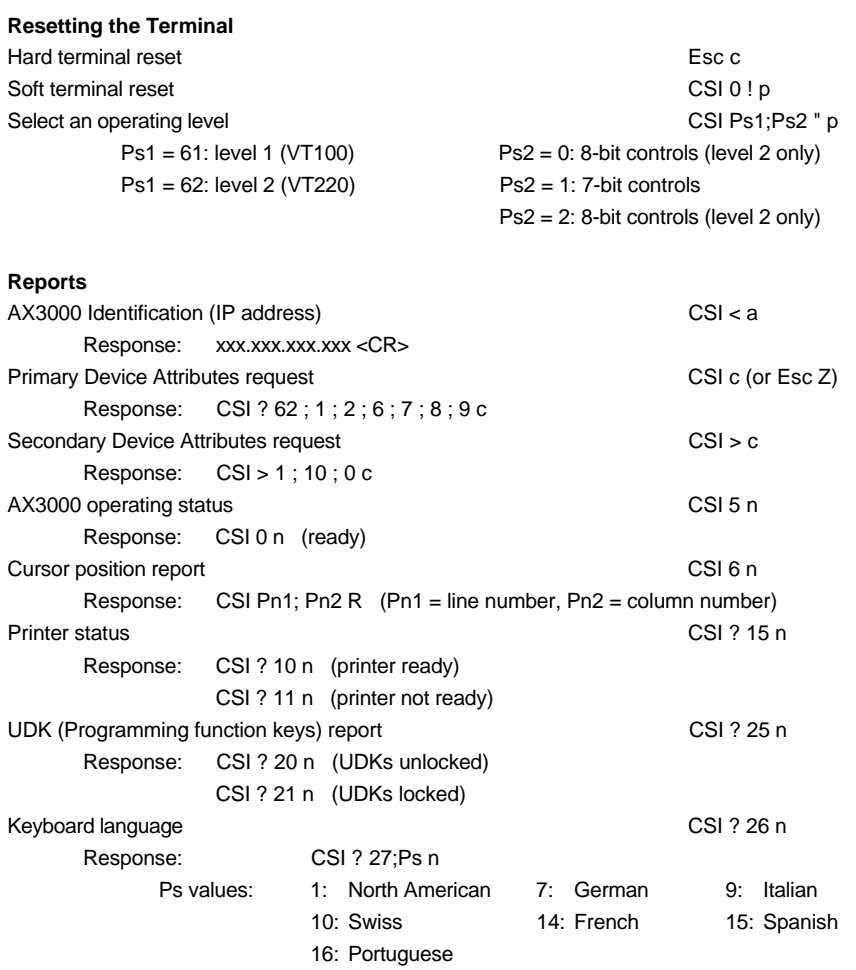

\_\_\_\_\_\_\_\_\_\_\_\_\_\_\_\_\_\_\_\_\_\_\_\_\_\_\_\_\_\_\_\_\_\_\_\_\_\_\_\_\_\_\_\_\_\_\_\_\_\_\_\_\_\_\_\_\_\_\_\_\_\_\_\_

## Terminal Commands

## $\angle XEL$

## **TCP/IP Status Line (set the associated label)**

Syntax is: CSI < c Terminator Message Terminator

- Terminator: one character (>20h)

- Message: session label.

Example: **CSI <czview 1z**

## **3.4 - SM94XX PERSONALITIES**

A SM94xx personality is selected through two predefined set-ups:

- SM9400

- SM9412

Terminal Command Formats are as follows:

**xxh**

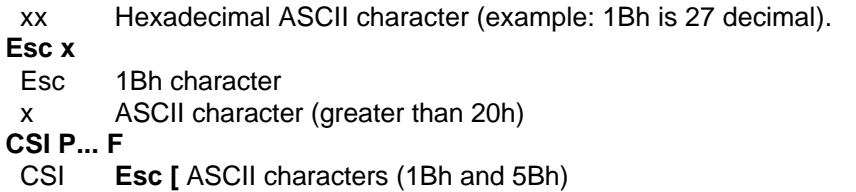

- P... ANSI command parameters. Parameters are separated by a semicolon character (3Bh).
- F Final character

**Notes:** a CSI sequence contains only 1 unprintable ASCII character (smaller than 20h). All other characters are printable (greater than 20h).

## **Controlling the Cursor**

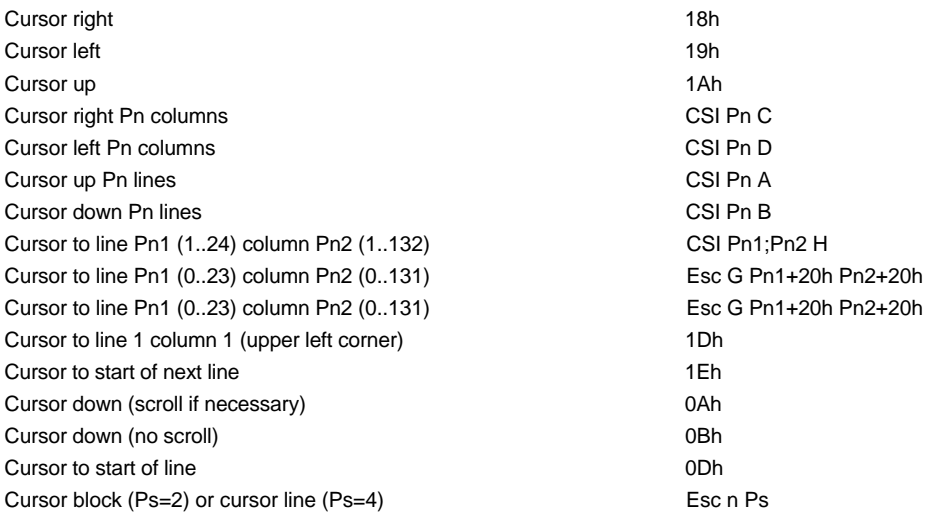

\_\_\_\_\_\_\_\_\_\_\_\_\_\_\_\_\_\_\_\_\_\_\_\_\_\_\_\_\_\_\_\_\_\_\_\_\_\_\_\_\_\_\_\_\_\_\_\_\_\_\_\_\_\_\_\_\_\_\_\_\_\_\_\_

## **Editing**

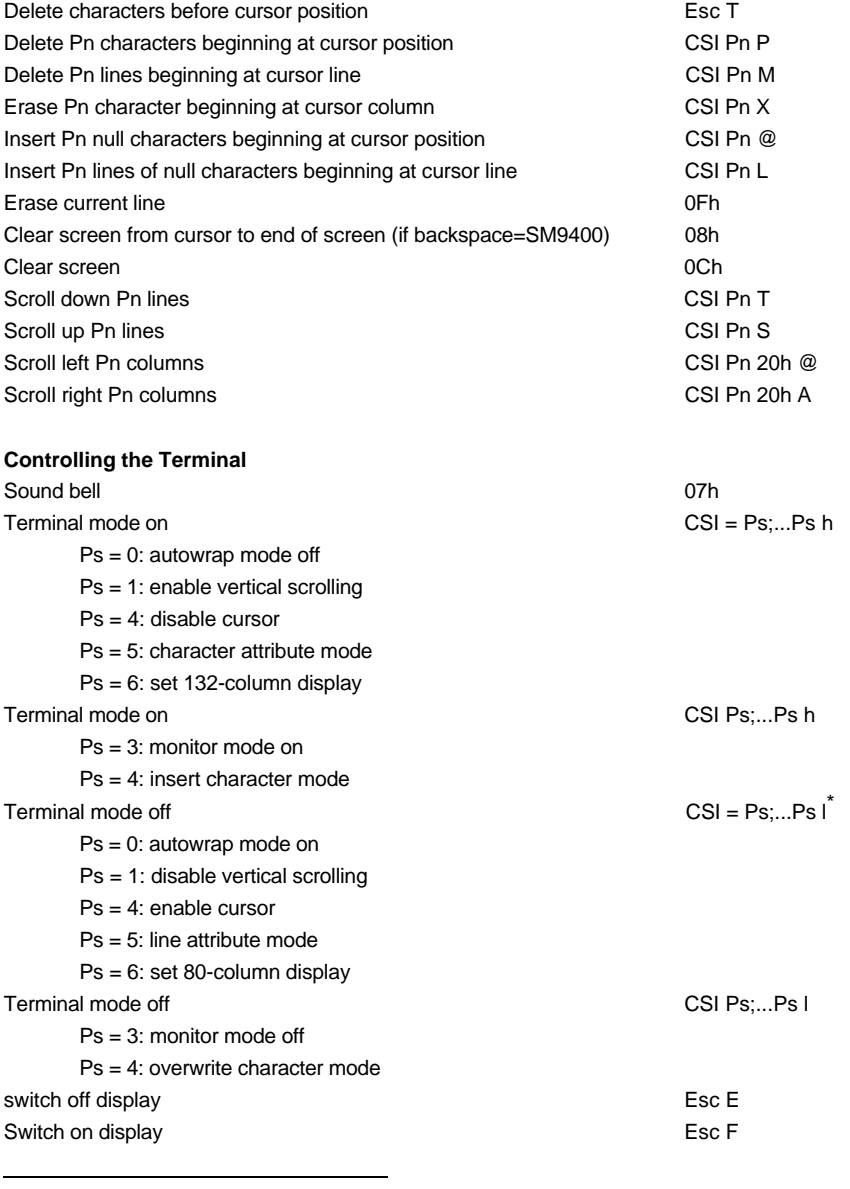

\_\_\_\_\_\_\_\_\_\_\_\_\_\_\_\_\_\_\_\_\_\_\_\_\_\_\_\_\_\_\_\_\_\_\_\_\_\_\_\_\_\_\_\_\_\_\_\_\_\_\_\_\_\_\_\_\_\_\_\_\_\_\_\_

\* The last character in this sequence and in the next sequence is a lowercase L

## $\angle$

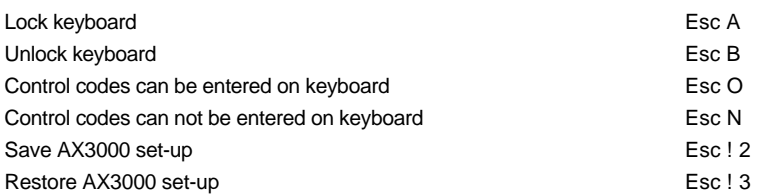

## **Controlling Screen Areas**

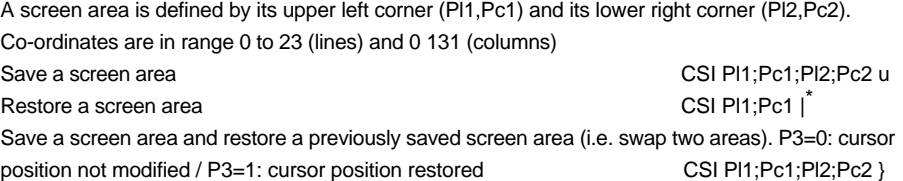

#### **Controlling Character Attributes**

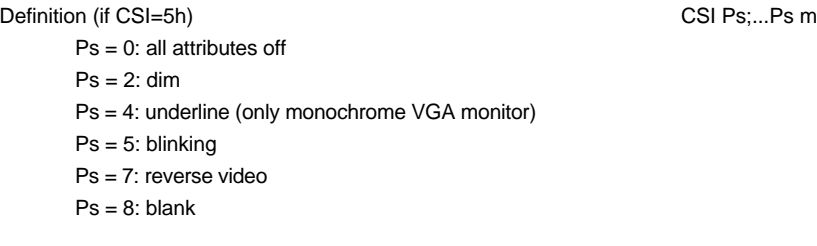

\_\_\_\_\_\_\_\_\_\_\_\_\_\_\_\_\_\_\_\_\_\_\_\_\_\_\_\_\_\_\_\_\_\_\_\_\_\_\_\_\_\_\_\_\_\_\_\_\_\_\_\_\_\_\_\_\_\_\_\_\_\_\_\_

## **Controlling Liner Attributes**

Definition (if CSI=5I) Esc v Ps Ps = @: Normal Ps = A: Underline Ps = B: Blink Ps = C: Underline + Blink Ps = D: Reverse Ps = E: Reverse + Underline Ps = F: Reverse + Blink Ps = G: Reverse + Blink + Underline Ps = H: Dim Ps = I: Dim + Underline  $Ps = J: Dim + Blink$ 

\* The ASCII code of the last character is 7Ch

l

## $\boldsymbol{\mathcal{A}}\times \boldsymbol{\mathsf{EL}}$

Ps = K: Dim + Blink + Underline  $Ps = L \cdot Dim + Reverse$ Ps = M: Dim + Reverse + Underline Ps = N: Dim + Reverse + Blink Ps = O: Dim + Reverse + Blink + Underline Ps = P: Invisible

## **User Defined Keys**

## IN2 mode:

Define a function key:

Esc K 0 Code Terminator Message Terminator

- Code: function key
	- <F1>=@, <F2>=A, <F3>=B...<F12>=K
		- <Shift><F1>=', <Shift><F2>=a, <Shift><F3>=b...<Shift><F12>=c
- Terminator: one character (>20h)
- Message: key definition (any character except Terminator).

#### Example: **ESC K 0 @ amenua**, <F1> sends **menu**

Restore default values:

- Esc K 8 Code 0Dh
	- Code: function key (see above). If Code is not present all the function keys are reset.

#### AXEL mode:

Syntax is: CSI < Code P Terminator Message Terminator

- Code: function key (refer to appendix A.3 or see the AX3000 set-up)
- Terminator: one character (>20h)
- Message: key definition (any character except Terminator). Character '^' (5Eh) indicates 20h must be subtracted from the next character.

\_\_\_\_\_\_\_\_\_\_\_\_\_\_\_\_\_\_\_\_\_\_\_\_\_\_\_\_\_\_\_\_\_\_\_\_\_\_\_\_\_\_\_\_\_\_\_\_\_\_\_\_\_\_\_\_\_\_\_\_\_\_\_\_

Example: **CSI < 1 P amenu^-a**, <F1> sends **menu <RC>**

#### **Printing Control Sequences**

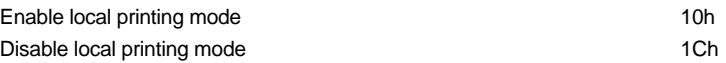

#### **Box and line drawings**

Esc m Ps Pc1 Pl1 Pc2 Pl2

- Ps: function code Ps=D: draw a vertical line Ps=@: draw a horizontal line
	- Ps=H: draw a box
	- Ps=\$: erase a vertical line

## $\angle$

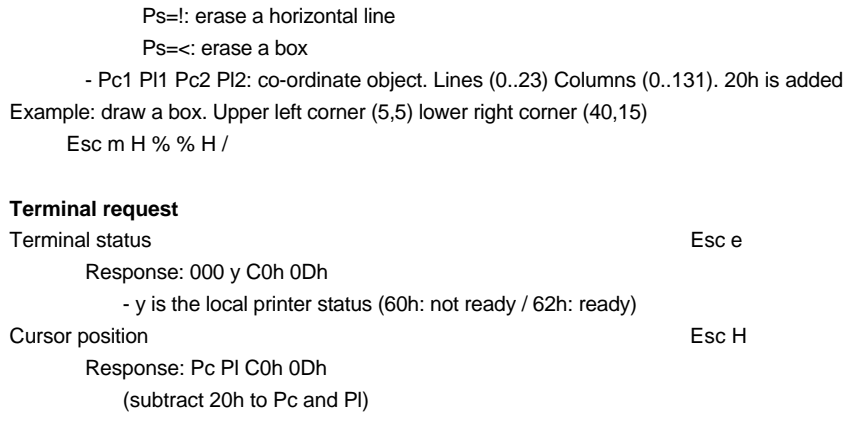

\_\_\_\_\_\_\_\_\_\_\_\_\_\_\_\_\_\_\_\_\_\_\_\_\_\_\_\_\_\_\_\_\_\_\_\_\_\_\_\_\_\_\_\_\_\_\_\_\_\_\_\_\_\_\_\_\_\_\_\_\_\_\_\_

#### **TCP/IP Status Line (set the associated label)**

Syntax is: CSI < c Terminator Message Terminator - Terminator: one character (>20h) - Message: session label. Example: **CSI <czview 1z**

Appendix

 $\angle XEL$ 

 $\mathbf{I}$ 

# **APPENDIX**

\_\_\_\_\_\_\_\_\_\_\_\_\_\_\_\_\_\_\_\_\_\_\_\_\_\_\_\_\_\_\_\_\_\_\_\_\_\_\_\_\_\_\_\_\_\_\_\_\_\_\_\_\_\_\_\_\_\_\_\_\_\_\_\_

The parts of this section provide information about:

- the available national keyboards,
- the available character sets,
- the default values for programming keys corresponding to the selected predefined set-up.
- dead keys.

## **A.1 - NATIONAL KEYBOARDS**

When a terminal is used in ASCII Mode, a national keyboard must be selected.

The AX3000 Platine terminal provides the following national keyboards:

- USA
- United Kingdom
- France
- Germany
- Spain
- Switzerland (German)
- Switzerland (French)
- Belgium
- Italy
- Portugal
- Netherlands

The national keyboard selection is done through the Terminal Set-Up (<F2> option).

\_\_\_\_\_\_\_\_\_\_\_\_\_\_\_\_\_\_\_\_\_\_\_\_\_\_\_\_\_\_\_\_\_\_\_\_\_\_\_\_\_\_\_\_\_\_\_\_\_\_\_\_\_\_\_\_\_\_\_\_\_\_\_\_

These 11 national keyboard layouts are described in the following.

Appendix

 $\angle XEL$ 

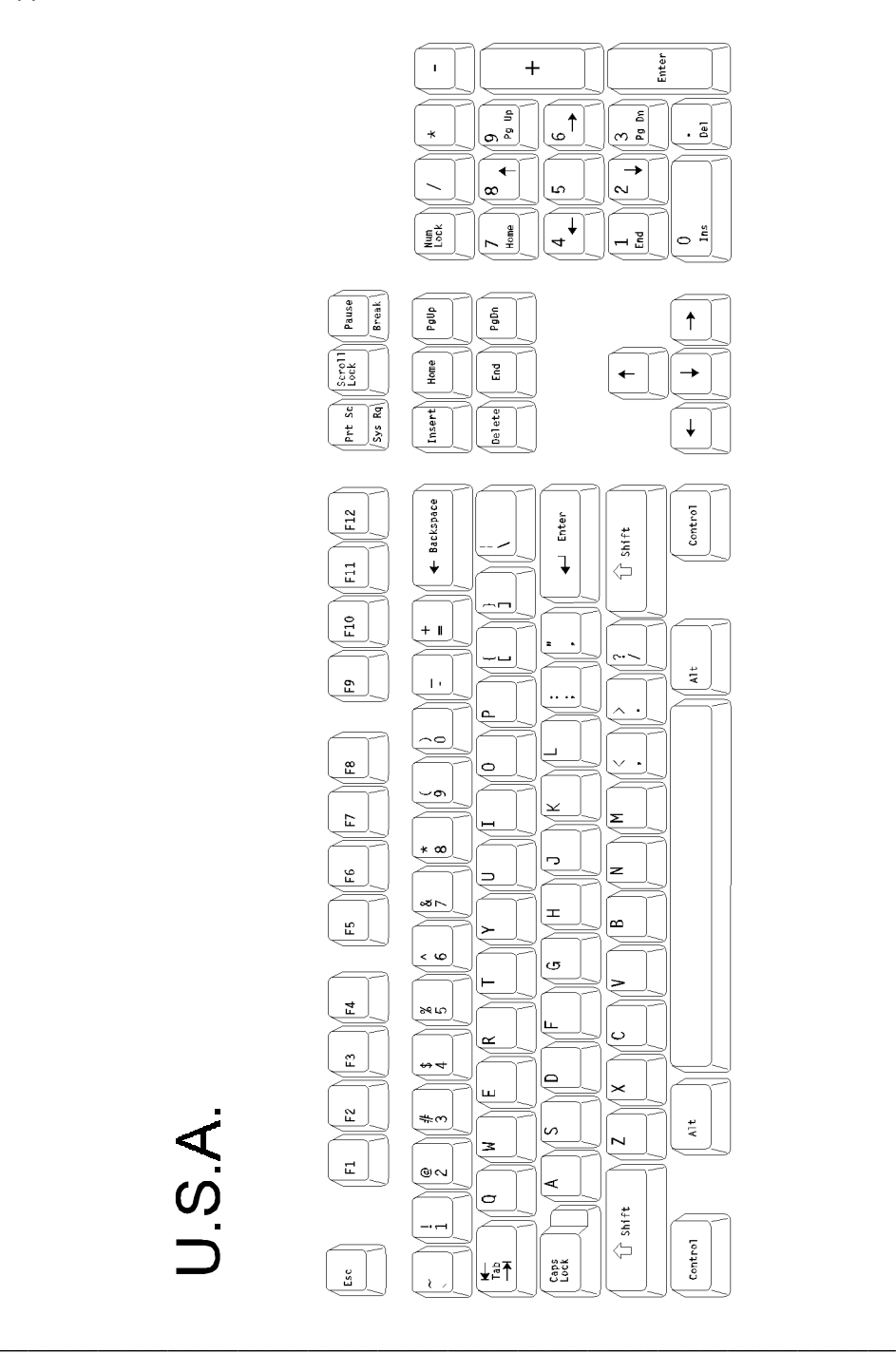

 $\overline{\mathcal{A}}$  $\times$ EL

## Appendix

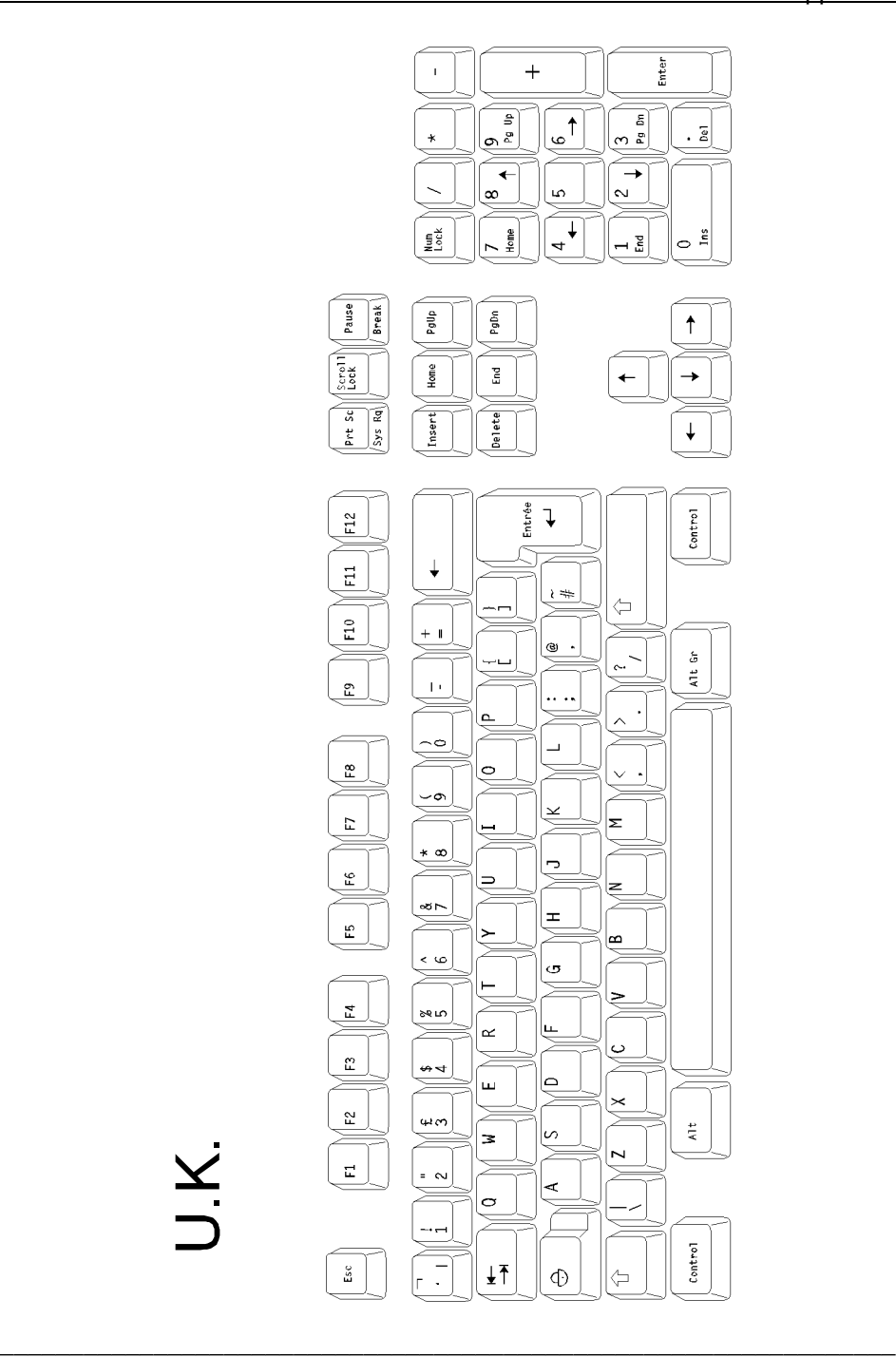

Appendix

 $\angle XEL$ 

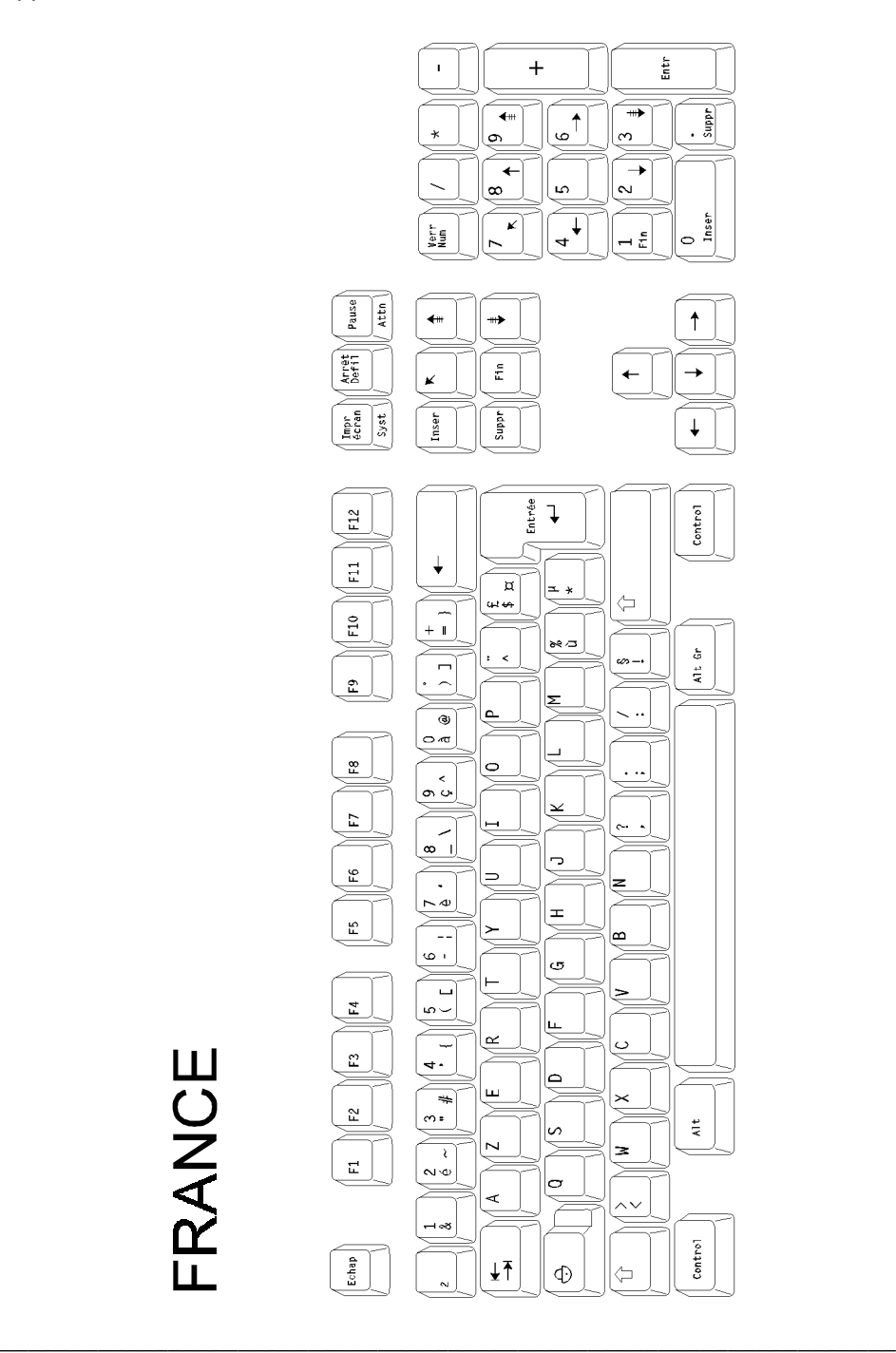
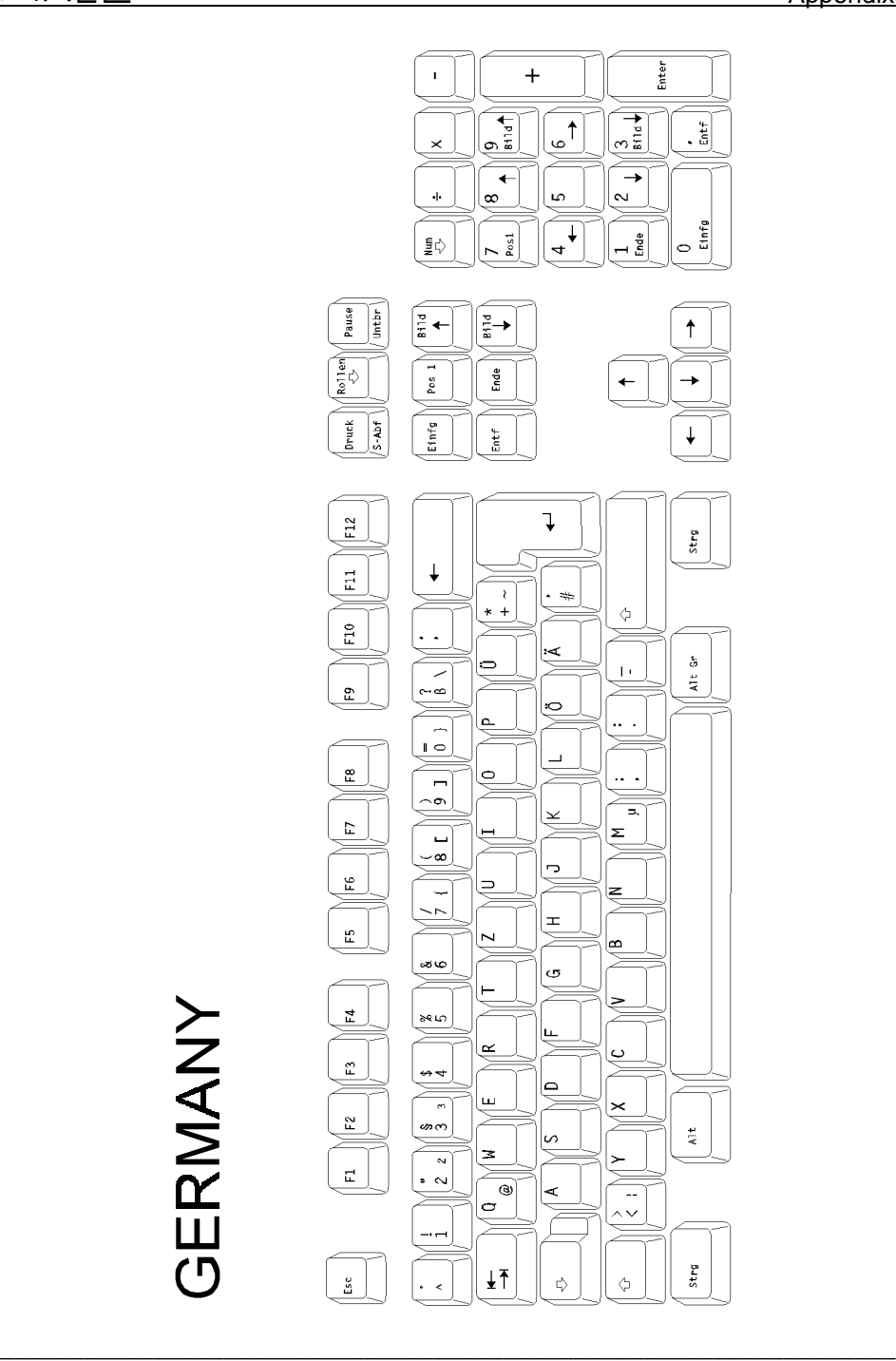

 $\angle XEL$ 

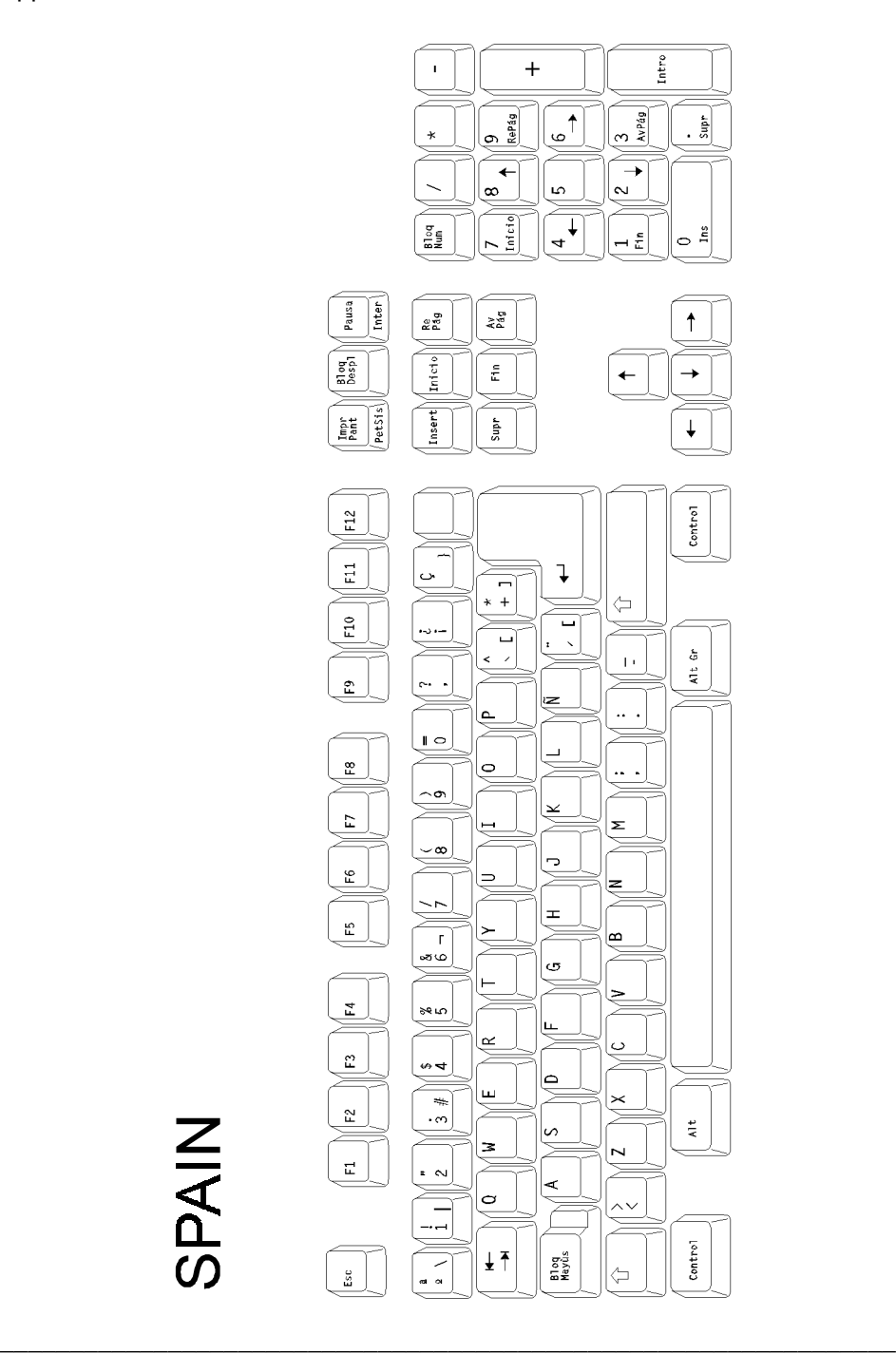

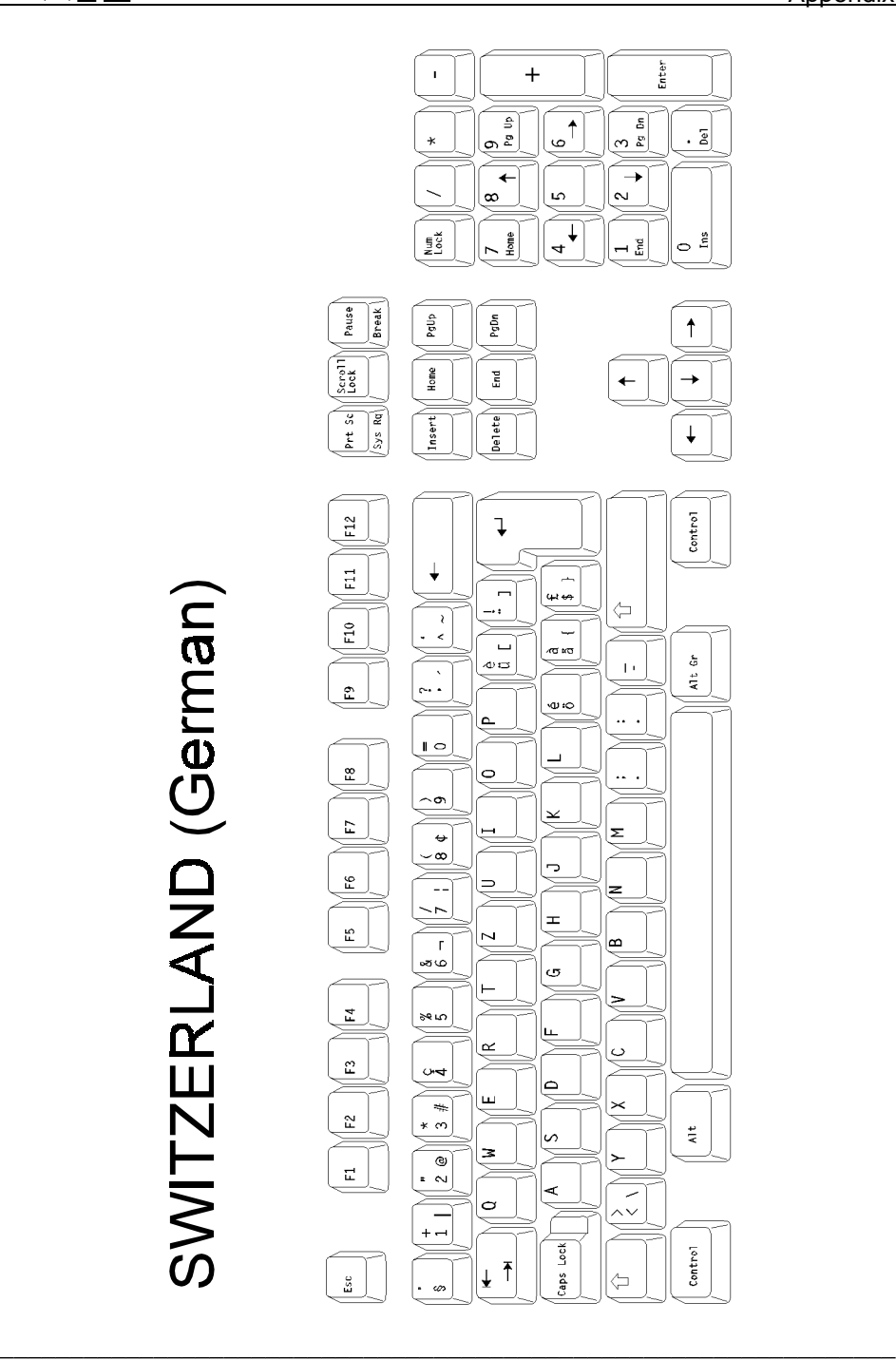

 $\overline{\mathcal{A}}\times$ EL

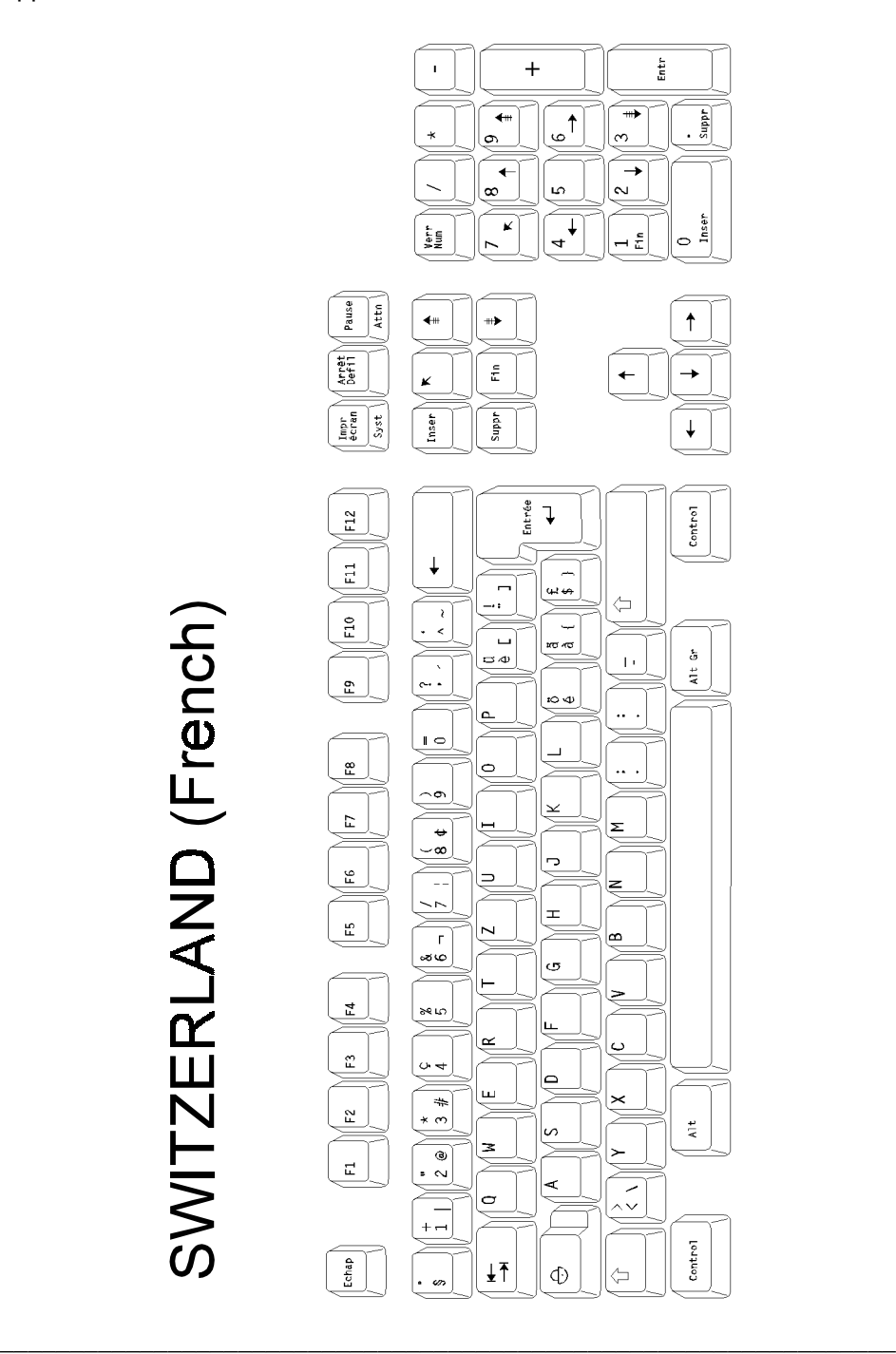

 $\angle$ 

### Appendix

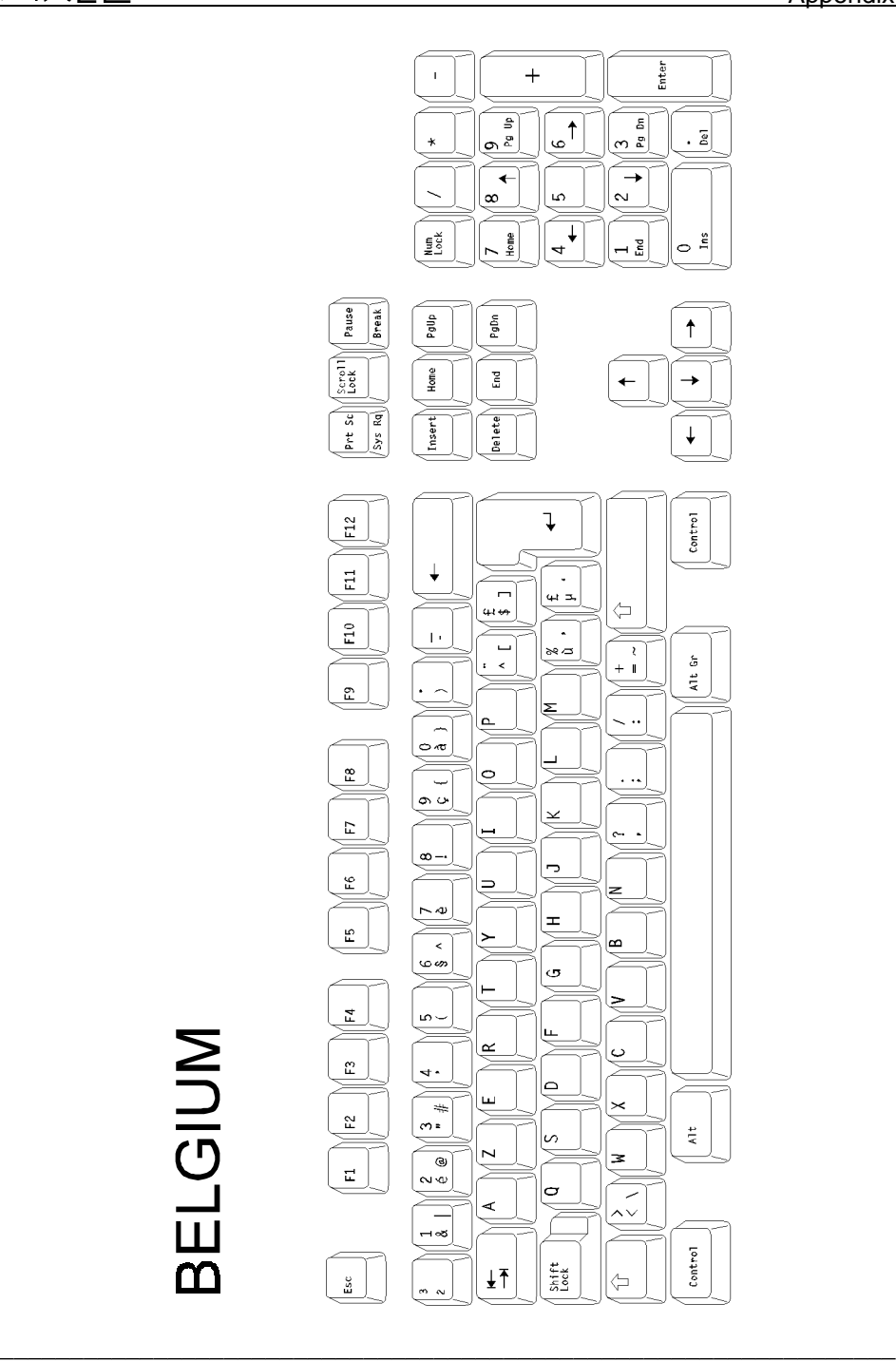

 $\angle XEL$ 

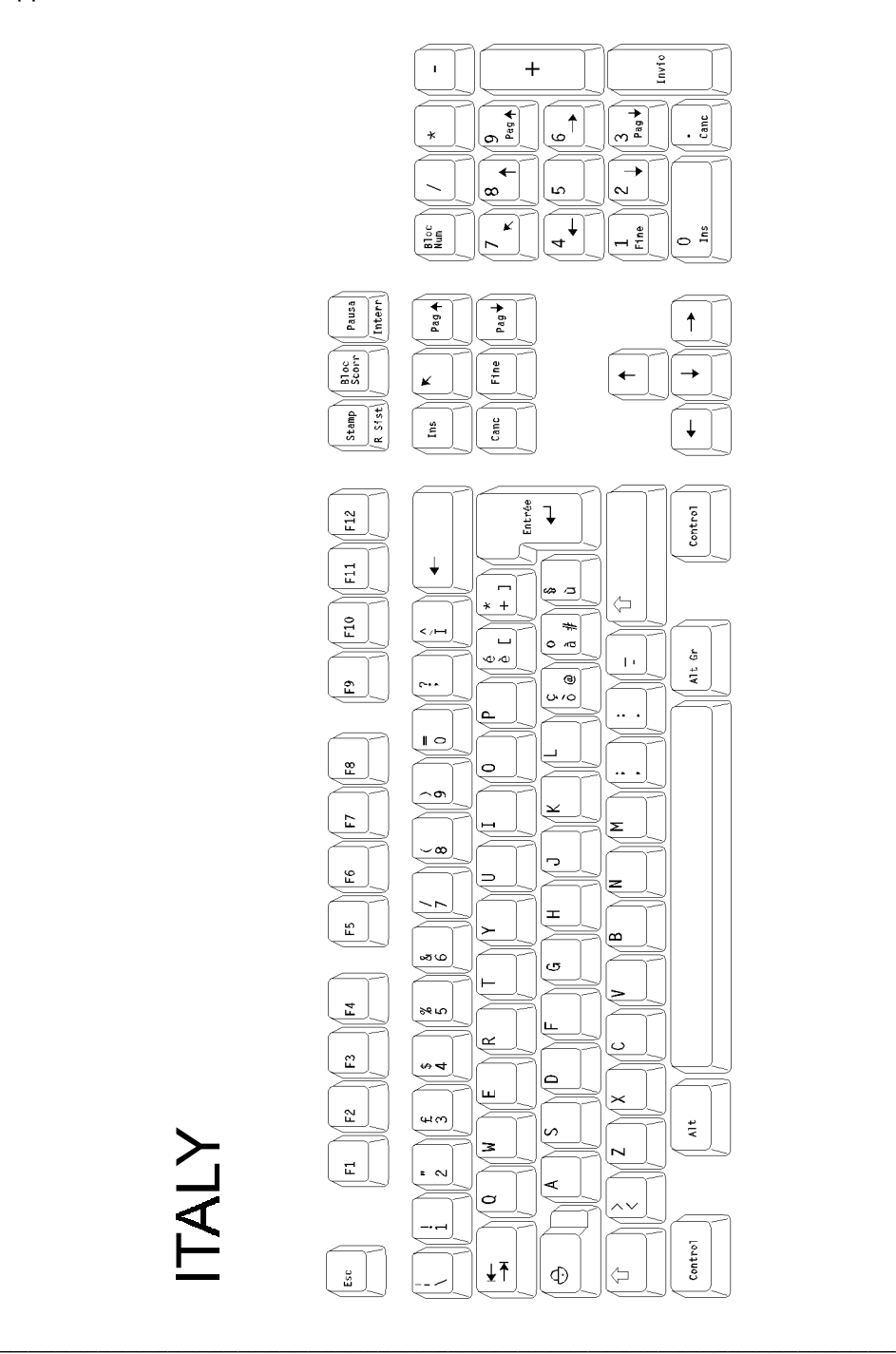

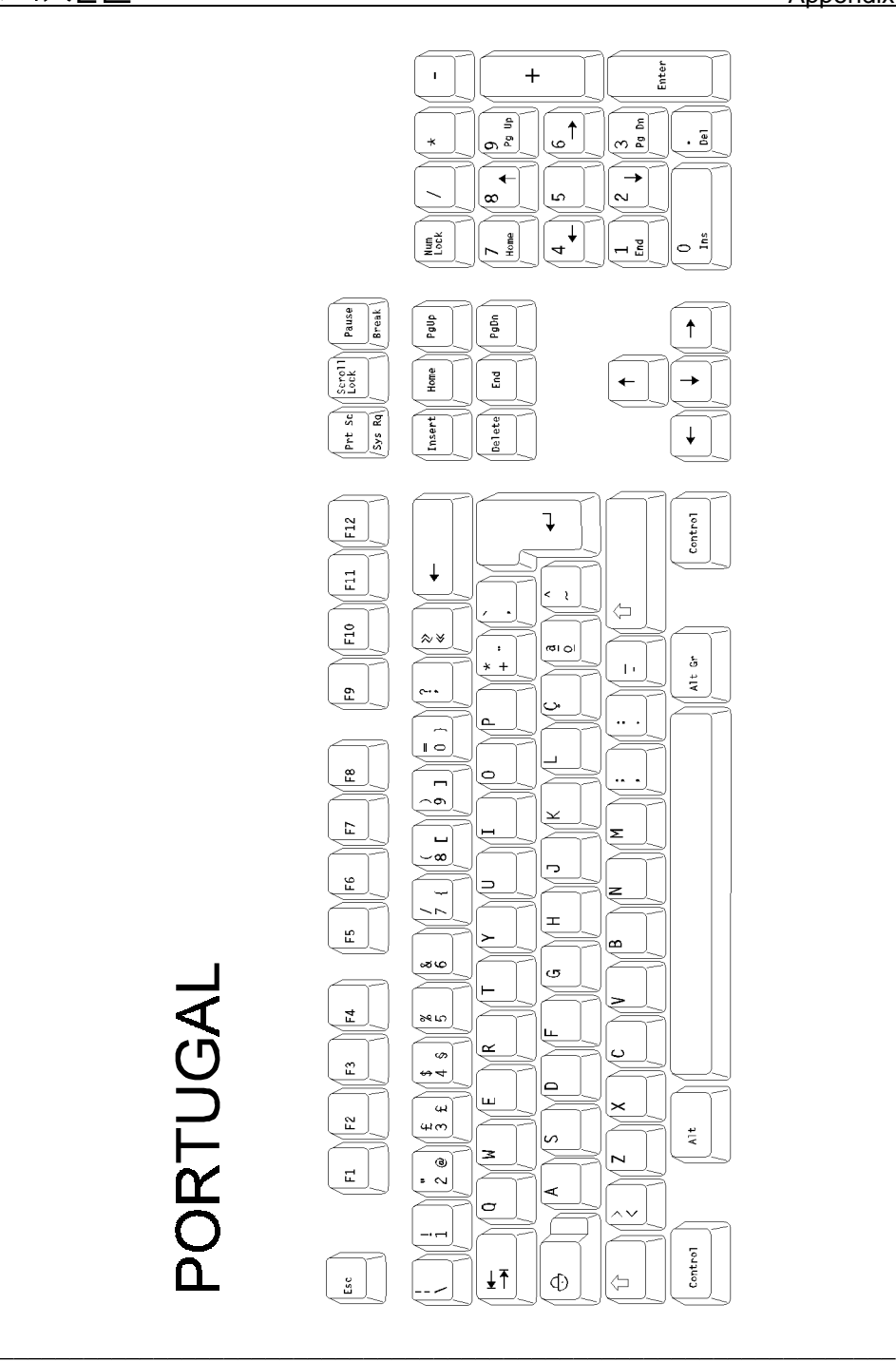

 $\angle XEL$ 

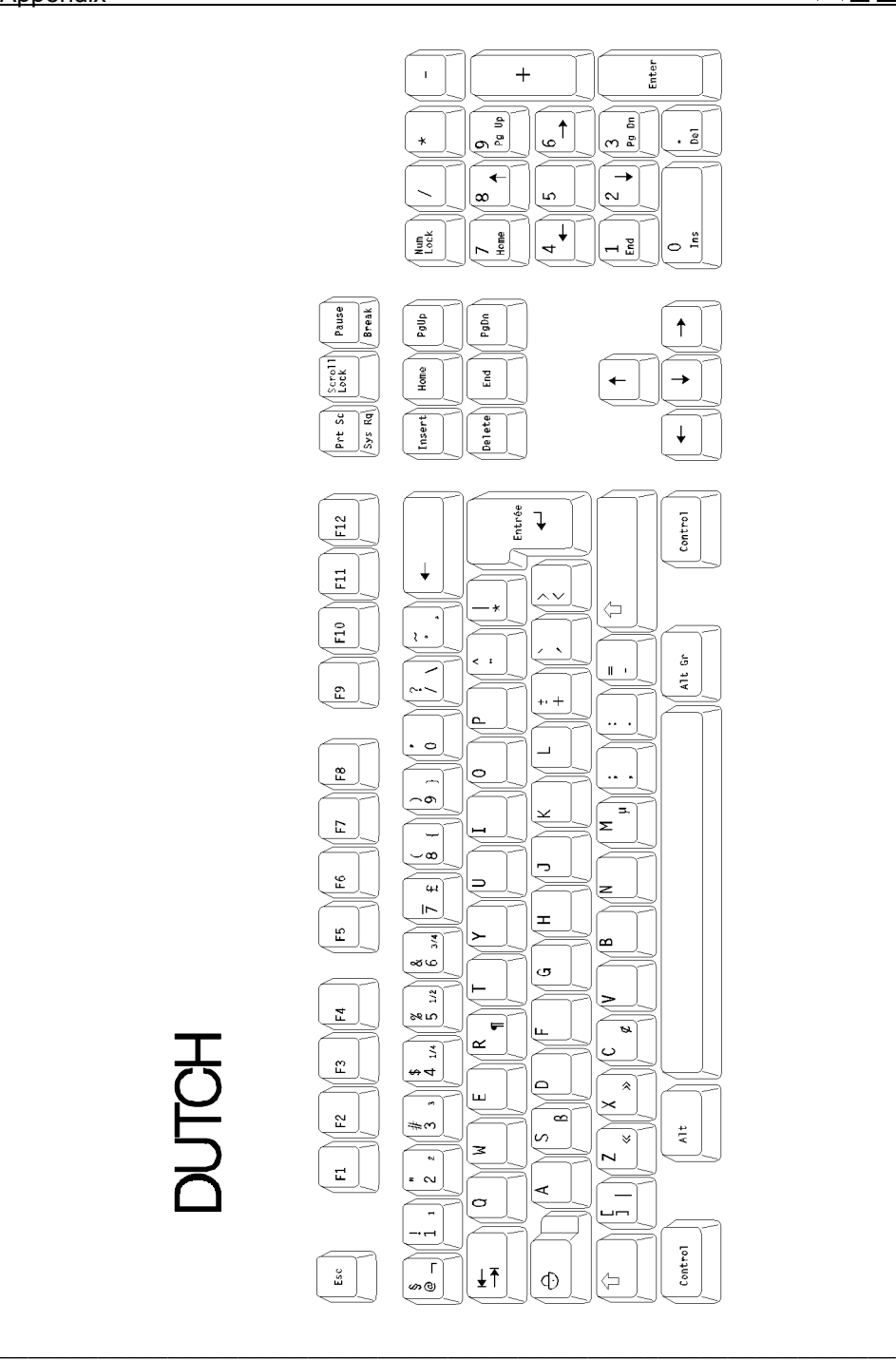

## $\angle$

# **A.2 - CHARACTER SETS**

The Platine terminal supports many character sets. The available character sets depend on the selected personality. Two different types of personality (emulation) are available:

- ANSI and SM94xx emulations,

- VT220, HFT and VT AS400 emulations.

The following table codes show all the characters in the available character sets. For each character, the decimal, hexadecimal and octal values are given:

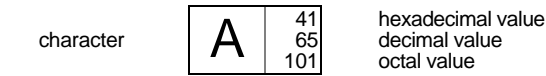

#### **A.2.1 - ANSI and SM94xx EMULATIONS**

The following character sets are available with these personalities:

- PC International 437,
- PC Multilingual 850,
- PC Portuguese 860,
- ISO Latin (8859) only for ANSI emulations,
- ISO Latin (8859-SG) only for ANSI emulations,
- National ISO 7-Bit,
- SM9400 only for SM94xx emulation.

The required character set is selected through the Terminal Set-Up (<F2> option).

**Note:** depending on the emulation used, the ASCII characters from 80h to 9Fh of the ISO Latin 8859 character set differ. For ANSI RS/6000 emulation they are blank characters. For the other emulations, they are listed below.

## $\angle XEL$

Appendix

**PC-437:** 

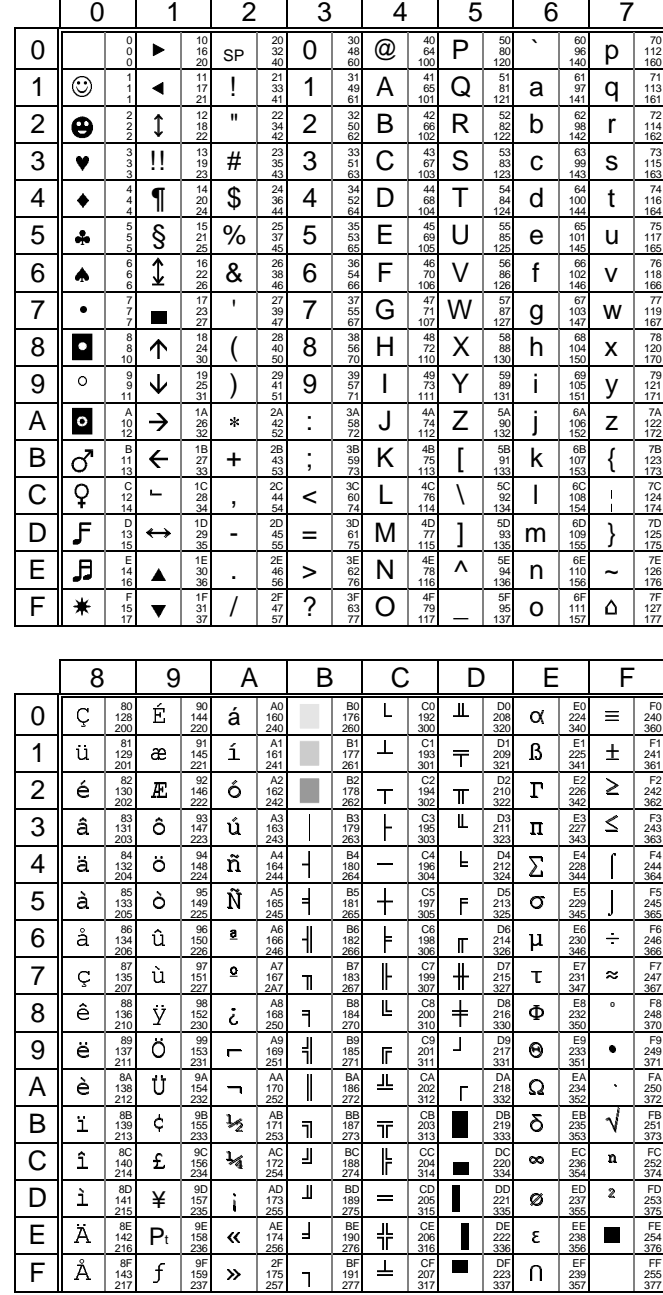

AXEL Appendix

# **PC-850:**

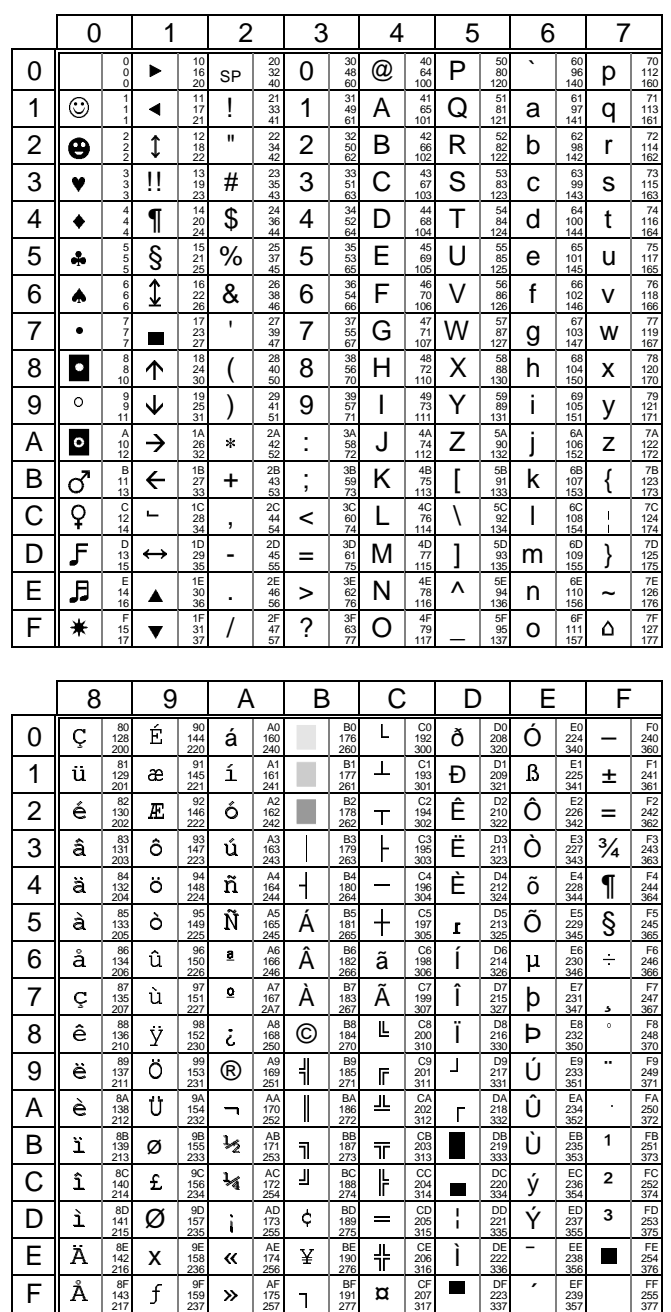

## $\blacktriangleleft\times E$ L

**Appendix** 

**PC-860:** 

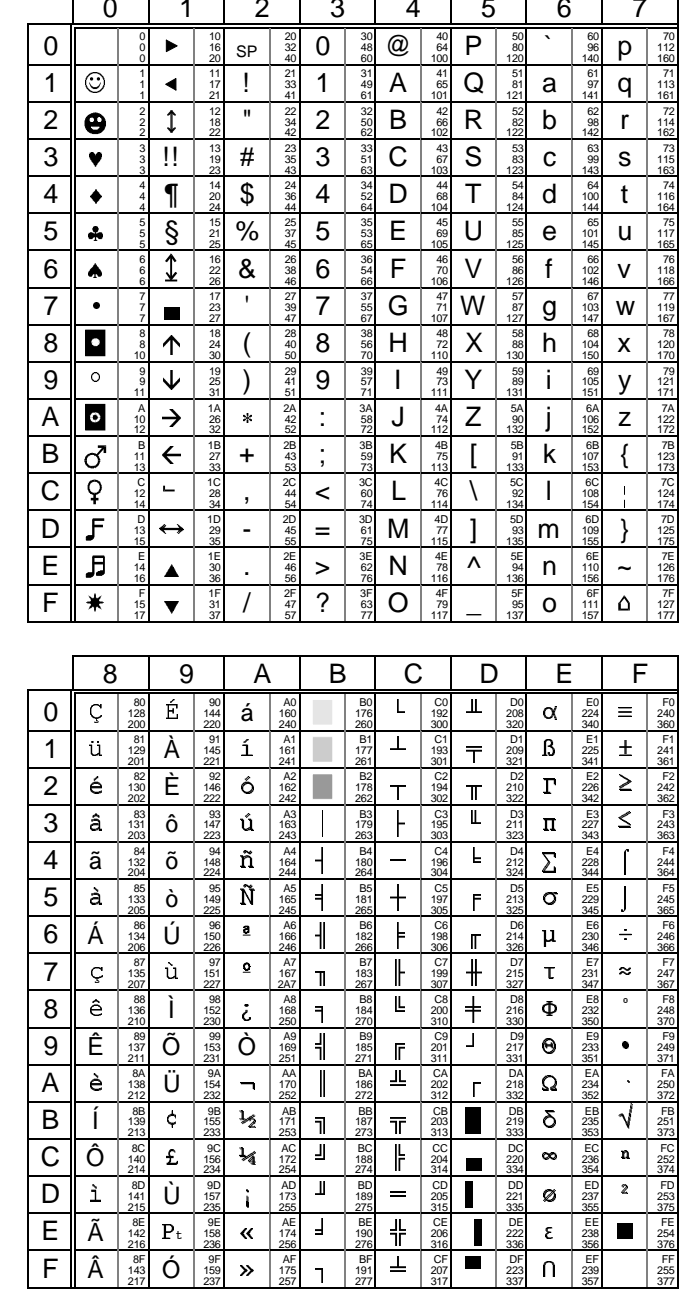

# $\angle XEL$

**ISO latin**  $(8859)$ :

# Appendix

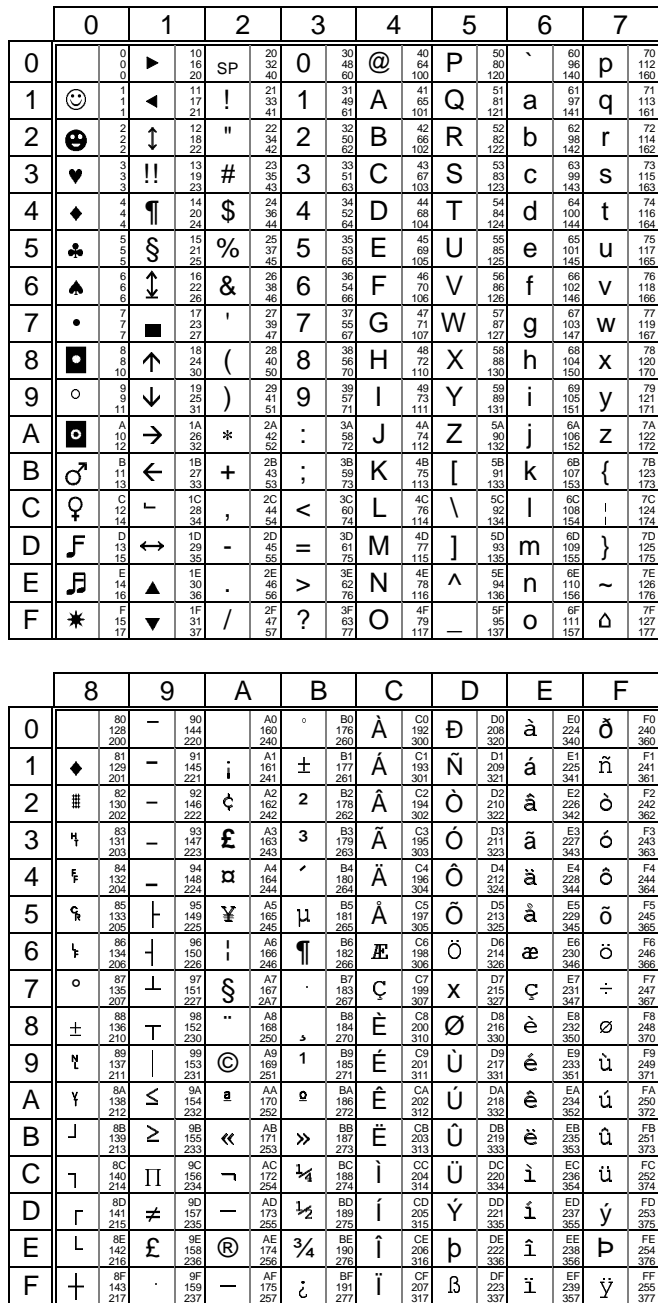

# $\blacktriangle$ XEL

Appendix

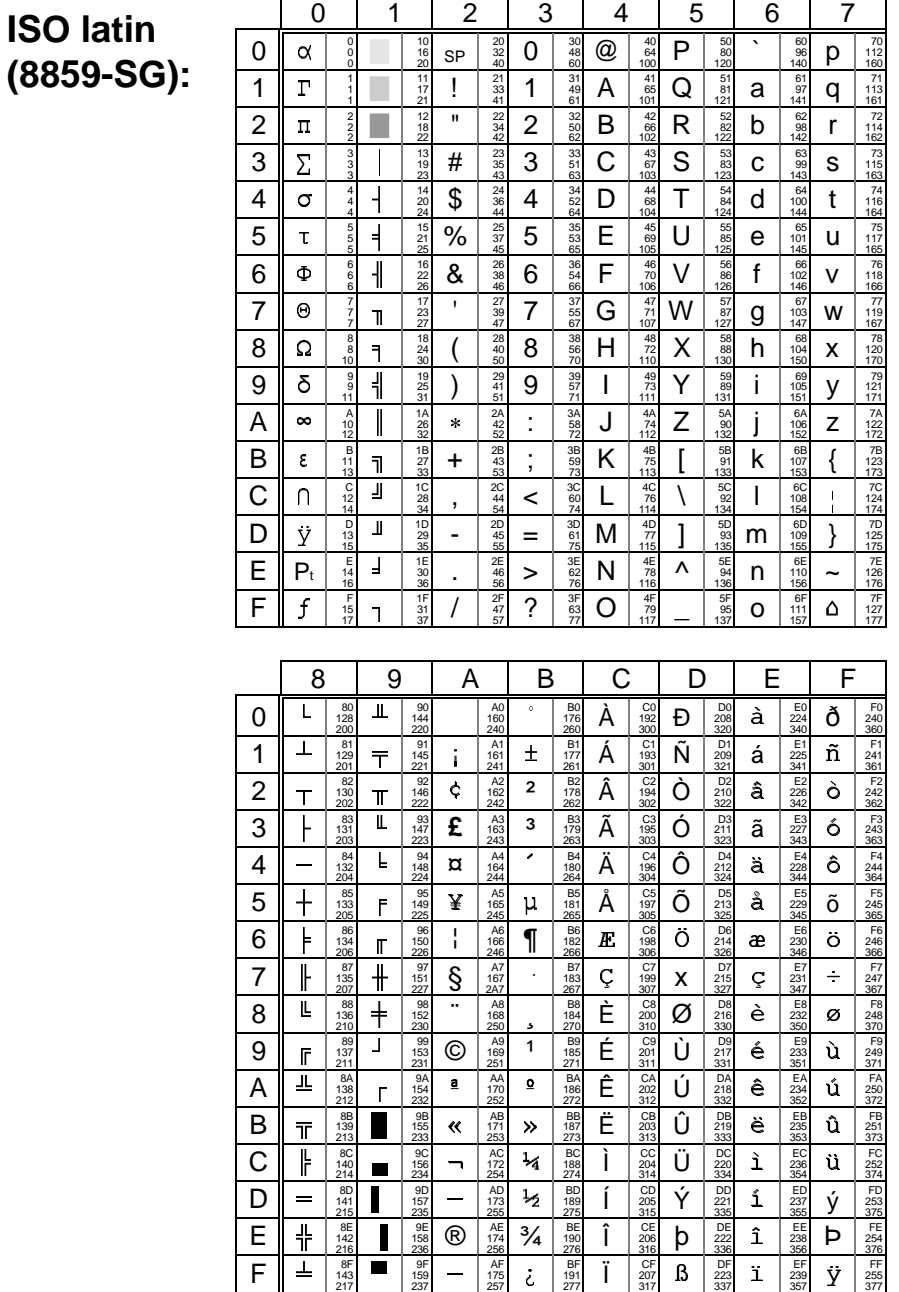

# $\angle$

# **National ISO 7-Bit:**

Many characters of the National ISO 7-Bit set are dependent of the national keyboard selected through the Terminal Set-Up.

This is the character set associated to the US keyboard:

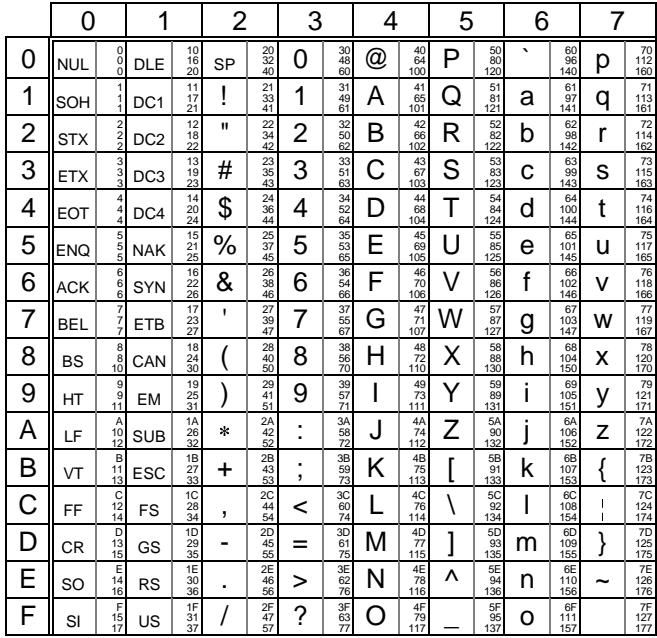

The following table shows the characters that differ from the National set (US keyboard):

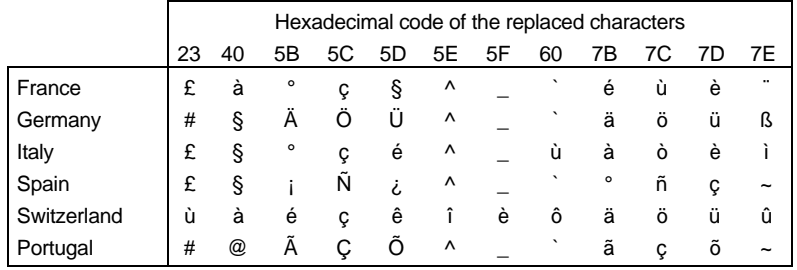

## $\angle XEL$

 $\overline{7}$ 

 $\frac{70}{112}$ 

 $\begin{array}{r} \n71 \\
113 \\
161\n\end{array}$ 

 $\frac{72}{114}$ 

 $\frac{162}{73}$ <br>115<br>163<br>74<br>116<br>116<br>164

Appendix

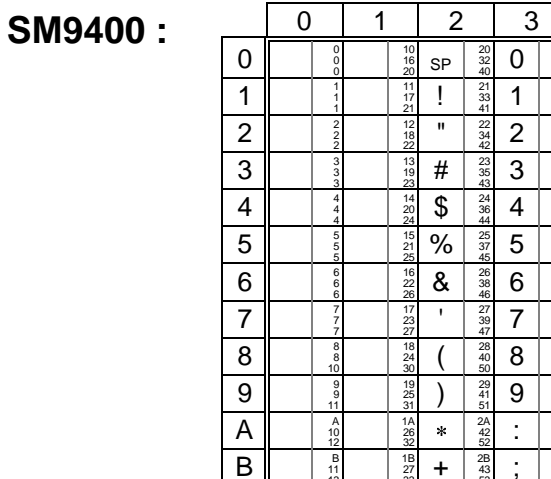

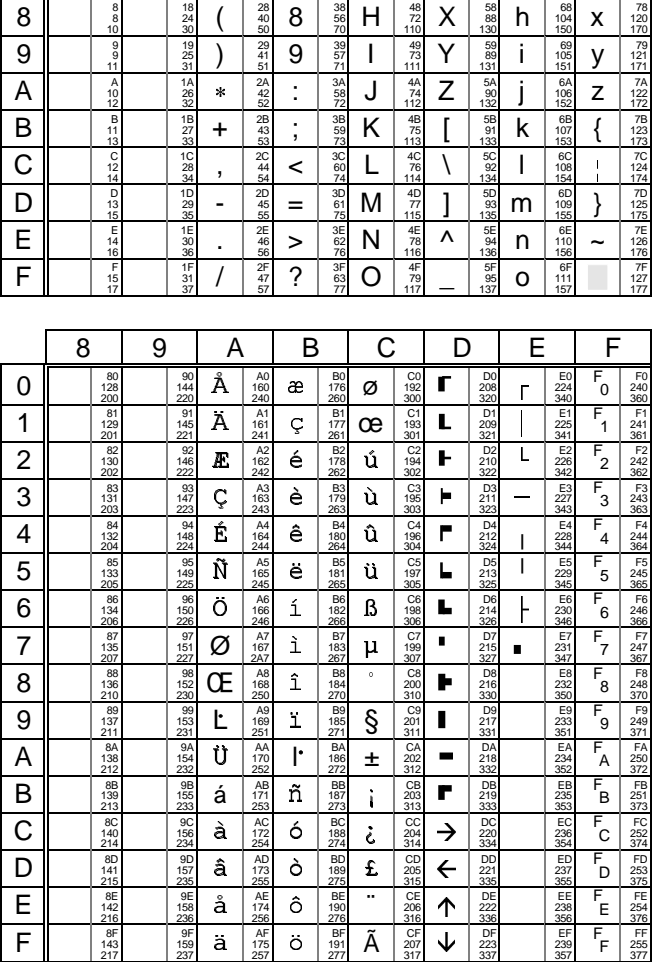

 $\overline{4}$ 

 $\overline{\mathsf{A}}$  $\frac{41}{65}$ 

 $\overline{B}$  $42\n66\n102$  $\overline{R}$  $\frac{52}{82}$ <br>122  $\overline{b}$  $\frac{62}{98}$ <br>142  $\overline{r}$ 

 $\overline{C}$ 

 $\overline{D}$ 

 $\overline{E}$ 

 $\frac{31}{49}$ 

 $\frac{32}{50}$ 

 $\frac{34}{52}$ 

 $35$ <br> $53$ 

 $\frac{36}{54}$ 

 $0<sup>1</sup>$  $\frac{30}{48}$  $@$  $^{40}_{64}$  $\overline{P}$  $\frac{50}{80}$ 

 $\overline{1}$ 

 $\overline{2}$ 

 $\mathbf{3}$  $\frac{33}{51}$ 

 $\overline{4}$ 

 $\overline{5}$ 

 $6$ 

 $\overline{7}$  $\frac{37}{27}$  $\overline{G}$  $\frac{47}{71}$  $\overline{W}$  $\frac{57}{87}$  $\overline{g}$  $\frac{67}{103}$  $\overline{\mathsf{w}}$ 

 $5\phantom{.0}$ 

 $\begin{array}{c} 51 \\ 81 \\ 121 \end{array}$ 

 $\begin{array}{r} 53 \\ 83 \\ 123 \\ 54 \\ 84 \\ 124 \end{array}$  $\mathtt{C}$ 63<br>99<br>143  $\mathsf{s}$ 

55<br>85<br>125<br>56<br>86<br>126

 $\overline{Q}$ 

 $\overline{\mathbf{s}}$ 

 $\overline{\mathsf{T}}$ 

 $\overline{\mathsf{V}}$ 

 $\frac{43}{67}$ <br>103

 $44$ <br> $68$ <br> $104$ 

 $\frac{45}{69}$ <br>105  $\sf U$ 

 $\frac{46}{70}$ <br>106  $\overline{F}$ 

 $\,6\,$ 

 $\mathsf{a}$ 

 $\sf d$ 

 $\mathsf{e}% _{0}\left( \mathsf{e}\right)$  $\frac{65}{101}$  $\mathsf{u}$ 

 $\overline{f}$  $\frac{66}{102}$ 

60<br>96 p

 $61$ <br> $97$ <br>141  $\overline{q}$ 

 $\frac{64}{100}$ 

 $\mathbf t$ 

 $\mathsf{V}$ 

#### **A.2.2 - VT220, HFT and VT AS400 EMULATIONS**

The VT emulations allow to build a 8-bit character set (256 characters) from two 7-bit character sets (128 characters).

These 7-bit character sets are composed by 32 non-display control characters (called C0 and C1) and 94 display characters (called GL and GR).

A 8-bit character set is composed by:

- C0: control characters (ASCII codes from 00h to 1Fh),
- GL: graphic left (ASCII codes from 20h to 7Fh),
- C1: control characters (ASCII codes from 80h to 9Fh),
- GR: graphic right (ASCII codes from A0h to FFh).

The Platine terminal provides nine 7-bit character sets (described in the following pages):

- ASCII,
- 6 national replacement character sets (NRCs),
- DEC Multinational,
- DEC Special Graphics.

To use character sets, the following operations are done:

- Map 4 character sets to the 4 available tables (G0, G1, G2 and G3).
- Map two tables (G0, G1, G2 or G3) to GL and GR.

When the AX3000 is switched on, the GL, GR, G0, G1, G2 and G3 tables are initialised according to the character set selected through the Terminal Set-Up:<br>- DEC Multinational: GL and G0: ASCIL set - **DEC Multinational:** GL and G0: ASCII set,

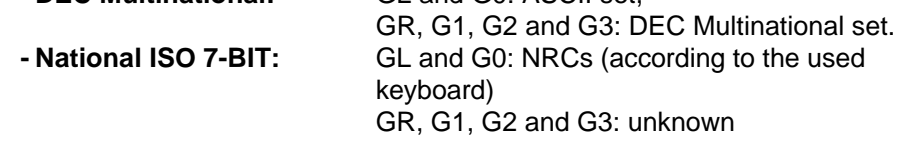

 $\overline{\mathsf{X}\mathsf{K}}$ 

The following drawing shows the designating and mapping character set mechanisms:

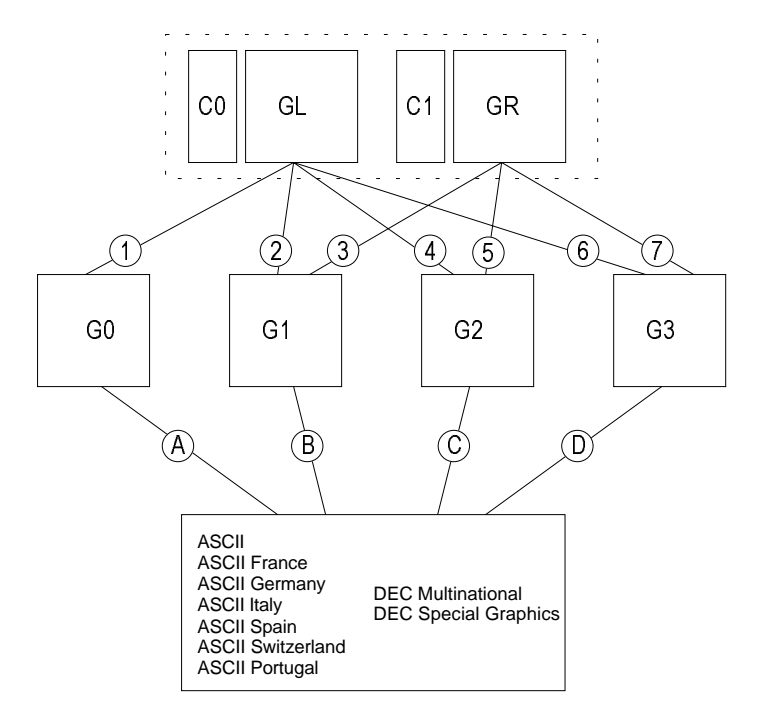

The following escape sequences allow to designate and to map character sets (where Ps encoded the character set):

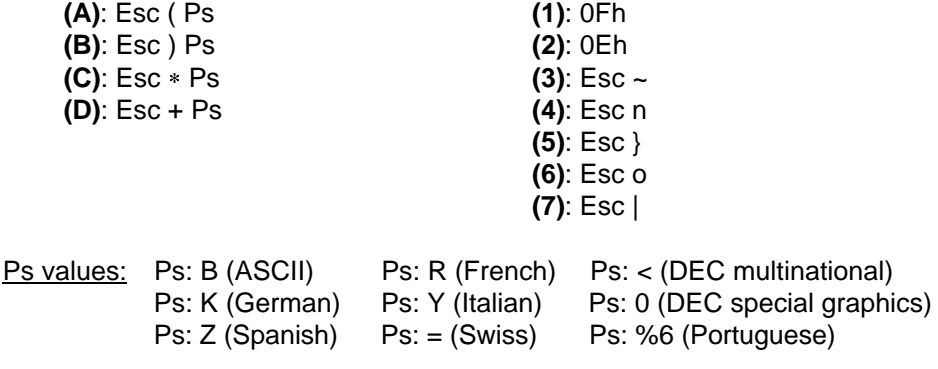

\_\_\_\_\_\_\_\_\_\_\_\_\_\_\_\_\_\_\_\_\_\_\_\_\_\_\_\_\_\_\_\_\_\_\_\_\_\_\_\_\_\_\_\_\_\_\_\_\_\_\_\_\_\_\_\_\_\_\_\_\_\_\_\_

 $\angle$ 

Appendix

The following describes the 9 available character sets (these sets can be mapped either to GL or GR):

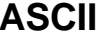

 $(C0 & GL)$ 

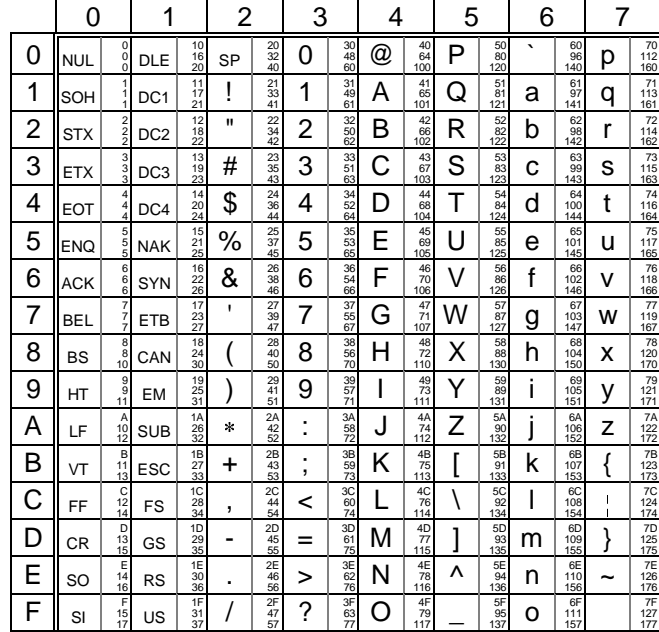

This table shows the characters in each NRC set that differ from the ASCII set:

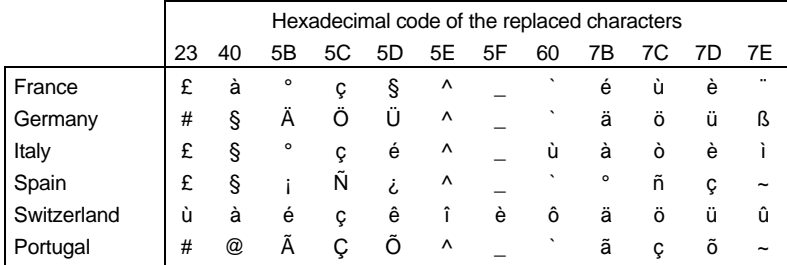

#### $\overline{\mathcal{A}}\times$ EL

#### $\overline{B}$  $\mathsf{C}$ D  $\mathsf{F}$ 8 9 A  $\mathsf E$ **DEC**  $\mathbf 0$  $\frac{90}{144}$  $A0$ <br>160  $\circ$ B0<br>176 À  $\hat{\mathbf{S}}$  $\frac{D}{208}$  $\mathcal{S}^+$  $\frac{80}{128}$  $^{192}_{192}$ à  $^{F0}_{240}$  $\frac{1}{22}$ DCS **Multinational**  $\overline{1}$ Á  $E_{225}$  $\overline{\tilde{n}}$   $\overline{\tilde{z}_{241}^{241}}$  $rac{81}{125}$  $PUI \frac{91}{32}$  $A1$ <br> $161$ <br> $241$  $\pm$  $rac{B1}{177}$  $rac{C}{193}$ Ñ  $\frac{D1}{205}$ á  $\hat{\mathbf{r}}$  $(C1 & GR)$  $\overline{2}$ Â  $E2$ <br> $226$  $\frac{82}{130}$  $\frac{92}{146}$  $A2$ <br> $162$ <br> $242$  $\overline{\mathbf{z}}$  $rac{B2}{178}$  $rac{C_2}{194}$ Ò  $^{D2}_{210}$ â ò  $^{F2}_{242}$ <br>362 PU<sub>2</sub>  $\pmb{\phi}$  $\overline{\mathbf{f}}$   $\overline{\mathbf{f}}$   $\overline{\mathbf{f}}$   $\overline{\mathbf{f}}$   $\mathbf{f}$   $\mathbf{f}$ 3  $\frac{83}{131}$  $\frac{93}{147}$  $\mathbf{3}$  $rac{B3}{179}$ Ã Ó  $\frac{D}{211}$  $\frac{E3}{227}$ <br>343  $\acute{\rm{o}}$  $\frac{F3}{243}$ <br>363 ã **STS**  $\frac{F4}{244}$ <br>364  $\overline{4}$  $\overline{1ND}$   $\frac{84}{132}$  $CCH$   $\begin{array}{c} 94 \\ 148 \\ 224 \end{array}$  $\vert$  ?  $A4$ <br> $164$ <br> $244$  $\mathcal{L}$  $-180$ <br>264 Ä  $\frac{C4}{196}$ Ô  $\frac{D4}{212}$ ä  $E_4$ <br> $228$ ô 5 ¥  $\frac{A5}{165}$ Å Õ  $\frac{D5}{213}$  $\frac{E5}{229}$  $F_2$ <br> $F_3$ <br> $F_4$ <br> $F_5$  $\frac{85}{133}$  $\mathsf{M}\mathsf{M}$  $\frac{95}{149}$  $\mu$  $\frac{B5}{181}$  $rac{C5}{197}$  $\mathring{\mathsf{a}}$  $\tilde{\text{o}}$ **NEL**  $rac{C6}{198}$  $\frac{D6}{214}$ <br> $\frac{214}{326}$ A6<br>166<br>246  $\frac{E}{230}$ <br> $\frac{230}{346}$  $\frac{F6}{366}$ 6  $^{86}_{206}$  SPA  $\frac{96}{150}$  $\mathcal{L}$ B6<br>182<br>266 Æ Ö ö  $\P$ æ  $ssa$  $\overline{7}$  $\frac{87}{207}$  EPA  $\overline{C}$  $\overline{a}$  $E$ <br> $231$  $F$ <br> $247$  $\frac{97}{151}$  $\S$  $^{A7}_{167}$ B7<br>183  $\frac{C}{100}$ D7<br>215  $\overline{C}$  $\infty$  $\ddot{\phantom{a}}$ ESA  $\frac{98}{152}$ <br> $\frac{152}{230}$  $A8$ <br> $168$ <br> $250$  $rac{B8}{184}$  $rac{C}{200}$  $\frac{E8}{232}$ <br>350  $\frac{F8}{248}$ <br>370 È  $-216$  $\overline{8}$  $HTS$   $\frac{88}{30}$  $\overline{\mathbf{a}}$  $\hat{\mathbf{y}}$ Ø è ø É  $\overline{9}$  $\begin{array}{|c|} \hline 59 \\ 249 \\ \hline \end{array}$  $rac{85}{137}$  $\frac{99}{153}$  $^{\circ}$ A9<br>169  $\mathbf 1$ B9<br>185  $\frac{C9}{201}$ Ù  $^{D9}_{217}$  $\acute{\text e}$  $^{E9}_{233}$ ù  $HTJ$  $rac{8p}{136}$  $\frac{9A}{154}$  $\frac{1}{170}$ BA<br>186 Ê  $C/202$  $\frac{DA}{215}$  $E$ A<br>234<br>352 FA<br>250<br>372  $\Omega$  $\overline{A}$ Ú ê ú  $_{\rm VTS}$ Ë  $\overline{B}$ 8B<br>139 9B<br>155  $\mathbf{\mathbf{R}}^{\dagger}$  $AB$ <br>171 BB<br>187  $\frac{CI}{20}$ Û  $\frac{DB}{219}$ ë  $EB_{235}$ û  $FB$ <sub>251</sub>  $_{\rm PlD}$  $CSI$  $\boldsymbol{\mathcal{P}}$  $\begin{array}{|c|} \hline \underline{\lambda} \\ \hline \underline{AC} \\ 172 \\ 25 \\ \hline \end{array}$  $FC 252$ <br>374  $rac{BC}{188}$  $E$ <sub>236</sub>  $\frac{90}{156}$  $\mathsf{C}$  $PLU$   $\frac{8C}{140}$  $\pmb{\gamma}$ Ì.  $rac{C(2)}{31}$ ü  $\frac{1}{4}$ Ü ì. **ST** FD<br>253<br>375  $\overline{D}$ ÿ  $\frac{DD}{221}$ 8D<br>141<br>215  $\frac{9D}{157}$  $\mathcal{L}$  $AD$ <br> $173$  $\frac{1}{2}$ BD<br>189  $\int$  $rac{CD}{205}$  $E<sub>237</sub>$ ÿ  $\mathbf{r}$  $R<sub>l</sub>$ **OSC**  $\sum_{\substack{174 \\ 256}}$ BE<br>190<br>276 CE<br>206<br>316  $rac{DE}{336}$ FE<br>254<br>376 E 8E<br>142<br>216  $rac{9E}{158}$  $\mathbf{\hat{S}}$ Î  $\mathcal{L}$  $\hat{I}$ EE<br>238<br>356  $\mathbf{\hat{S}}$ PM SS<sub>2</sub>  $\overline{\mathsf{F}}$  $\frac{FF}{255}$  $\overline{\Omega}$  $rac{BF}{191}$ Ť  $C_F$ <br> $207$  $DF_{22}$  $E_{235}$  $rac{8F}{143}$  $rac{9F}{159}$  $\frac{AF}{175}$ ß ï نح SS3 APC  $\overline{0}$  $\overline{1}$  $\overline{2}$  $\overline{3}$  $\overline{4}$  $\overline{5}$ 6  $\overline{7}$ **DEC**  $\overline{0}$  $\frac{20}{32}$  $\mathbf 0$  $\frac{30}{48}$  $^\text{\textregistered}$  $^{40}_{64}$  $\sf P$  $\begin{array}{c} 50 \\ 80 \end{array}$  $\ddot{\bullet}$  $\equiv$  $\frac{70}{112}$ **NUL** DLE  $\frac{10}{16}$ SP **Special**  $\overline{1}$  $\overline{1}$  $\overline{A}$  $\overline{O}$  $\pmb{\text{\#}}$  $\mathbf{I}$  $\frac{21}{33}$  $\begin{array}{c} 51 \\ 81 \\ 121 \end{array}$  $\frac{61}{97}$  $\equiv$  $\frac{71}{113}$  $\frac{11}{17}$ SOH DC1 **Graphics**  $\overline{2}$  $\overline{\mathbf{u}}$  $\overline{2}$  $\overline{B}$  $\overline{R}$  $\frac{22}{34}$  $rac{32}{50}$  $rac{47}{66}$  $\frac{52}{82}$  $\frac{1}{4}$  $rac{62}{95}$  $\frac{1}{2}$  $\frac{72}{114}$ **STX** DC<sub>2</sub>  $(C0 & GL)$  $\mathbf{3}$  $\frac{13}{19}$  $#$  $\frac{23}{35}$  $\mathfrak{S}$  $\mathsf C$  $\frac{43}{67}$  $\mathsf S$  $\frac{53}{83}$  $\mathbf{r}$  $\begin{array}{c} 73 \\ 115 \\ 163 \end{array}$ ETX DC<sub>3</sub>  $\overline{a}$  $\overline{4}$ \$  $\overline{\mathbf{4}}$ D  $^{44}_{68}$  $\top$  $\frac{54}{84}$ ና  $\frac{74}{116}$  $\frac{14}{20}$  $\frac{24}{36}$  $\frac{34}{52}$  $-64$  $\vdash$ EOT DC4  $\overline{E}$  $^{4}_{6}$  $rac{55}{85}$ 5  $\%$  $\frac{25}{37}$  $\overline{5}$  $\cup$  $\bar{\mathbf{r}}$  $\frac{75}{117}$  $\overline{\phantom{a}}$ ENQ **NAK**  $\frac{1}{2}$  $rac{35}{65}$  $\frac{0}{101}$  $6\phantom{1}6$  $\&$  $\,6\,$  $\frac{36}{54}$ F  $\vee$  $\frac{56}{86}$  $\bullet$  $\overline{1}$  $\frac{76}{118}$  $\frac{16}{22}$  $\frac{26}{38}$  $\frac{46}{70}$ ACK SYN  $\mathbf{I}$  $\frac{27}{39}$  $\overline{7}$ **BEL** ETB  $\overline{7}$  $\frac{37}{55}$ G  $\frac{47}{71}$ W  $\frac{57}{87}$  $\pm$  $\frac{67}{103}$  $\frac{77}{119}$  $\overline{T}$  $\frac{78}{120}$  $\overline{8}$  $\overline{8}$  $\overline{H}$  $\overline{X}$  $\frac{18}{24}$  $\frac{28}{40}$  $\frac{58}{88}$  $\mathbf{N}$  $\overline{\mathcal{L}}$  $\frac{4}{7}$  $\overline{\phantom{a}}$ **BS** CAN  $rac{38}{56}$ 9  $\frac{19}{25}$  $^{29}_{41}$ 9  $\frac{39}{57}$  $\mathbf{I}$  $\frac{49}{73}$  $\overline{Y}$  $\frac{59}{89}$  $\bar{\mathbf{Y}}$  $\frac{69}{105}$  $\leq$  $\frac{79}{121}$ EM  $\lambda$  $HT$  $\overline{Z}$  $\frac{5A}{90}$  $\overline{\mathsf{L}}$  $\overline{A}$  $\frac{1A}{26}$  $\ast$  $\begin{array}{c}\n 2A \\
 42 \\
 52\n \end{array}$  $\overline{1}$  $3A$ <br> $58$ J  $\geq$  $7A$ <br> $122$ <br> $172$  $106$ LF **SUB** B  $\begin{matrix} 1 \\ 1 \end{matrix}$  $\frac{1}{27}$  $+$  $^{2B}_{43}$  $\ddot{ }$  $\frac{3B}{59}$ K  $\frac{48}{7}$  $\overline{1}$  $^{5B}_{91}$  $^{6E}_{107}$  $\Pi$ 7B<br>123<br>173  $VT$ ESC  $\mathbf{I}$  $\overline{\text{c}}$  $7C$ <br> $124$ <br> $174$  $\frac{1}{28}$  $^{20}_{44}$  $\,<$ L  $\lambda$  $\frac{50}{92}$  $60$ <br> $108$ <br> $154$  $\neq$  $FF$ FS  $rac{3C}{6C}$  $\Gamma$  $\overline{\phantom{a}}$  $\frac{7D}{125}$  $rac{2D}{45}$  $\frac{3D}{61}$  $\frac{4D}{77}$  $rac{5}{2}$ L.  $rac{6D}{109}$  $\overline{D}$  $\frac{1}{12}$  $\frac{1}{29}$  $\Box$  $\overline{M}$  $\mathbf{I}$  $\overline{f}$  $\equiv$  $CR$ GS 2E<br>46<br>56 7E<br>126<br>176 E  $\frac{1E}{30}$  $rac{3E}{62}$  $\mathsf{N}$  $^{4E}_{78}$  $\boldsymbol{\wedge}$  $rac{5E}{96}$  $\pm$ so  $\frac{1}{2}$ **RS**  $\ddot{\phantom{a}}$  $\, >$  $\frac{110}{156}$  $\sim$  $\overline{F}$  $\frac{17}{31}$  $\overline{1}$  $rac{2F}{47}$  $\overline{?}$  $rac{3F}{63}$  $\overline{O}$  $\frac{4F}{79}$ 5F<br>95  $6F$ <br> $111$  $7F$ <br> $127$  $^{15}_{15}$  $\mathsf{SI}$ **US**

User's Guide - TCP/IP AX3000

Appendix

# $\angle$

# **A.3 - PROGRAMMING KEYS**

AXEL's built-in predefined set-ups automatically set all standard terminal parameters to match the selected operating system.

Automatic configuration sets both the 'standard' terminal parameters (emulation, number of lines, screen modes, etc) and also the values of the available programming function keys.

Up to 61 programming keys (48 function keys plus the numeric keypad) are updated in this way.

Default values for the programming keys for ANSI and VT220 emulations are listed in the tables on the following pages.

**Note:** in the following tables, the **'N°'** column is the function key number (AX3000's set-up), the **'Keystroke'** column is the associated keystroke and the '**Value'** column is the corresponding default value.

#### **A.3.1 - ANSI EMULATIONS**

The following pages list the default values for the programming keys corresponding to each ANSI emulation.

# Appendix Appendix

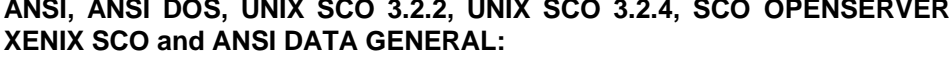

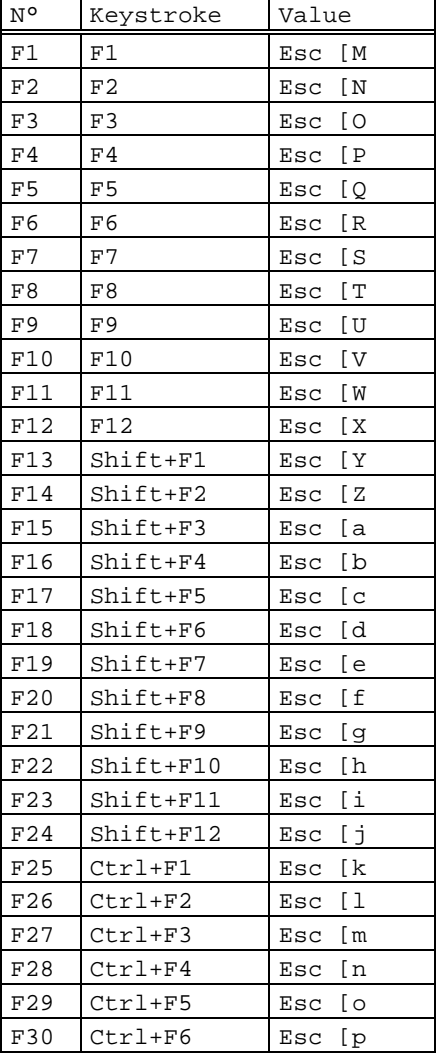

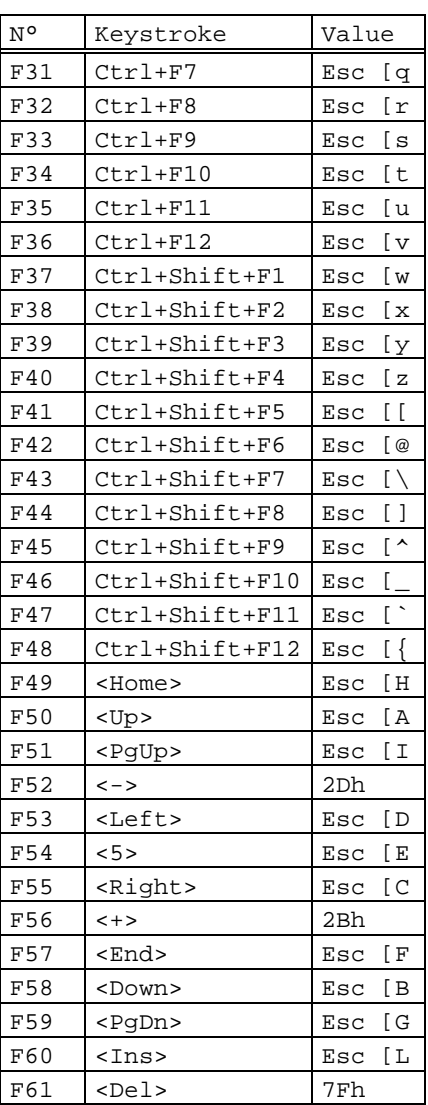

# AXEL Appendix

# **ANSI RS6000:**

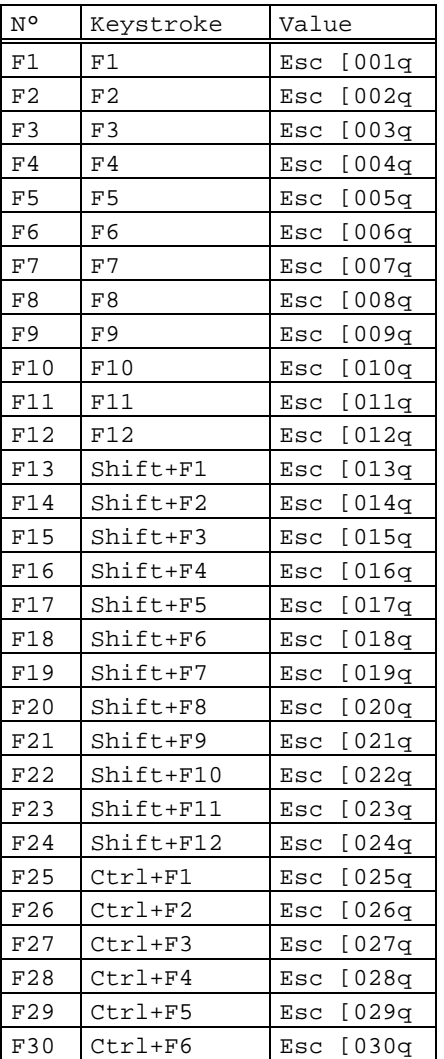

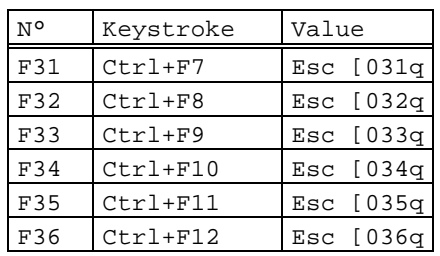

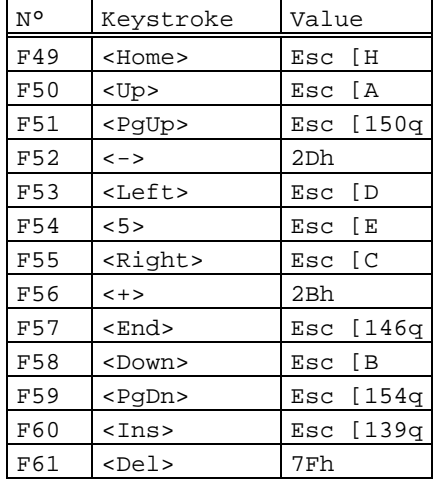

## $\angle XEL$

## **ANSI INTERACTIVE / UNIX SVR4:**

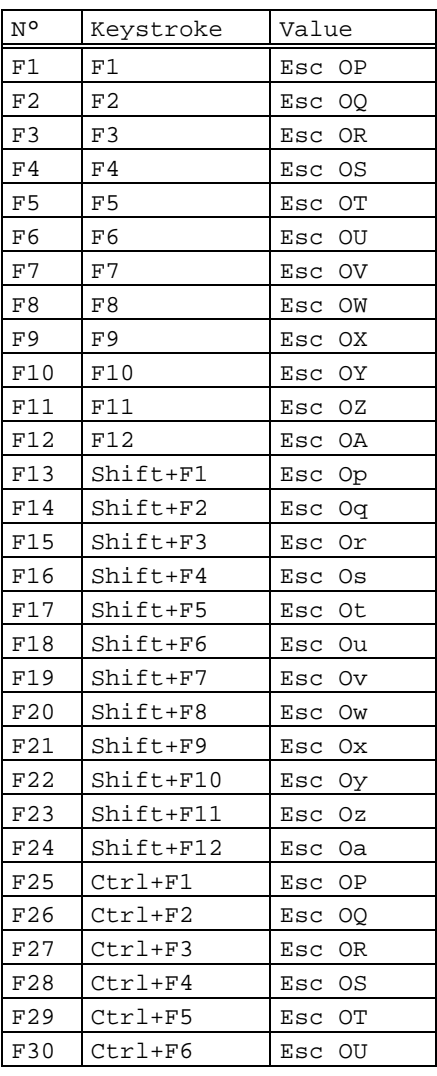

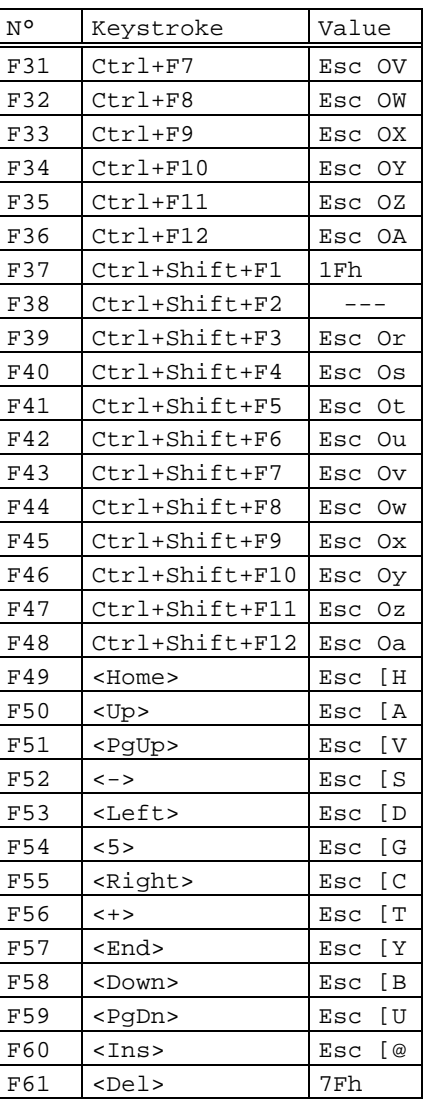

92 User's Guide - TCP/IP AX3000

# AXEL Appendix

# **ANSI MOS:**

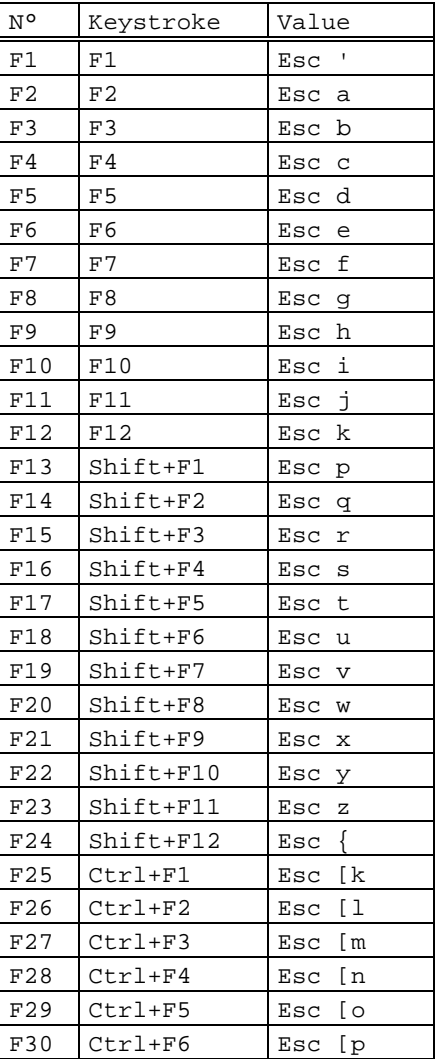

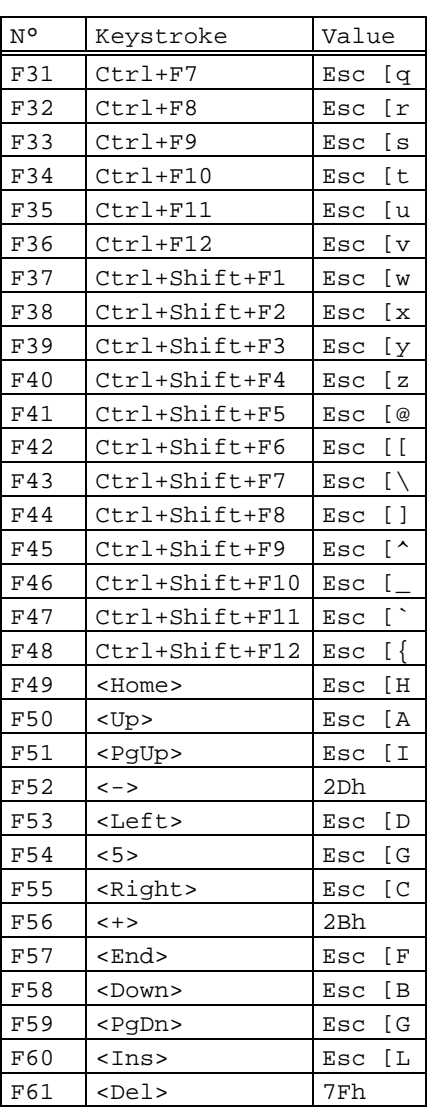

# User's Guide - TCP/IP AX3000 93

#### $\angle XEL$

#### **NON PROGRAMMING FUNCTION KEYS:**

For all the ANSI emulations, an additional 12 function keys are available. It is not possible to modify the values of these keys:

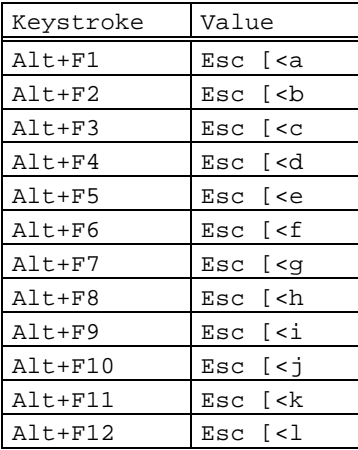

**Note:** in ANSI DATA GENERAL emulation, the <Enter> keys (main keypad and numeric keypad) send the ASCII code 0Ah (with the other ANSI emulation, these keys send the ASCII code 0Dh).

# $\angle XEL$

# **Appendix**

## **A.3.2 - VT220 EMULATION**

Function keys:

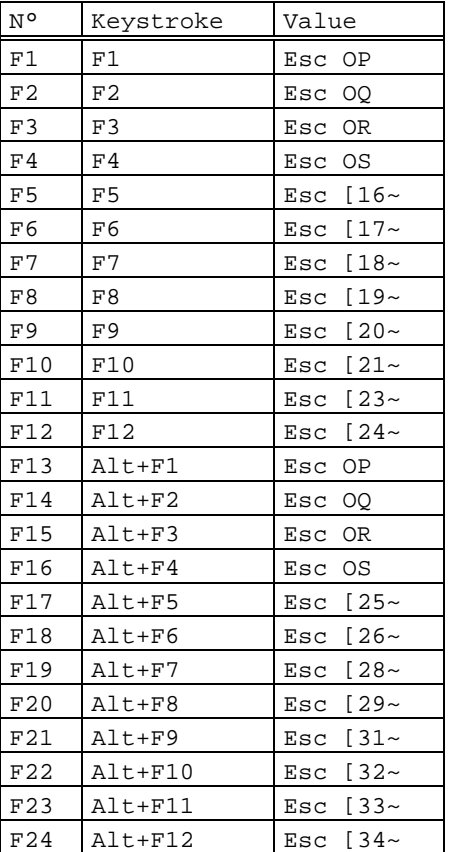

| N°  | Keystroke     | Value     |
|-----|---------------|-----------|
| F25 | Shift+F1      | Esc<br>OТ |
| F26 | $Shift+F2$    | Esc OU    |
| F27 | $Shift+F3$    | Esc OV    |
| F28 | Shift+F4      | Esc OW    |
| F29 | Shift+F5      |           |
| F30 | $Shift+F6$    |           |
| F31 | Shift+F7      |           |
| F32 | Shift+F8      |           |
| F33 | $Shift+F9$    |           |
| F34 | $Shift+FI0$   |           |
| F35 | $Shift+F11$   |           |
| F36 | Shift+F12     |           |
| F37 | Alt+Shift+F1  |           |
| F38 | Alt+Shift+F2  |           |
| F39 | Alt+Shift+F3  |           |
| F40 | Alt+Shift+F4  |           |
| F41 | Alt+Shift+F5  |           |
| F42 | Alt+Shift+F6  |           |
| F43 | Alt+Shift+F7  |           |
| F44 | Alt+Shift+F8  |           |
| F45 | Alt+Shift+F9  |           |
| F46 | Alt+Shift+F10 |           |
| F47 | Alt+Shift+F11 |           |
| F48 | Alt+Shift+F12 |           |

**Note**: F37 to F48 are also accessed through <Ctrl><Fx>

 $\angle XEL$ 

The keypad modes (numeric or application) and the cursor keypad modes (cursor or application) are selected through escape sequences.

Numeric keypad:

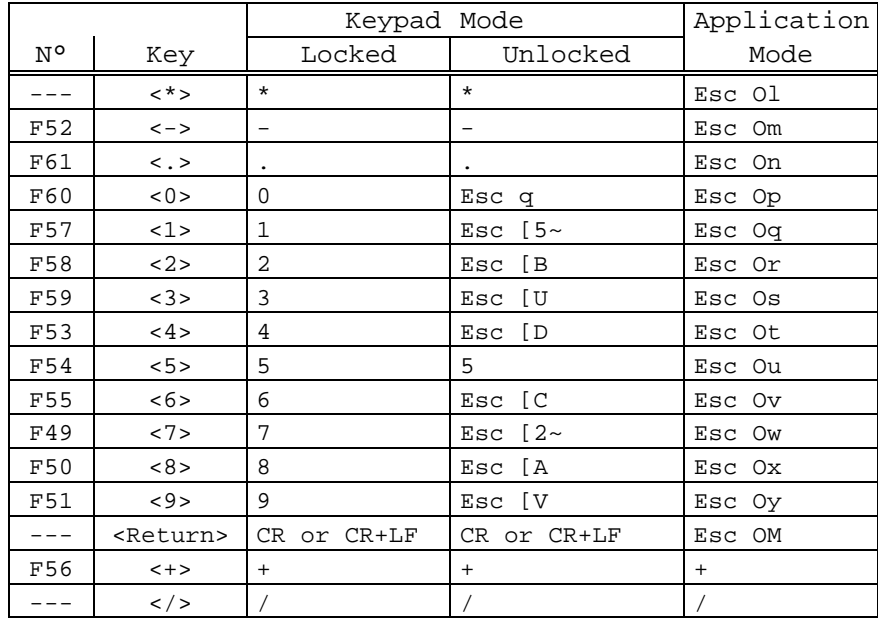

# Cursor keypad:

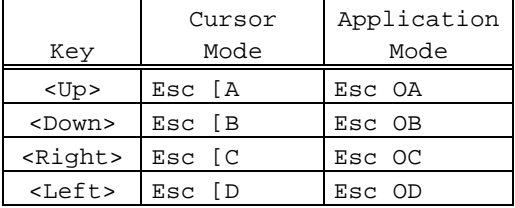

# The editing keypad:

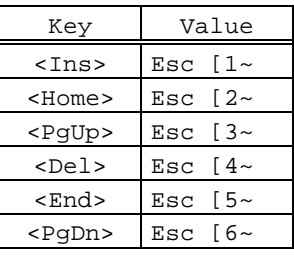

# AXEL Appendix

# **A.3.3 - VT AS400 EMULATION**

Function keys:

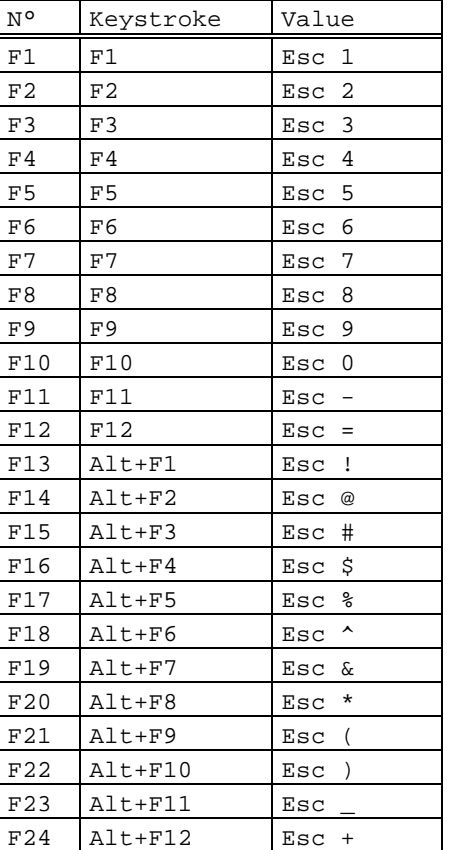

#### $\angle XEL$

The keypad modes (numeric or application) and the cursor keypad modes (cursor or application) are selected through escape sequences.

\_\_\_\_\_\_\_\_\_\_\_\_\_\_\_\_\_\_\_\_\_\_\_\_\_\_\_\_\_\_\_\_\_\_\_\_\_\_\_\_\_\_\_\_\_\_\_\_\_\_\_\_\_\_\_\_\_\_\_\_\_\_\_\_

Numeric keypad:

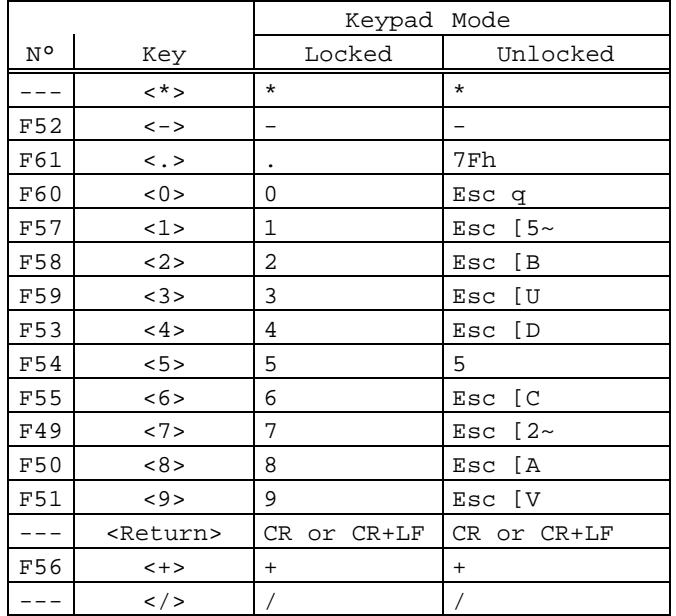

Cursor keypad:

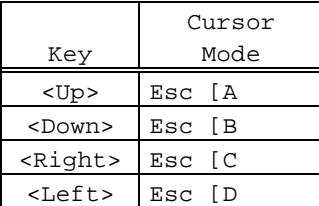

Editing keypad:

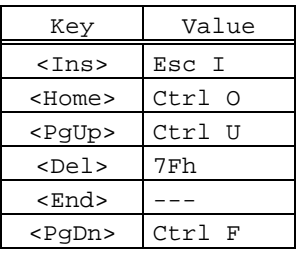

 $\overline{\mathcal{A} \times E}$ 

**Appendix** 

The following keystroke are available in VT AS400 emulation. It is not possible to modify these keys:

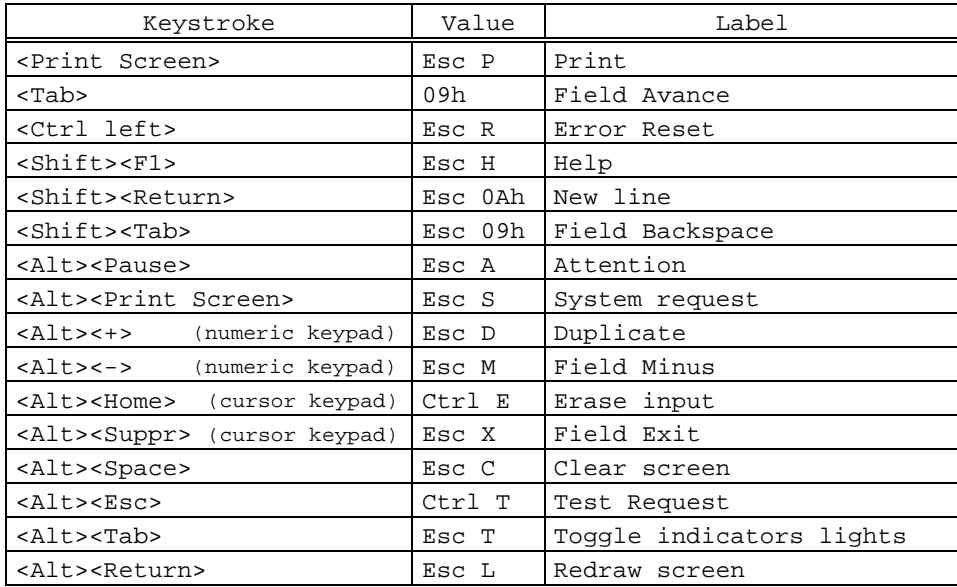

# $\angle XEL$

# **A.3.4 - HFT EMULATION**

Function keys:

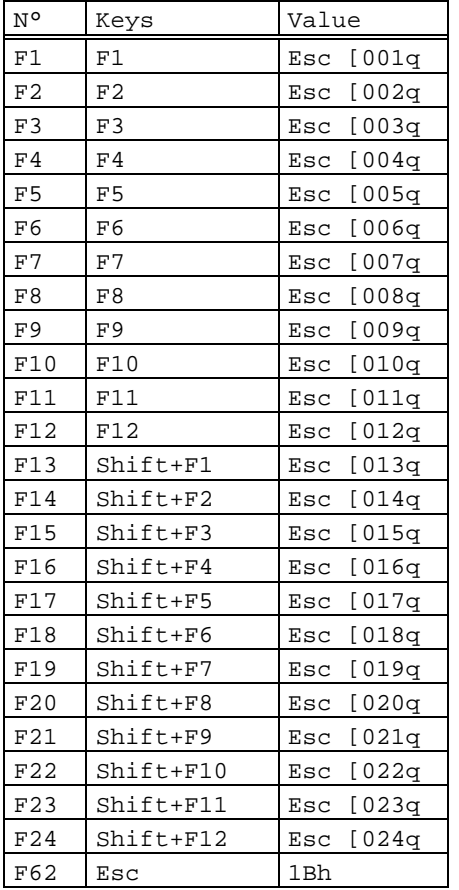

100 User's Guide - TCP/IP AX3000

 $\angle$ 

**Appendix** 

The following table lists the default value of the numeric keypad (or editing keypad and cursor keypad):

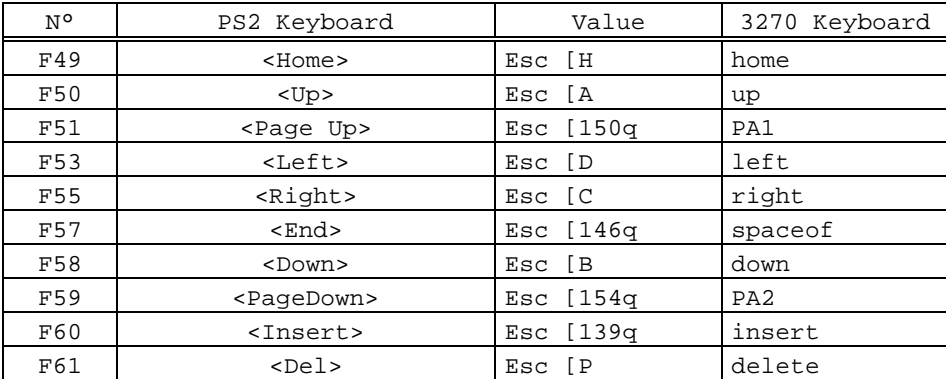

The following keystroke are available in HFT emulation. It is not possible to modify these keys:

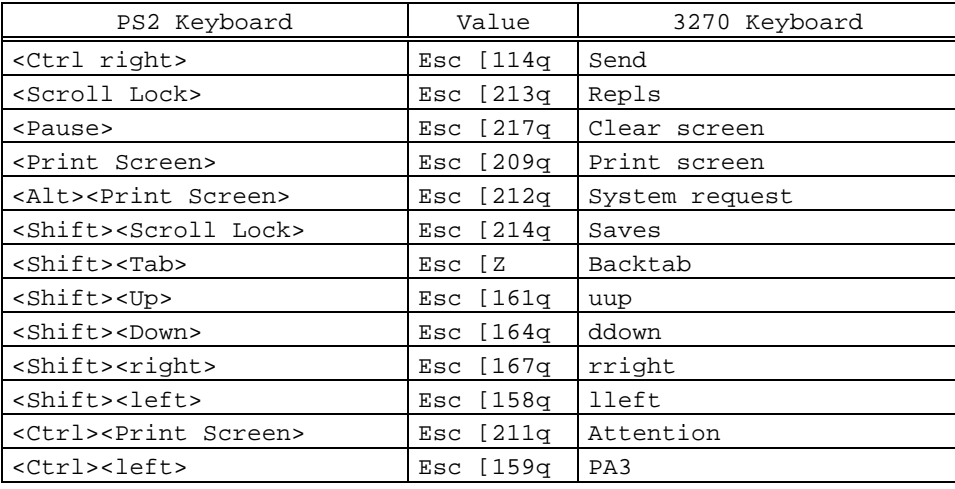

### $\angle XEL$

# **A.3.5 - SM94xx EMULATIONS**

#### **SM9400:**

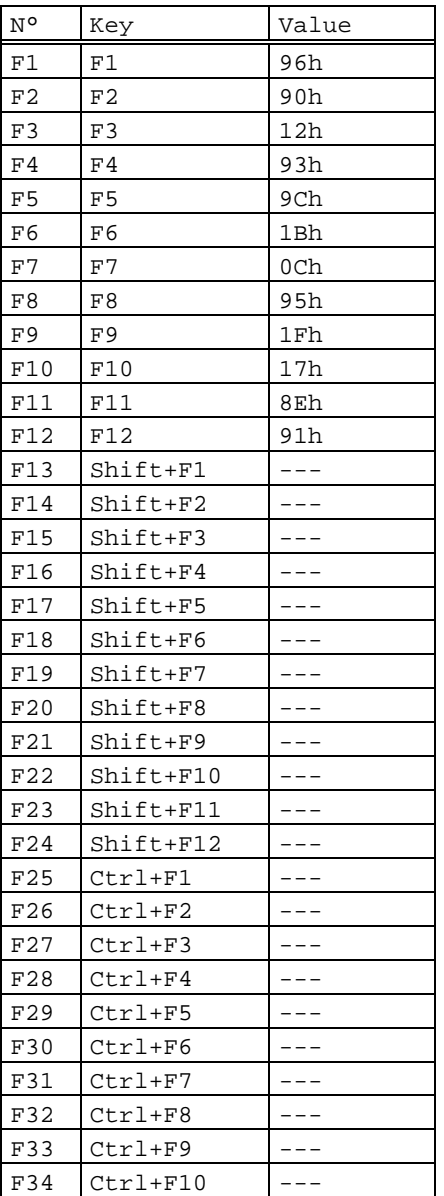

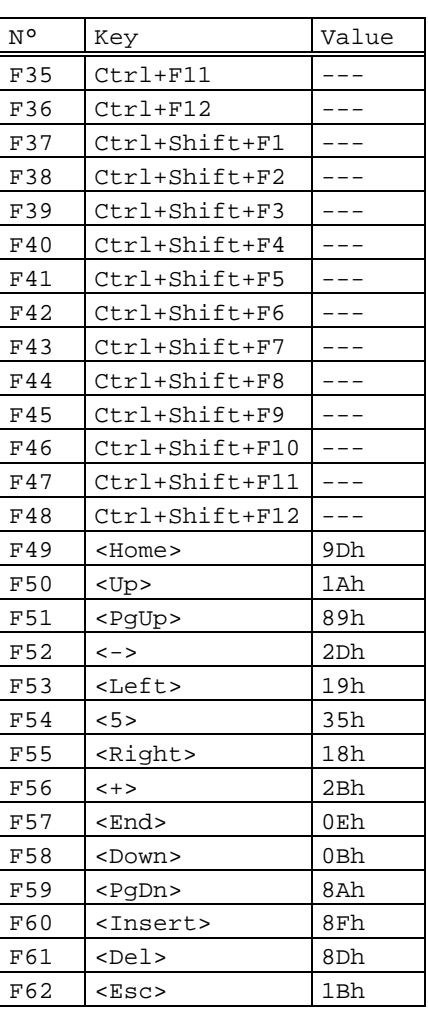

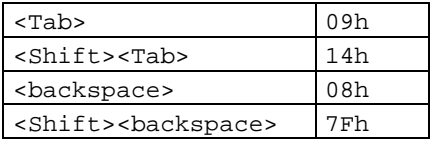

\_\_\_\_\_\_\_\_\_\_\_\_\_\_\_\_\_\_\_\_\_\_\_\_\_\_\_\_\_\_\_\_\_\_\_\_\_\_\_\_\_\_\_\_\_\_\_\_\_\_\_\_\_\_\_\_\_\_\_\_\_\_\_\_

# $\overline{\mathcal{A}}$ XEL

# <u>Appendix</u>

## **SM9412:**

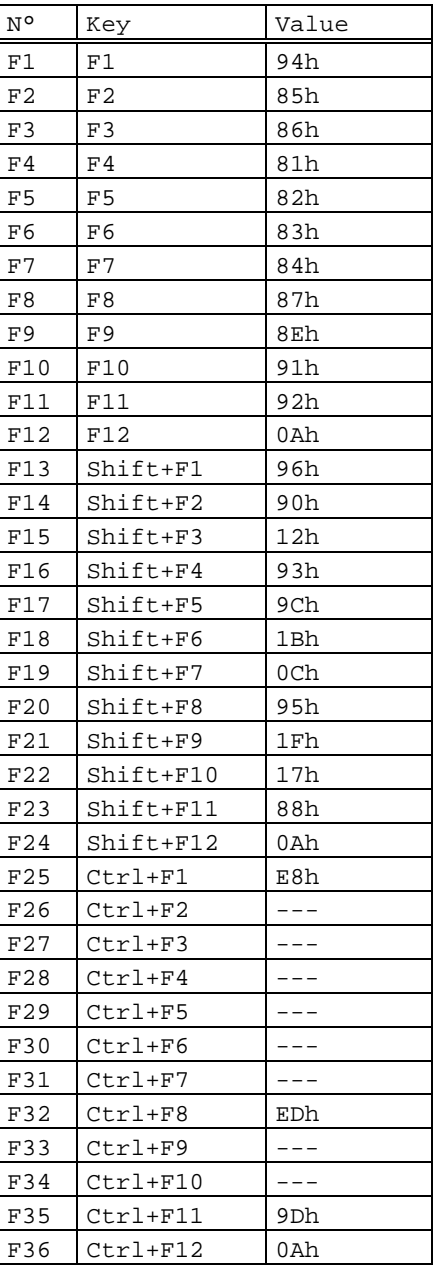

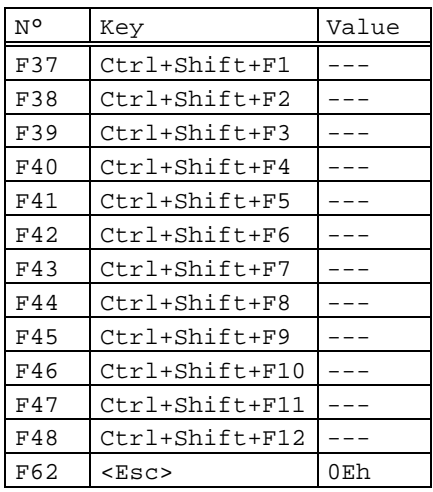

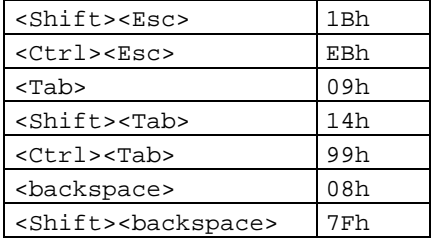

User's Guide - TCP/IP AX3000 103

#### $\angle XEL$

Description of the numeric keypad, the editing keypad and the cursor keypad for SM9412 emulations:

Numeric keypad:

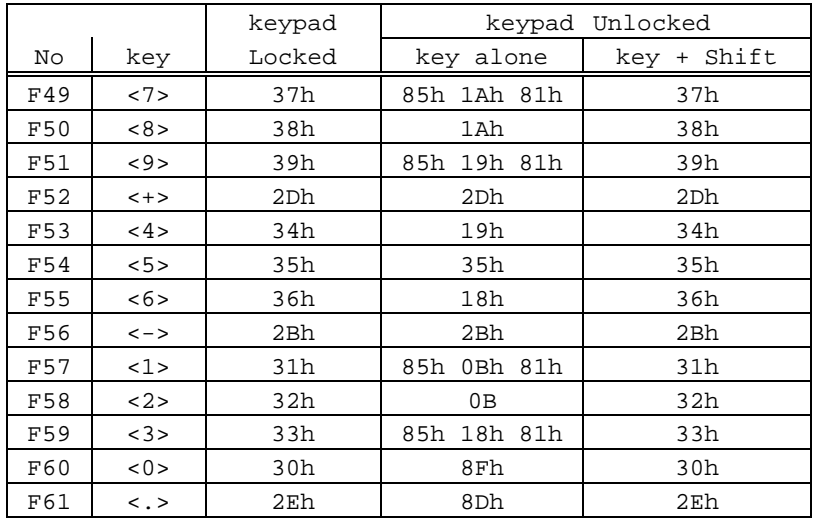

\_\_\_\_\_\_\_\_\_\_\_\_\_\_\_\_\_\_\_\_\_\_\_\_\_\_\_\_\_\_\_\_\_\_\_\_\_\_\_\_\_\_\_\_\_\_\_\_\_\_\_\_\_\_\_\_\_\_\_\_\_\_\_\_

# Cursor keypad:

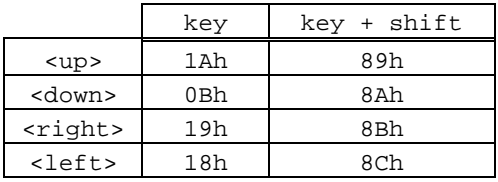

# Editing keypad:

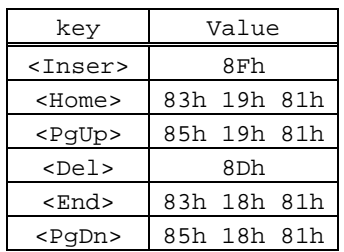
## **A.4 - COMPOSITE CHARACTERS**

To enter a composite character, two keystrokes are needed. The first one is the modifier  $( \wedge, \sim, \dots),$  the second one is the character itself  $(a, e, i, n...).$ 

Example: press '^' then 'e' to get 'ê'.

**Note:** on the AX3000, composite characters are accented characters.

When the keyboard is in scancode mode, composite characters are handled by the operating system.

When the keyboard is in ASCII mode, composite characters can be handled either by the AX3000 or by the operating system. Select either method using the 'Compose accentuate characters' set-up parameter (<F2> in the terminal Set-Up).

Three values are available for this set-up parameter:

- **no**: standard processing, to get accented characters, the operating system must map the keystroke pair to a single value,
- **local**: composite characters are locally processed by the AX3000,
- **remote**: special ASCII codes are associated with modifiers (only available with ANSI emulations).

These three modes of processing are described in the following section. However note that the National ISO 7-bit character set is not covered, as it does not support composite characters.

\_\_\_\_\_\_\_\_\_\_\_\_\_\_\_\_\_\_\_\_\_\_\_\_\_\_\_\_\_\_\_\_\_\_\_\_\_\_\_\_\_\_\_\_\_\_\_\_\_\_\_\_\_\_\_\_\_\_\_\_\_\_\_\_

 $\boldsymbol{\mathsf{X}\mathsf{K}}$ 

#### Appendix

### **A.4.1 - Standard Processing**

When this method is used (Compose accented characters: no), the AX3000 does not perform any special processing on the composite character modifier. The following table lists the ASCII codes, sent to the operating system, for the various character sets:

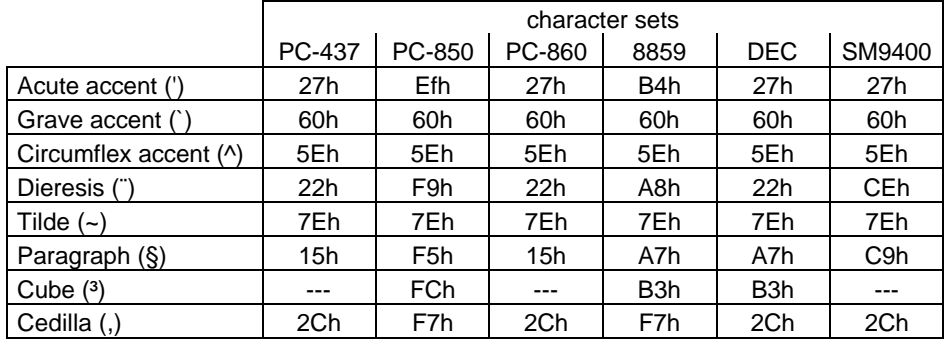

**Note**: some symbols are not included in all characters sets. In such cases the AX3000 uses an ASCII code, to get a similar symbol. For example, with the character set 437, quotes are used for dieresis.

### **A.4.2 - Local Processing**

When a composite character modifier is pressed (see table A.1) no character is sent to the operating system. The AX3000 waits for a second key to be pressed.

If the keystroke pair represents a valid symbol for the character set used (see table A.2), the ASCII code for this symbol is sent to the operating system.

If the symbol is not valid, a beep is sounded and the modifier is cancelled.

**Notes**: - when the spacebar is pressed after the modifier, or when the modifier is pressed twice, the ASCII code sent to the operating system is the modifier itself (example:  $\wedge$  +  $\wedge$  =  $\wedge$ ).

\_\_\_\_\_\_\_\_\_\_\_\_\_\_\_\_\_\_\_\_\_\_\_\_\_\_\_\_\_\_\_\_\_\_\_\_\_\_\_\_\_\_\_\_\_\_\_\_\_\_\_\_\_\_\_\_\_\_\_\_\_\_\_\_

- Some national keyboards (American, Italian and U.K.) do not support this feature.

#### $AXEl$

#### Appendix

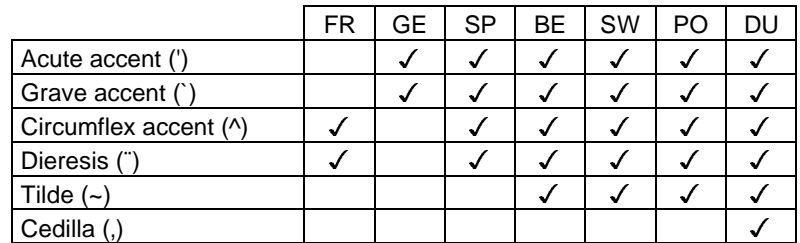

Table A.1: valid modifiers for various national keyboards

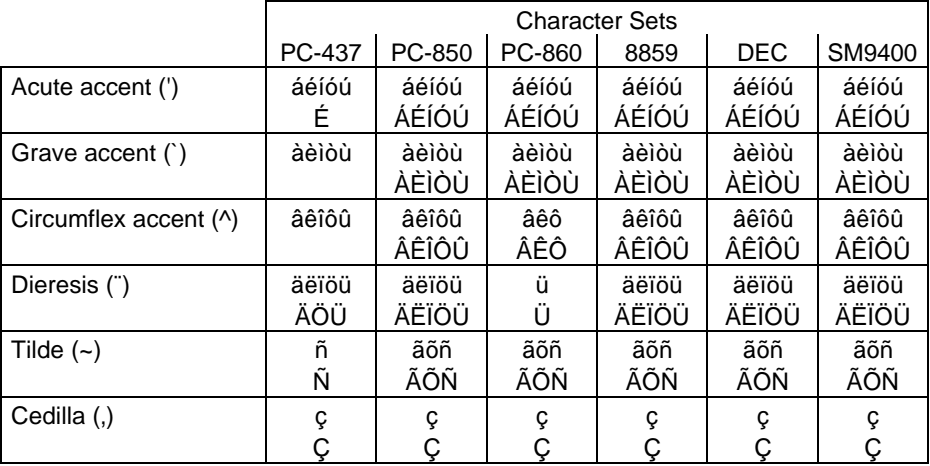

Table A.2: valid symbols for the various modifiers and character sets

# **A.4.3 - Remote Processing**

For this method (only available in ANSI emulation), the operating system requires special ASCII codes to act as the modifiers of composite characters.

**Note**: as the paragraph symbol (§) and the cube symbol (3) are missing from some character sets, these two symbols also require special ASCII codes.

The tables on the next page list the ASCII codes required for the various national keyboards and character sets.

\_\_\_\_\_\_\_\_\_\_\_\_\_\_\_\_\_\_\_\_\_\_\_\_\_\_\_\_\_\_\_\_\_\_\_\_\_\_\_\_\_\_\_\_\_\_\_\_\_\_\_\_\_\_\_\_\_\_\_\_\_\_\_\_

# Appendix Appendix

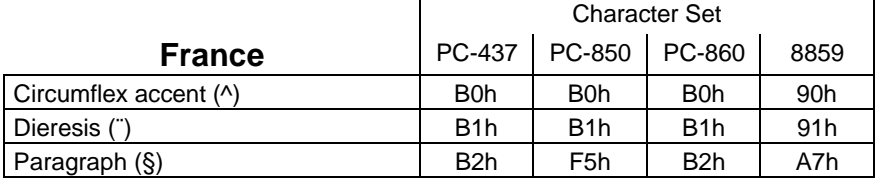

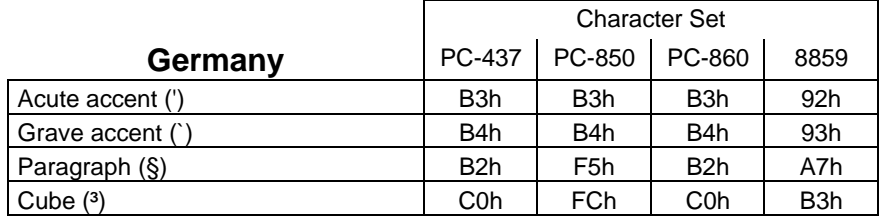

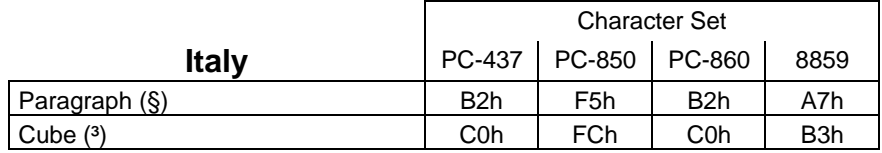

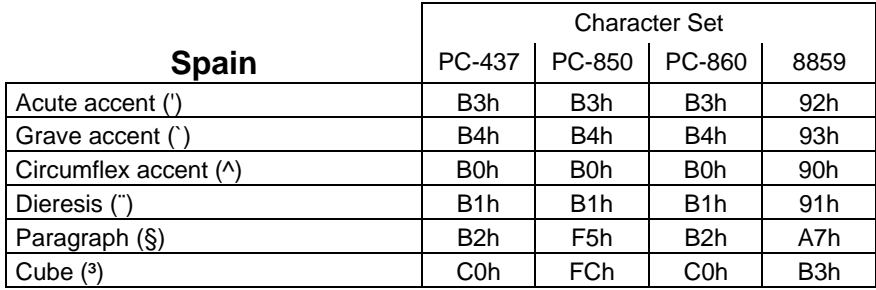

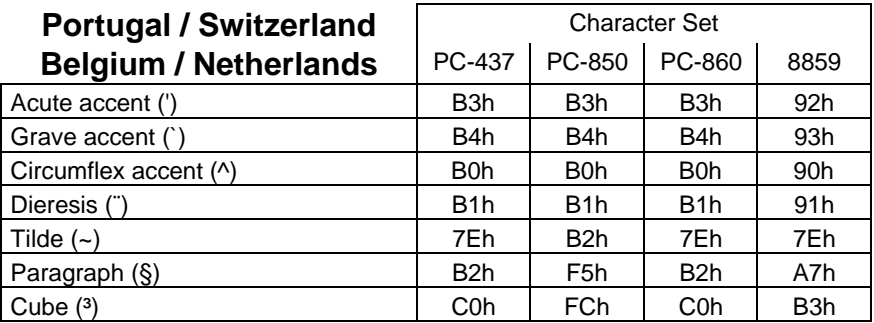

\_\_\_\_\_\_\_\_\_\_\_\_\_\_\_\_\_\_\_\_\_\_\_\_\_\_\_\_\_\_\_\_\_\_\_\_\_\_\_\_\_\_\_\_\_\_\_\_\_\_\_\_\_\_\_\_\_\_\_\_\_\_\_\_

 $\angle XEL$ 

Zone d'activité d'Orsay-Courtabœuf 16 Avenue du Québec - BP 728 - 91962 LES ULIS Cedex Tel.: (33) 1 69 28 27 27 - Fax: (33) 1 69 28 82 04